# Function Blocks for CoDeSys

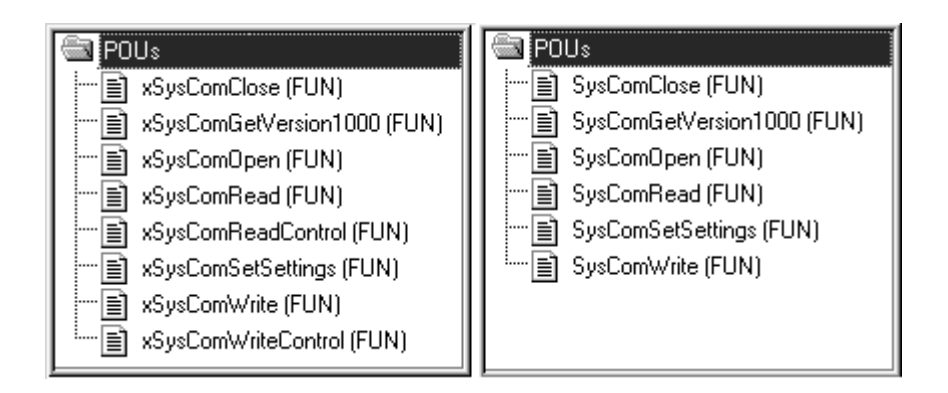

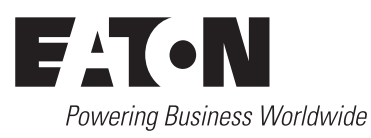

All brand and product names are trademarks or registered trademarks of the owner concerned.

# **Emergency On Call Service**

Please call your local representative: [http://www.eaton.com/moeller/aftersales](http://www.moeller.net/de/contact/index.jsp) or Hotline After Sales Service: +49 (0) 180 5 223822 (de, en) [AfterSalesEGBonn@eaton.com](mailto:fieldservice@moeller.net?subject=Urgent Service Request)

# **Original Operating Instructions**

The German-language edition of this document is the original operating manual.

#### **Translation of the original operating manual**

All editions of this document other than those in German language are translations of the original German manual.

1st published 2002, edition date 08/02 2<sup>nd</sup> edition 11/2002 3rd edition 04/2003 4th edition 04/2004 5th edition 07/2004 6th edition 09/2004 7th edition 02/2005 8th edition 10/2010 See revision protocol in the "About this manual" chapter

© Eaton Industries GmbH, 53105 Bonn

Authors: Norbert Mausolf, Peter Roersch, Oswald Weiß Editor: Thomas Kracht Translator: Patrick Chadwick

All rights reserved, including those of the translation.

No part of this manual may be reproduced in any form (printed, photocopy, microfilm or any other process) or processed, duplicated or distributed by means of electronic systems without written permission of Eaton Industries GmbH, Bonn.

Subject to alteration without notice.

# **Contents**

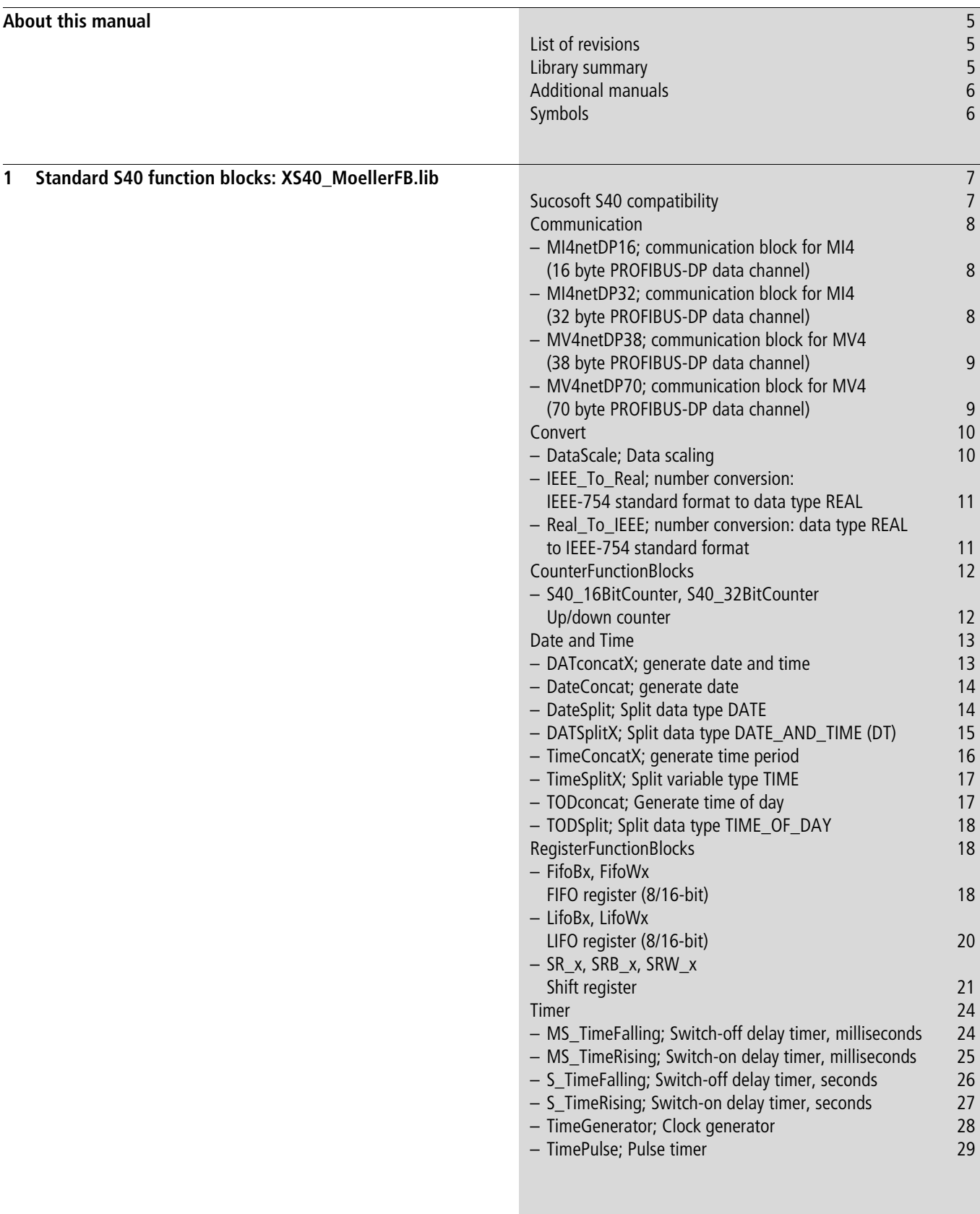

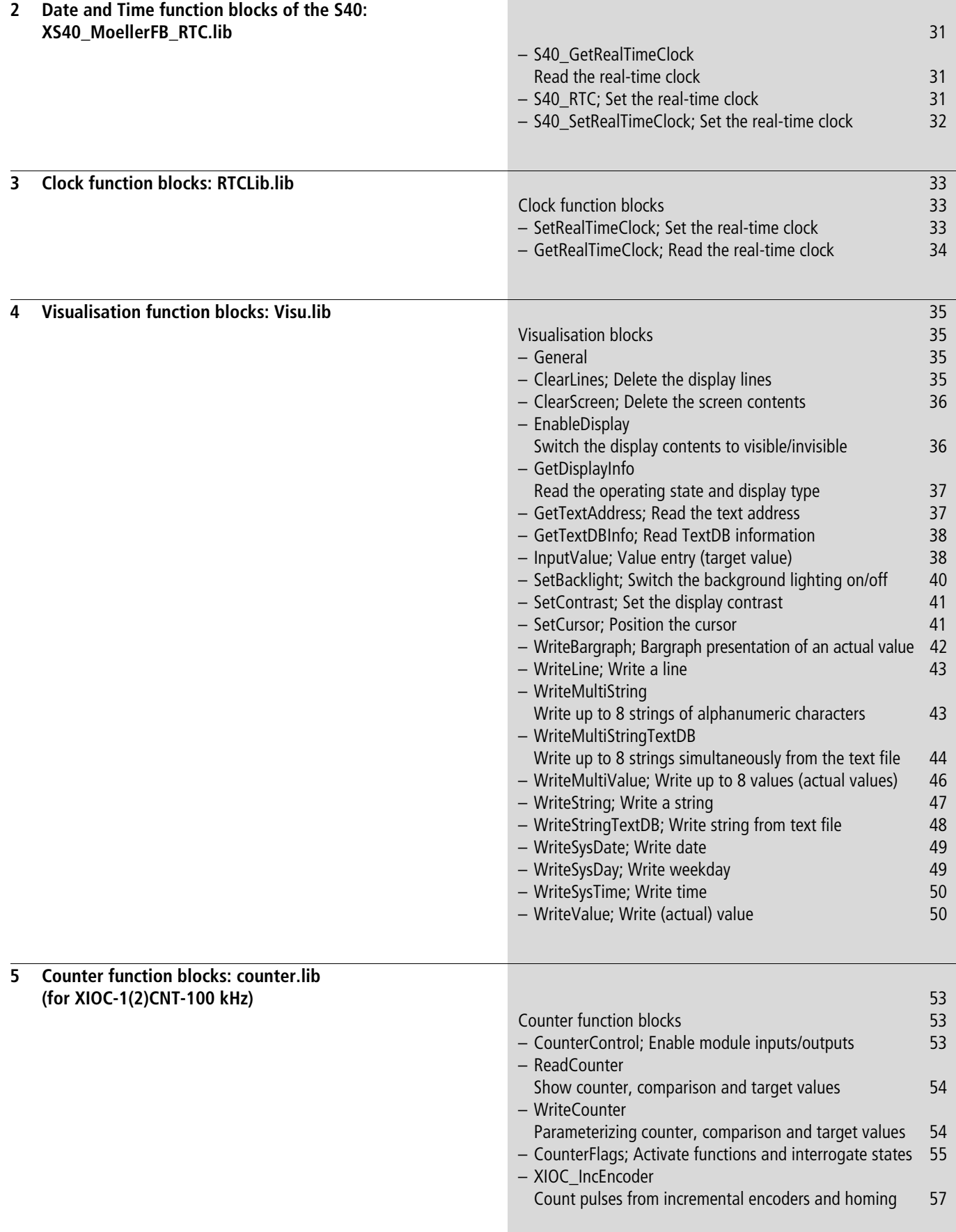

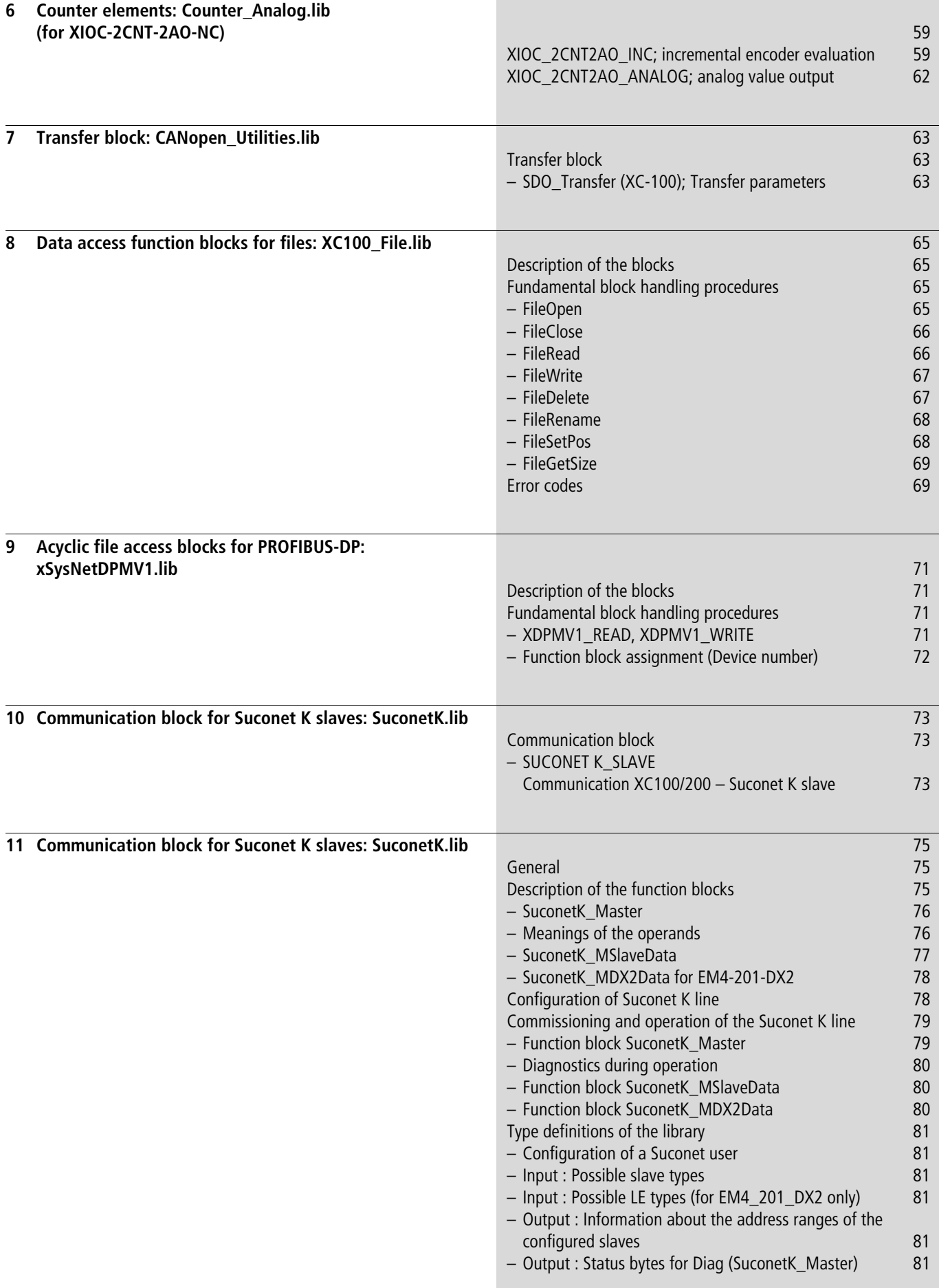

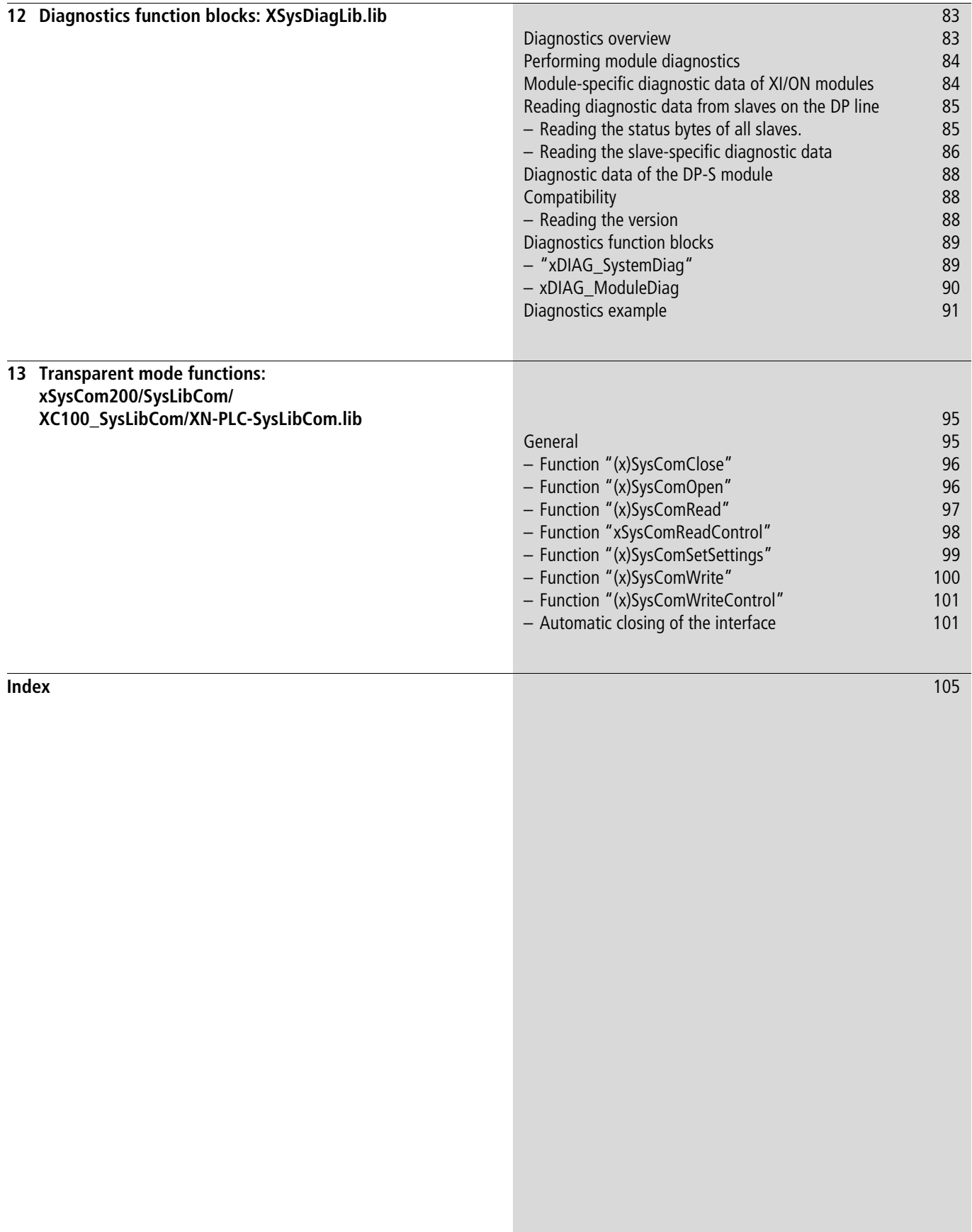

# **About this manual**

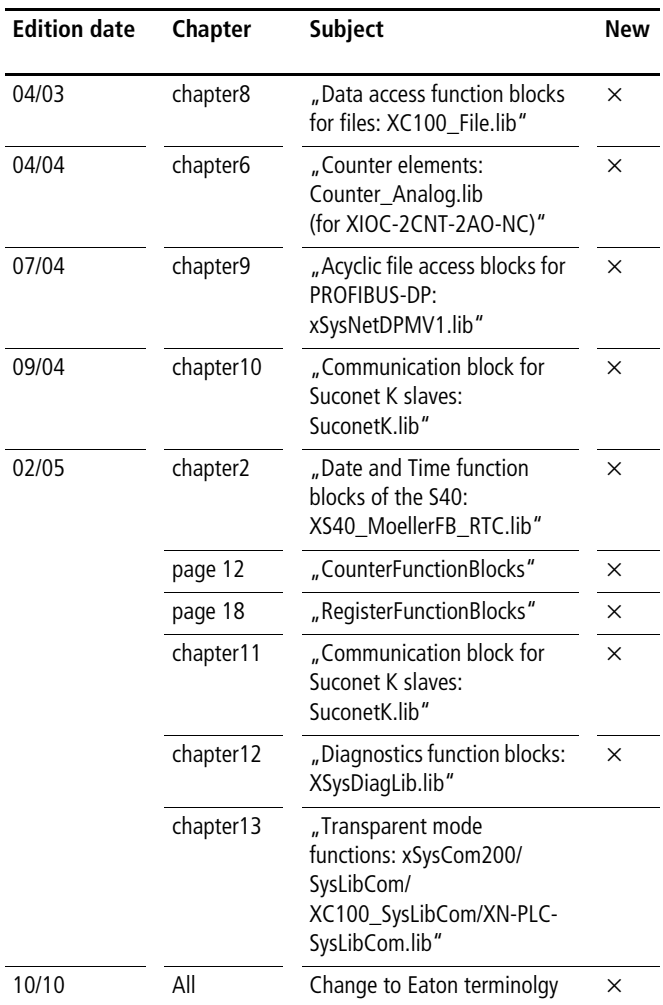

# **List of revisions Library summary**

The function blocks described here are compiled in the programming software in libraries in accordance with their functions. The following libraries are available:

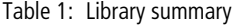

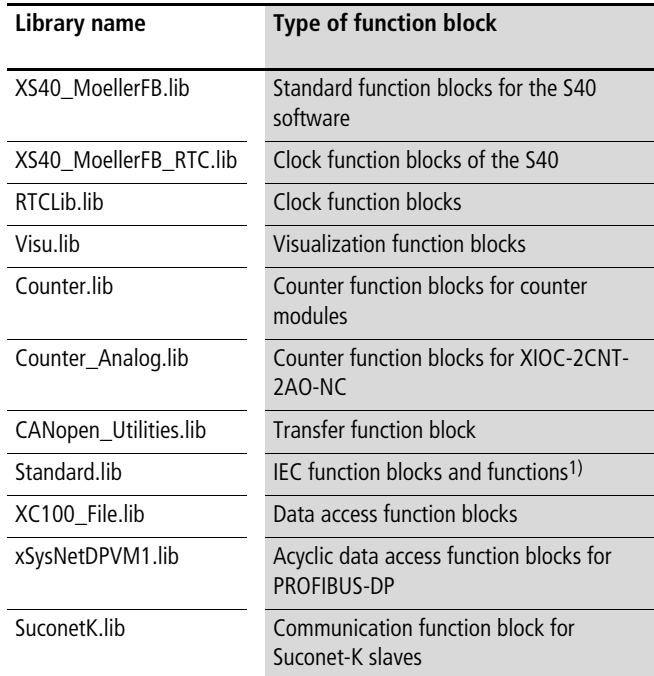

1) They are described in the manual for programming software (MN05010003Z-EN; previously AWB2700-1437GB).

The description of the interfaces for parameter transfer is made on the basis of prototypes for the individual function blocks. A prototype provides an overview of the inputs and outputs of a function block. In the IL representation, the prototype is the declaration portion of the function block, which includes the declaration blocks. A graphic prototype presentation is used in the description of the function blocks, to enhance clarity. The function block is depicted as a rectangular circuit symbol, with the inputs on the left side and the outputs on the right side.

The name of the function block is placed in the centre of the circuit symbol. The data types for the inputs and outputs are shown outside the symbol.

The symbol ">" in front of an input operand indicates that the input requires a rising edge (positive-going transition) to initiate the function.

# **Additional manuals**

The user interface of the programming software is to be found in the manual MN05010003Z-EN (previously AWB2700-1437GB). There are separate tool boxes for the "Control Engineering" and "Motion Control" fields of application. The function blocks which are included are described in the manuals MN05010004Z-EN (previously AWB2700-1451GB) (Closed-Loop Control Toolbox) and MN05010005Z-EN (previously AWB2700-1454GB) (Motion Control Toolbox).

These manuals are available online, as a PDF file, at: <http://www.eaton.com/moeller> **>> Support** Enter the manual number here as the search text.

# **Symbols**

The symbols used in this manual have the following meanings:

 $\blacktriangleright$  Indicates instructions for user actions.

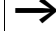

h Indicates useful advice and additional information.

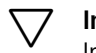

# h **Important**

Indicates a risk of material damage.

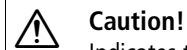

Indicates the risk of major damage to property, or slight injury.

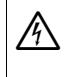

# $\mathcal{N}$  Warning!

Indicates a risk of serious material damage or serious or fatal injury.

For greater clarity, the name of the current chapter is shown in the header of the left-hand page and the name of the current section in the header of the right-hand page. Exceptions are the first page of each chapter, and empty pages at the end.

# **1 Standard S40 function blocks: XS40\_MoellerFB.lib**

The library contains the following function blocks:

- Communication
	- MI4netDP16
	- MI4netDP32
	- MV4netDP38
	- MV4netDP70
- Convert
	- DataScale
	- IEEE\_To\_Real
	- Real\_To\_IEEE
- CounterFunctionBlocks
	- S40\_16BitCounter S40\_32BitCounter Up/down counter
- DateAndTime
	- DATConcatX
	- DateConcat
	- DateSplit
	- DATSplitX
	- TimeConcatX
	- TimeSplitX
	- TODconcat
	- TODsplit
- RegisterFunctionBlocks
	- FifoBx
	- FifoWx
	- $-$  LifoBx
	- LifoWx
	- SR\_x
	- SRB\_x
	- SRW\_x
- Timer
	- MS\_TimeFalling
	- MS\_TimeRising
	- S\_TimeFalling
	- S\_TimeRising
	- TimeGenerator
	- TimePulse

#### **Sucosoft S40 compatibility**

The function blocks described here differ from the corresponding function blocks of Sucosoft S40 as described below:

# **Function blocks from the "Communication" section**

Function blocks from the "Communication" section (MI4/MV4 drivers for linking to PROFIBUS-DP) have identical functions to the S40 OEM-function block "MI4netK".

The alterations are:

- the name of the parameters
	- b\_ar\_IB instead of RDB\_Start
	- b\_ar\_QB instead of SDB\_Start and
	- b\_Status instead of Status
- arrays of type VAR\_IN\_OUT have fixed lengths. The length that is to be set is already given in the name of the function block (e.g. MI4netDP32 -> ARRAY[0..31]) and is independent of the input/output module that was selected in the controller configuration.

#### **Function blocks from the "Timer" section**

The function blocks from the "Timer" section are identical to the corresponding S40 function blocks.

#### **Function blocks from the "DateAndTime" section**

Function blocks from the "DateAndTime" section that have an "X" at the end of the name differ from the corresponding S40 functions as follows:

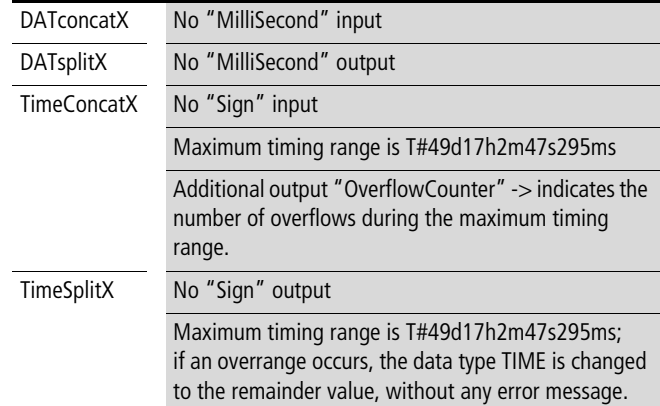

The other function blocks from the "Date and Time" section are identical to the corresponding S40 function blocks.

### **Communication**

# **MI4netDP16 communication block for MI4 (16 byte PROFIBUS-DP data channel)**

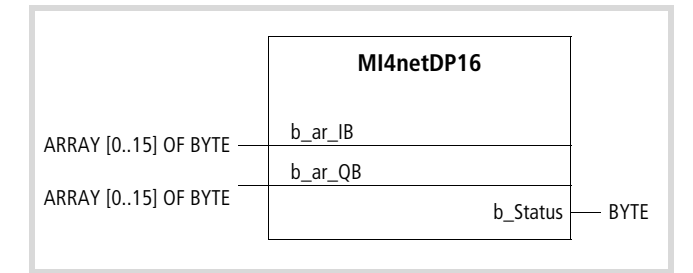

#### Function block prototype

# **Meanings of the operands**

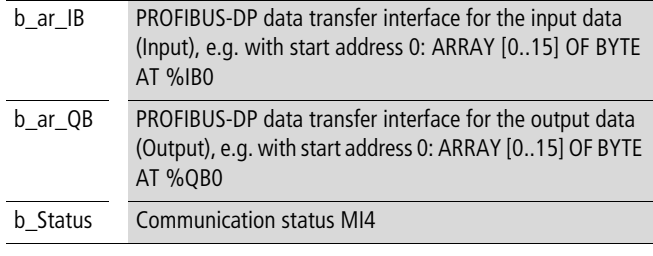

 $\rightarrow$  In the controller configuration, select the 16-byte input/output module of the MI4-PROFIBUS DP interface module ZB4-504-IF1 or ZB4-504-IF2!

#### **Description**

"MI4netDP16" is a communication block for linking the M14 visualisation devices to an XC controller via PROFIBUS-DP.

The function block copies the data transported through the 16-byte PROFIBUS-DP data channel to the physical marker addresses %M.. , which you have already configured in MI4.

"b\_Status" provides information and error messages concerning communication:

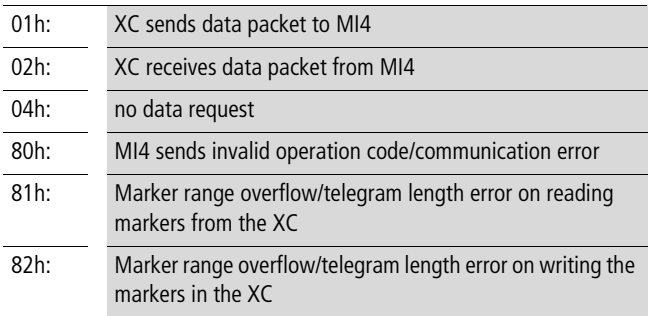

# **MI4netDP32 communication block for MI4 (32 byte PROFIBUS-DP data channel)**

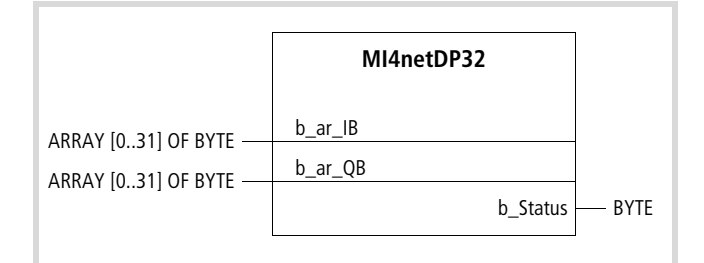

Function block prototype

#### **Meanings of the operands**

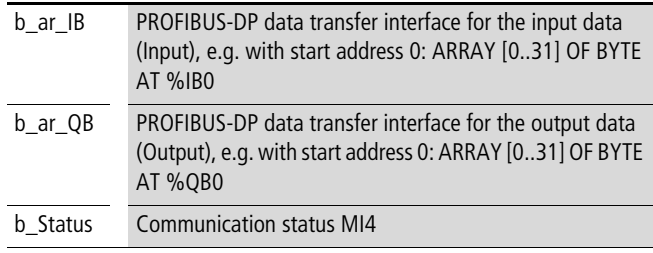

 $\rightarrow$  In the controller configuration, select the 32-byte input/output module of the MI4-PROFIBUS DP interface module ZB4-504-IF1 or ZB4-504-IF2!

#### **Description**

"MI4netDP32" is a communication block for linking the M14 visualisation devices to an XC controller via PROFIBUS-DP.

The function block copies the data transported through the 32-byte PROFIBUS-DP data channel to the physical marker addresses %M.. , which you have already configured in MI4.

"b\_Status" provides information and error messages concerning communication:

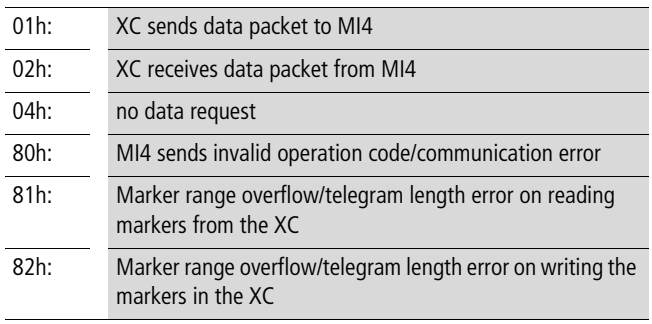

# **MV4netDP38 communication block for MV4 (38 byte PROFIBUS-DP data channel)**

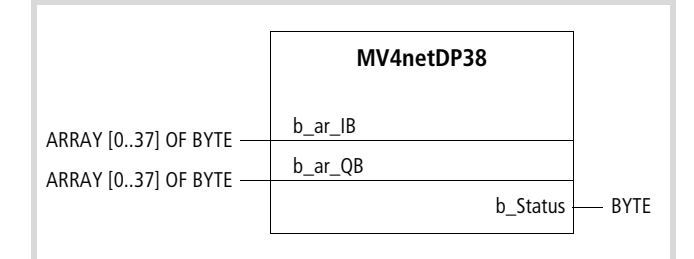

Function block prototype

# **Meanings of the operands**

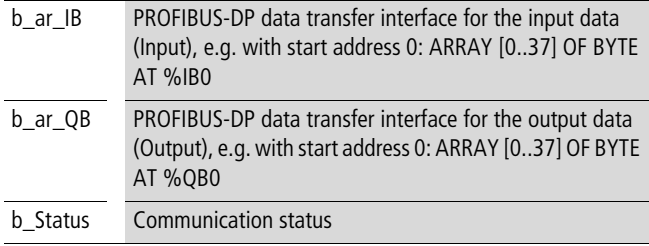

 $\rightarrow$  In the controller configuration, select the 38-byte input/output module of the MV4-PROFIBUS DP interface module ZB4-604-IF1 or ZB4-IF2!

#### **Description**

"MV4netDP38" is a communication block for linking the MV4 visualisation devices to an XC controller via PROFIBUS-DP.

The function block copies the data transported through the 38-byte PROFIBUS-DP data channel to the physical marker addresses %M.. , which you have already configured in MV4.

"b\_Status" provides information and error messages concerning communication:

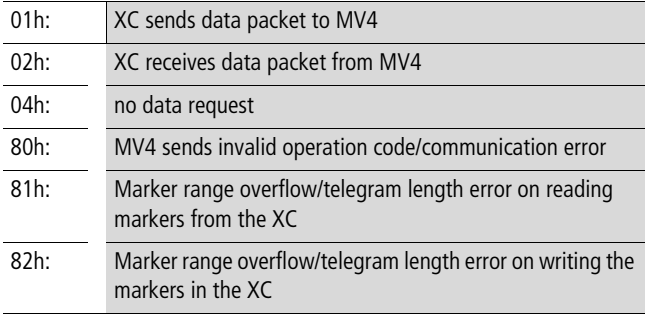

### **MV4netDP70 communication block for MV4 (70 byte PROFIBUS-DP data channel)**

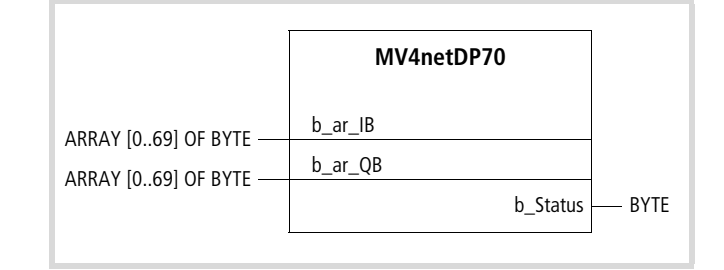

Function block prototype

# **Meanings of the operands**

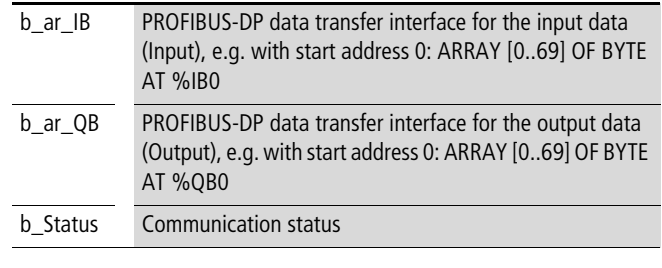

 $\rightarrow$  In the controller configuration, select the 70-byte input/output module of the MV4-PROFIBUS DP interface module ZB4-604-IF1 or ZB4-IF2!

#### **Description**

"MV4netDP70" is a communication block for linking the MV4 visualisation devices to an XC controller via PROFIBUS-DP.

The function block copies the data transported through the 70-byte PROFIBUS-DP data channel to the physical marker addresses %M.. , which you have already configured in MV4.

"b\_Status" provides information and error messages concerning communication:

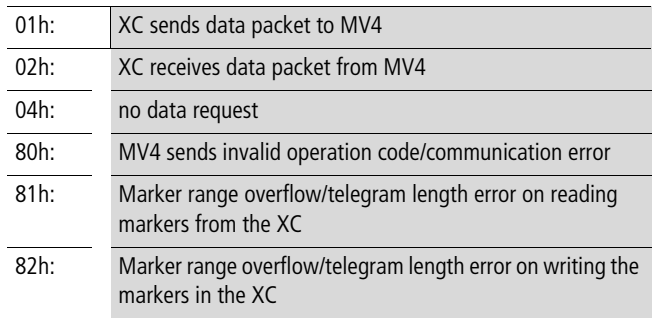

#### **Convert**

# **DataScale Data scaling**

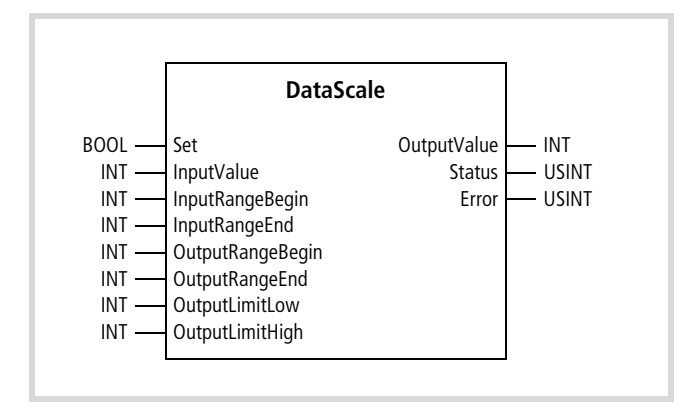

Function block prototype

#### **Meanings of the operands**

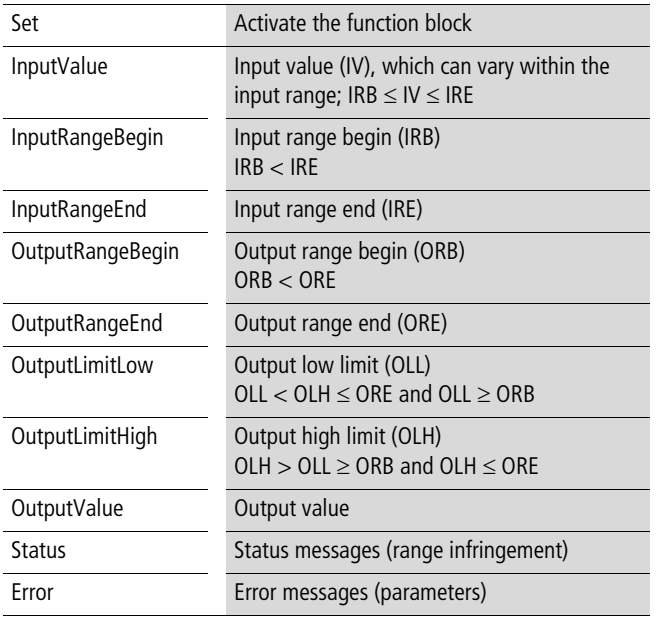

### **Description**

The values IRE (largest input value) and IRB (smallest input value) define an input range within which the value to be processed (IV) can vary. This input range can be assigned to a "free" output range (ORE and ORB). The input value is then converted according to the ratio of the input and output ranges. Two limit values (OLL and OLH) must be defined for this output range. A message will be generated if the converted value goes above or below these limits.

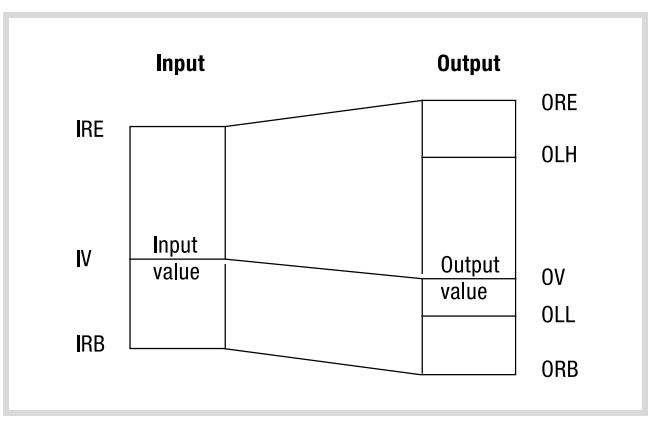

Figure 1: Definition of the input/output range

A logic "1" signal at the "Set" input tests the range parameter values that have been set by the user. Wrong values are indicated by the output byte "Error". The value appearing at the input ("InputValue") is converted and presented at the output ("OutputValue").

If the "IRB" or "IRE" limits are infringed, then the output "OutputValue" is set for the affected limit, and the error bits are set for the "Status" output.

If there is no error present, the conversion continues as long as the "1" signal is present at the "Set" input.

Alterations to the range values only become effective after the "Set" input has been set to "0" and then to "1" again.

If a "0" signal is present at the "Set" input, then the outputs are: "OutputValue" = ORB, "Error" = 0 and "Status" = 0.

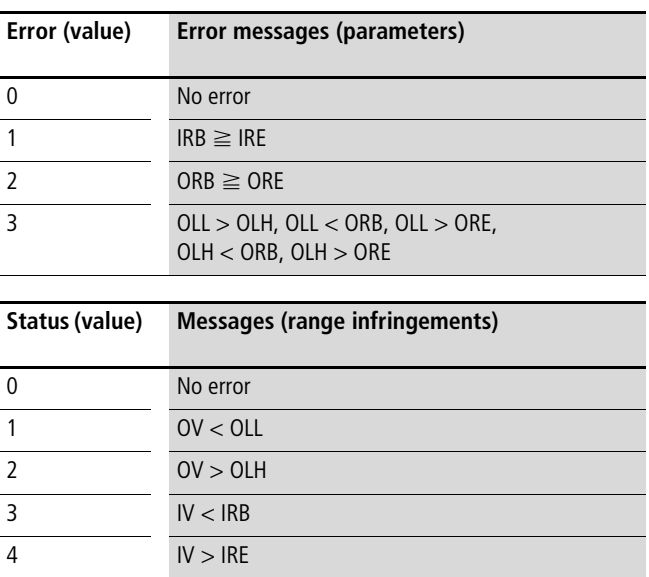

When the error is cleared, the byte is reset to 0.

#### **IEEE\_To\_Real number conversion: IEEE-754 standard format to data type REAL**

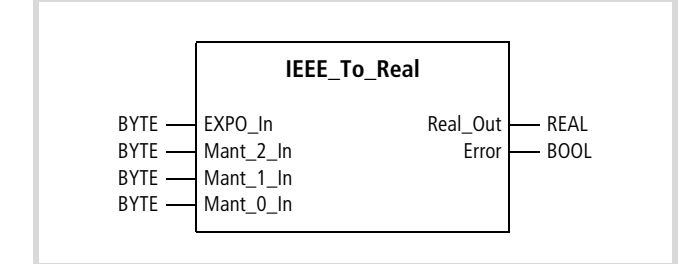

Function block prototype

## **Meanings of the operands**

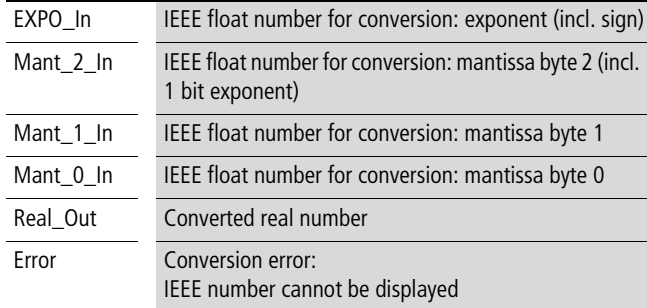

#### **Description**

The function block "IEEE\_To\_Real" converts a floating point number in the IEEE-754 single-precision format into a number of data type REAL. The representation of the float number requires four bytes (32 bits). This conversion changes the format only, not the value:

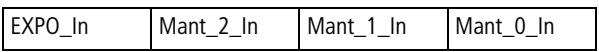

The IEEE format is mainly used for transferring floating point numbers to other systems (e.g. via PROFIBUS).

#### **Real\_To\_IEEE number conversion: data type REAL to IEEE-754 standard format**

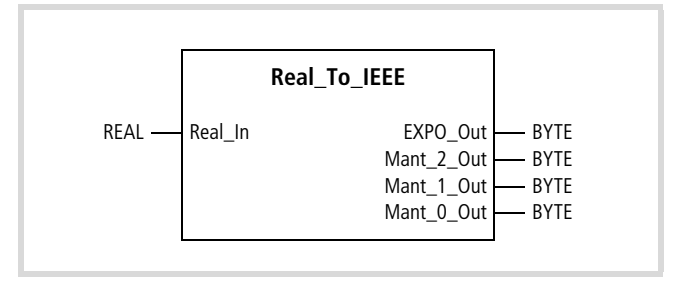

Function block prototype

#### **Meanings of the operands**

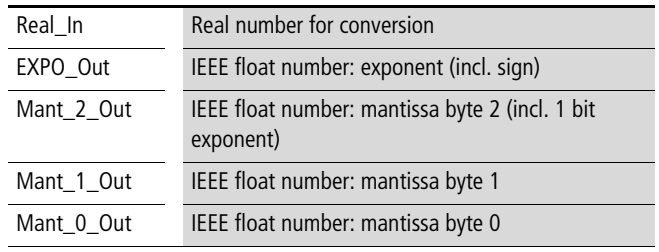

# **Description**

The function block "Real\_To\_IEEE" converts a number of data type REAL to a floating point number in the IEEE-754 singleprecision format. The representation of the float number requires four bytes (32 bits). This conversion changes the format only, not the value:

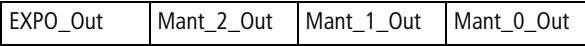

The IEEE format is mainly used for transferring floating point numbers to other systems (e.g. via PROFIBUS).

#### <span id="page-13-0"></span>**CounterFunctionBlocks**

# **S40\_16BitCounter S40\_32BitCounter Up/down counter**

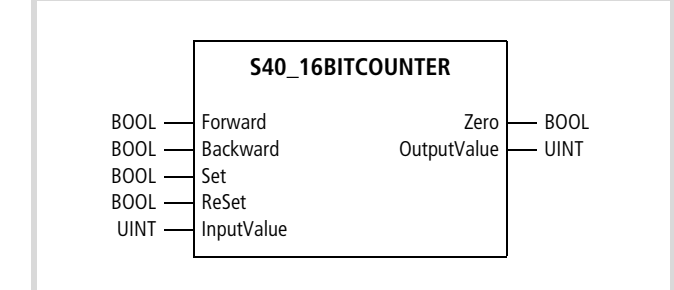

Function block prototype

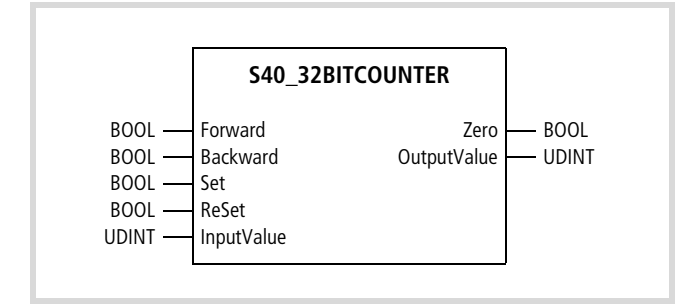

Function block prototype

### **Meanings of the operands**

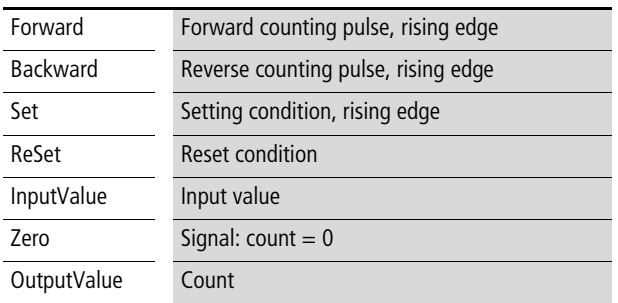

#### **Description**

This function block provides a forward and backward count. Each rising edge at input operand "Forward" increments the count, i.e. increases it by "1". A rising edge of "Backward" decreases the count by "1". The current count is indicated by operand "OutputValue". With a rising edge at "Set", the value of "InputValue" is written to the counter. State "1" of "ReSet" clears the count. While a "1" is applied, the remaining count functions are inhibited.

The count ranges from 0 to 65,535 (16-bit) or 4,294,967,295 (32 bit). When the count reaches 65535 or 4294967295 respectively, it returns to zero at the next counting pulse. If zero is reached during reverse counting, the next counting pulse sets the value to 65,535 or 4,294,967,295. A carry is not formed in either case.

If the counter is implemented as a non-retentive instance, it is initialized at "0", output operand "Zero" indicating a value of "1".

Counters implemented as retentive instances keep their original values.

# **Date and Time**

# **DATconcatX generate date and time**

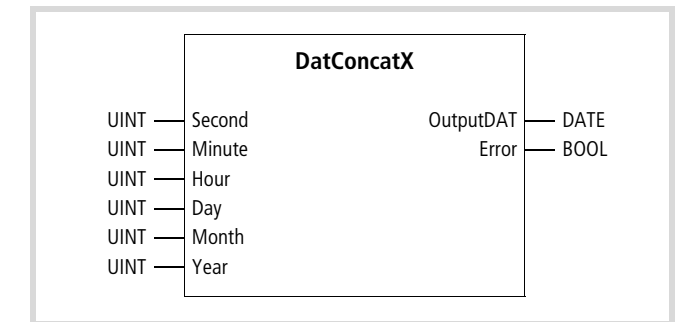

Function block prototype

# **Meanings of the operands**

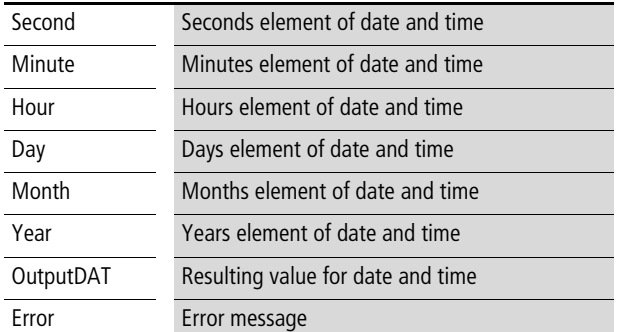

#### **Description**

The values that are given as input operands for the data type UINT are combined to form a value for date and time in the output operand "OutputDAT".

The function block processes the individual values of the input operands into the corresponding elements for date and time. The input operands must not go outside the specific value ranges for a dat or a time. The year number must lie within the value range 1993 to 2092. If a given value range is infringed, then the "1" status at the "Error" output indicates an error.

#### **Example: "Generate date and time"**

```
PROGRAM dtgen
VAR
  DateTimeConcatenation : DATconcatX;
  Second : UINT := 30;
  Minute : UINT := 10;
  Hour : UINT := 3;
  Day : UINT := 12;
  Month : UINT := 12;
  Year : UINT := 1997;
  Error : BOOL;
  Date_1 : DATE_AND_TIME;
END_VAR
  CAL DateTimeConcatenation (Second := Second,
                              Minute := Minute,
                              Hour := Hour,
                              Day := Day,
                              Month := Month,
                              Year := Year,
                              OutputDAT=>Date_1,
                              Error=>Error)
END_PROGRAM
```
#### **DateConcat generate date**

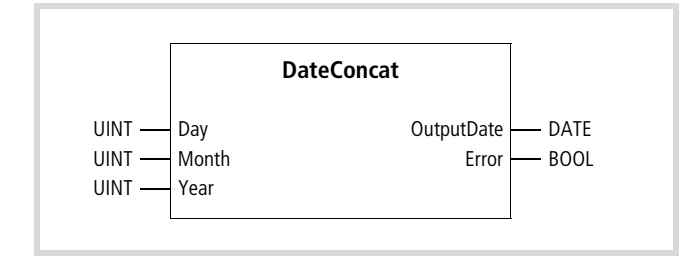

Function block prototype

# **Meanings of the operands**

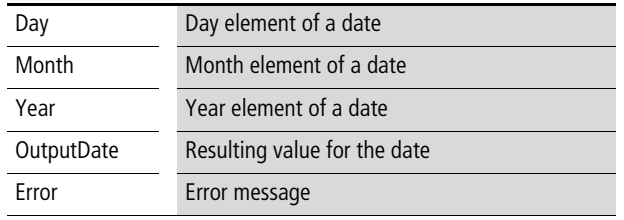

# **Description**

The values that are given as input operands for the data type UINT are combined to form a value for a date in the output operand "OutputDate". The input operands must not go outside the specific value ranges for a date, the year number must lie within the range 1993 to 2092. If the given value ranges are infringed, then the "1" status at the "Error" output indicates an error.

# **Example: "Generate date"**

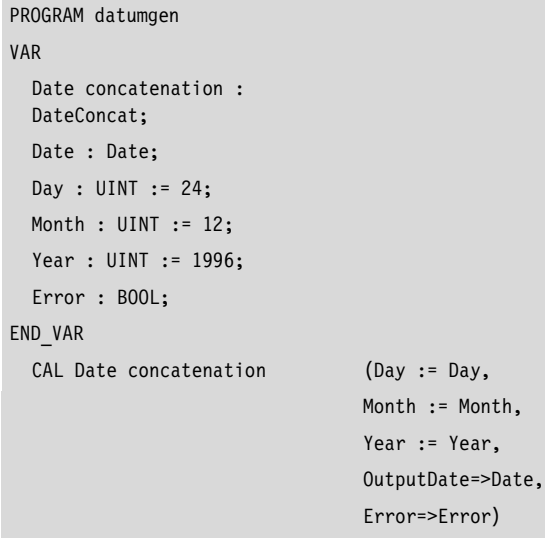

#### END\_PROGRAM

**DateSplit Split data type DATE**

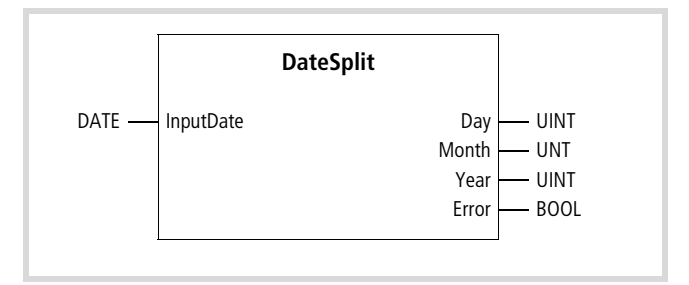

Function block prototype

# **Meanings of the operands**

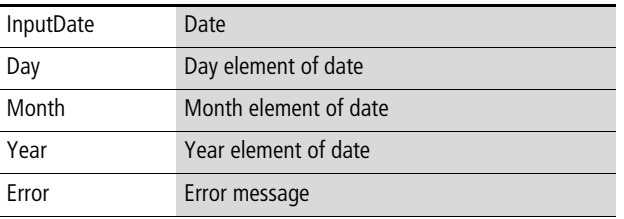

#### **Description**

The date value given by the input operand "InputDate" is split into its elements, which are then each given out as data type UINT.

The year number must lie within the range 1993 to 2092. If an invalid year number is entered, then the output operand "Error" has status "1" to indicate an error.

# **Example: "Split date value"**

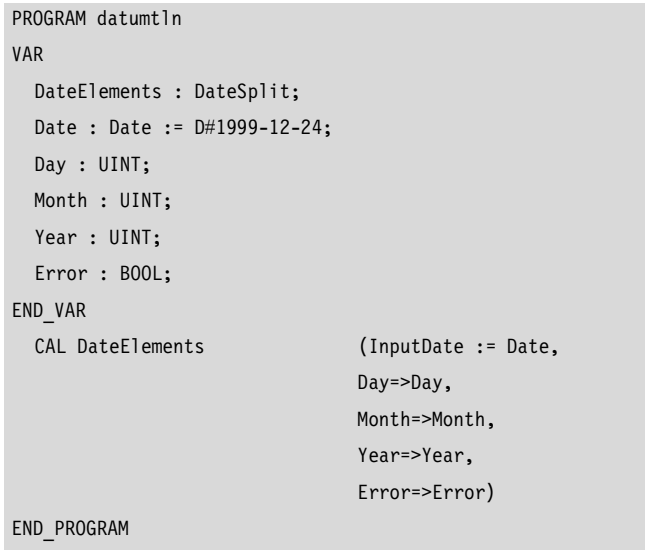

# **DATSplitX Split data type DATE\_AND\_TIME (DT)**

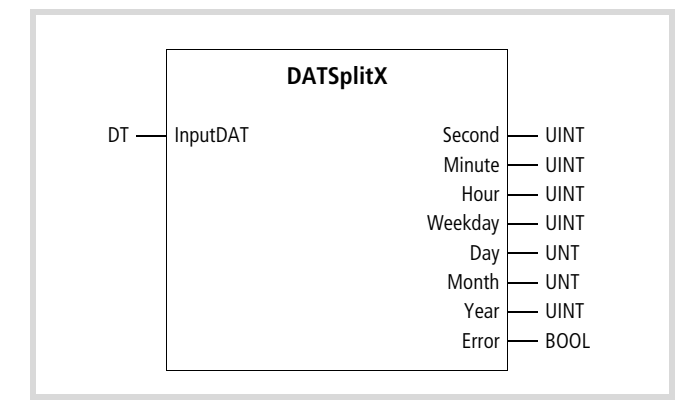

Function block prototype

# **Meanings of the operands**

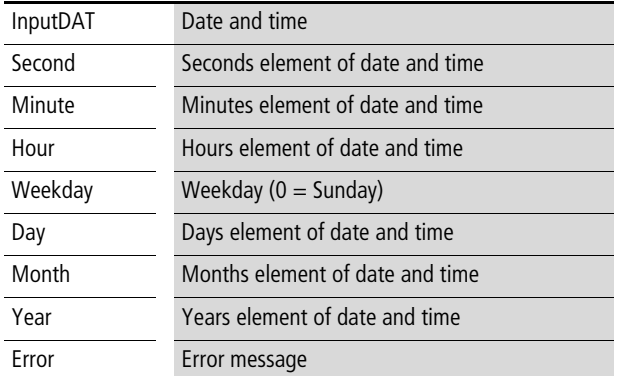

# **Description**

The date and time value given by the input operand "InputDAT" is split into its elements, which are then each given out as data type UINT.

The year number must lie within the range 1993 to 2092. If an invalid year number is entered, then the output operand "Error" has status "1" to indicate an error.

# **Example: "Split date and time"**

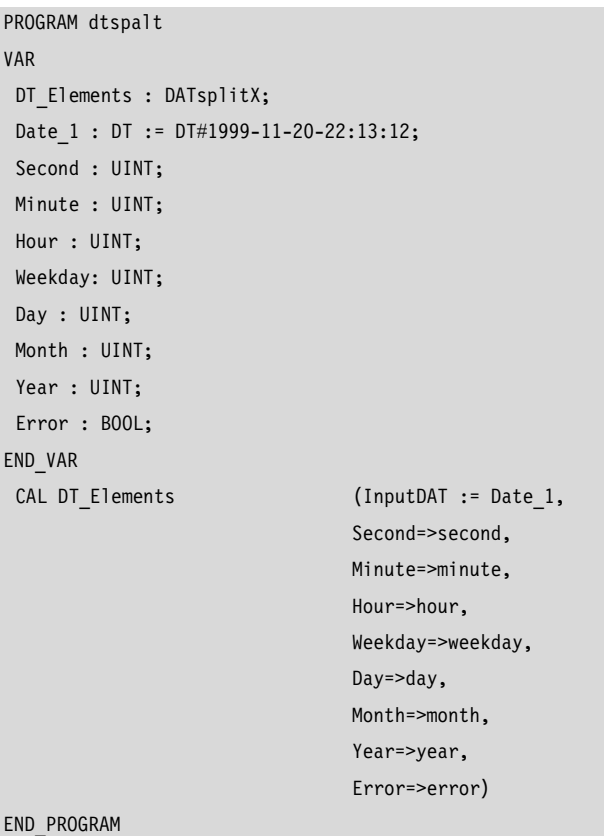

# **TimeConcatX generate time period**

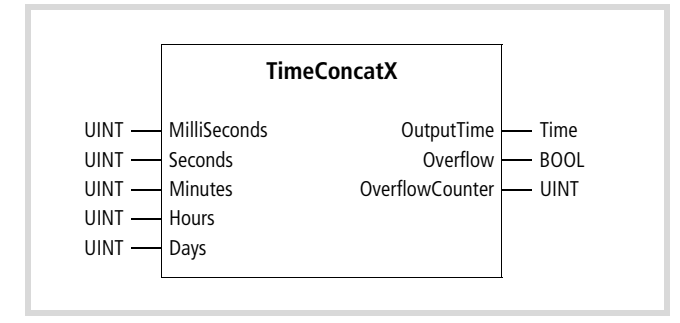

Function block prototype

#### **Meanings of the operands**

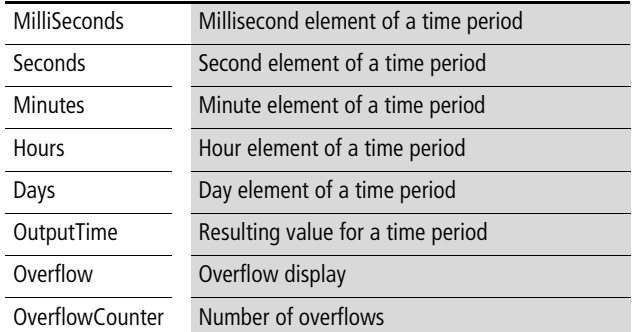

#### **Description**

The individual time elements that are given as input operands are combined to form a value for a time period of data type TIME in the output operand "OutputTime".

The function block processes the individual values into the corresponding elements for the time period, and produces a carry value if necessary. The input variables can have any permissible value for the data type UINT, as long as the total result is not larger than T#49d17h2m47s295ms ( $= 2<sup>32</sup> - 1$ ). If this value is exceeded, then the "1" status appears at the "Error" output, indicating an error. The number of overflows is shown by the "OverflowCounter" output.

## **Example: "Generate time period from elements"**

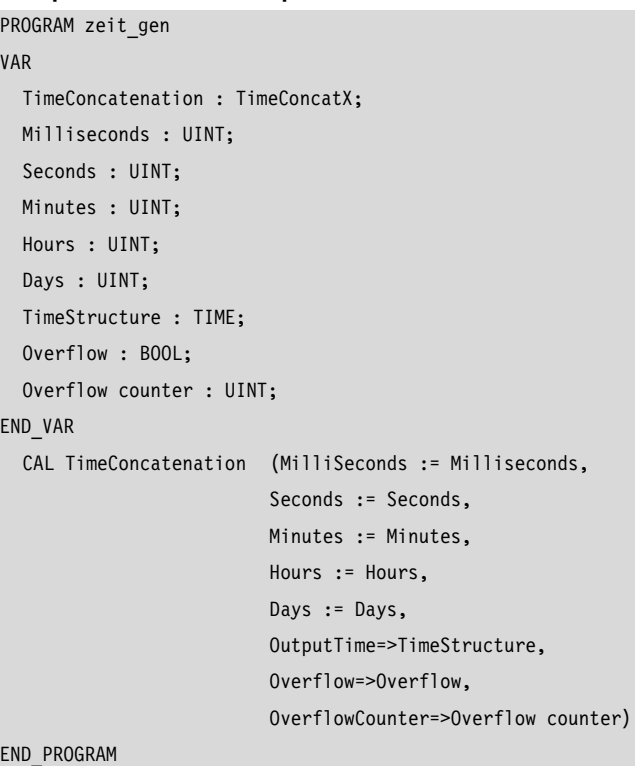

# **TimeSplitX Split variable type TIME**

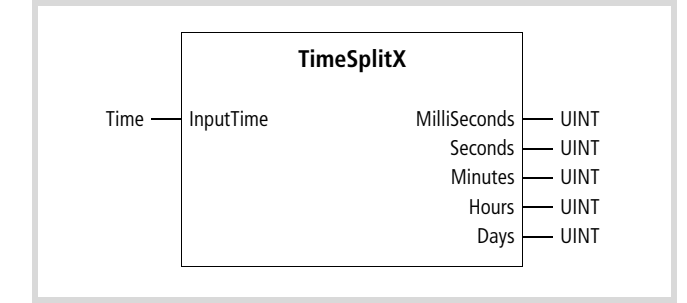

Function block prototype

#### **Meanings of the operands**

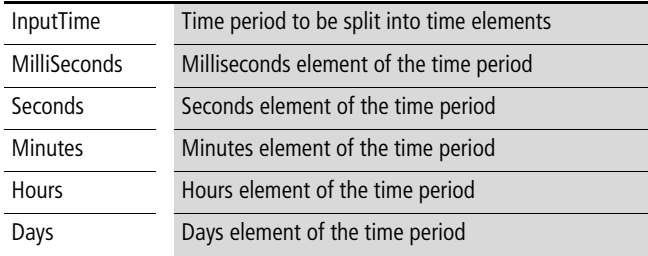

#### **Description**

The time period given by the input operand "InputTime" is split into its time elements, which are then each given out as data type UINT.

The maximum permissible time period is T#49d17h2m47s295ms  $(= 2^{32} - 1).$ 

#### h **Important**

If the range is exceeded, data type TIME will be altered to the residual value, without an error message.

#### **Example: "Split time period into time elements"**

```
PROGRAM zt_spalt
VAR
  TimeElements : TimeSplitX;
  Period : TIME := T#49d17h2m47s295ms;
  Milliseconds : UINT;
  Seconds : UINT;
  Minutes : UINT;
  Hours : UINT;
  Days : UINT;
END_VAR
  CAL TimeElements (InputTime := Period,
                            MilliSeconds=>Milliseconds,
                            Seconds=>Seconds,
                            Minutes=>Minutes,
                            Hours=>Hours,
                            Days=>Days)
END_PROGRAM
```
# **TODconcat Generate time of day**

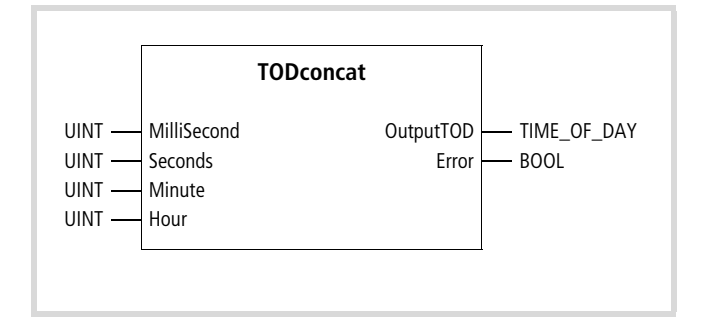

Function block prototype

#### **Meanings of the operands**

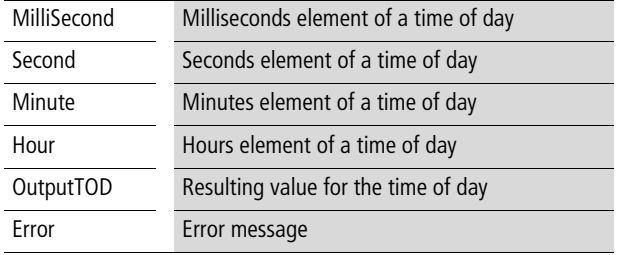

#### **Description**

The individual time elements that are given as input operands are combined to form a value for the time of day in the output operand "OutputTOD". The input operands must not go outside the specific value ranges for a time of day.

If the permissible range for an input operand is infringed, then the "1" status appears at the "Error" output to indicate an error.

#### **Example: "Generate time of day from elements"**

```
PROGRAM time2
VAR
  TimeOfDay : TODconcat;
 Milliseconds : UINT;
 Second : UINT;
 Minute : UINT;
 Hour : UINT;
 DayTimeStructure : TIME OF DAY;
  Error : BOOL;
END_VAR
  CAL TimeOfDay (MilliSecond := Milliseconds,
                            Second := Second,
                            Minute := Minute,
                            Hour := Hour,
                            OutputTOD=>DayTimeStructure,
                            Error=>Error)
```
END\_PROGRAM

# **TODSplit Split data type TIME\_OF\_DAY**

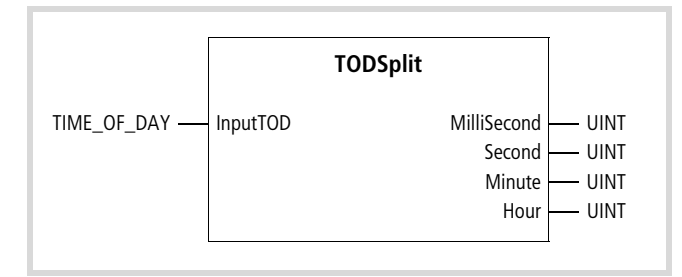

Function block prototype

# **Meanings of the operands**

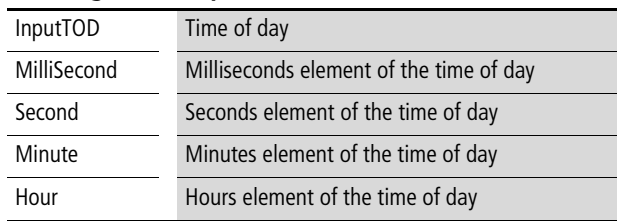

# **Description**

The time value given by the input operand "InputTOD" is split into its time elements, which are then each given out as data type UINT.

# **Example: "Split time of day into time elements"**

```
PROGRAM time1
VAR
 TimeOfDay_split : TODsplit;
 TimeOfDay : TOD :: TOD#12:13:12;Milliseconds : UINT;
 Seconds : UINT;
 Minutes : UINT;
 Hours : UINT;
END_VAR
 CAL TOD split (InputTOD := TimeOfDay,
                          MilliSecond=>Milliseconds,
                          Second=>Seconds,
                          Minute=>Minutes,
                          Hour=>Hours)
END_PROGRAM
```
### <span id="page-19-0"></span>**RegisterFunctionBlocks**

# **FifoBx FifoWx FIFO register (8/16-bit)**

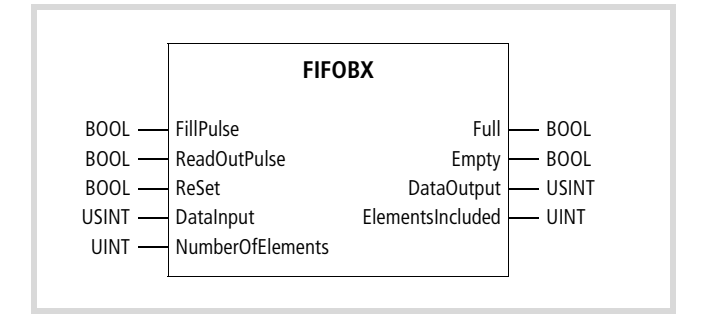

Function block prototype

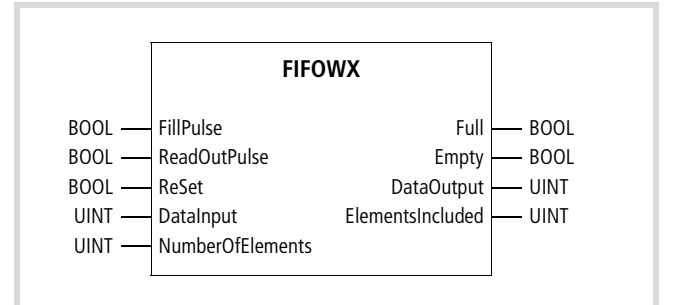

Function block prototype

# **Meanings of the operands**

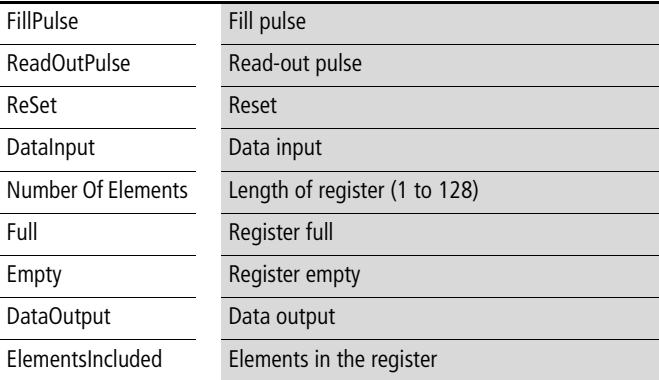

# **Description**

The register length specifies the number of register fields.

When operand "FillPulse" has a rising edge, the value of operand "DataInput" is written to the deepest free register field. The register can be filled with every "FillPulse" until all register fields are filled. The register's "Full" state is indicated by operand "Full"  $=$  "1".

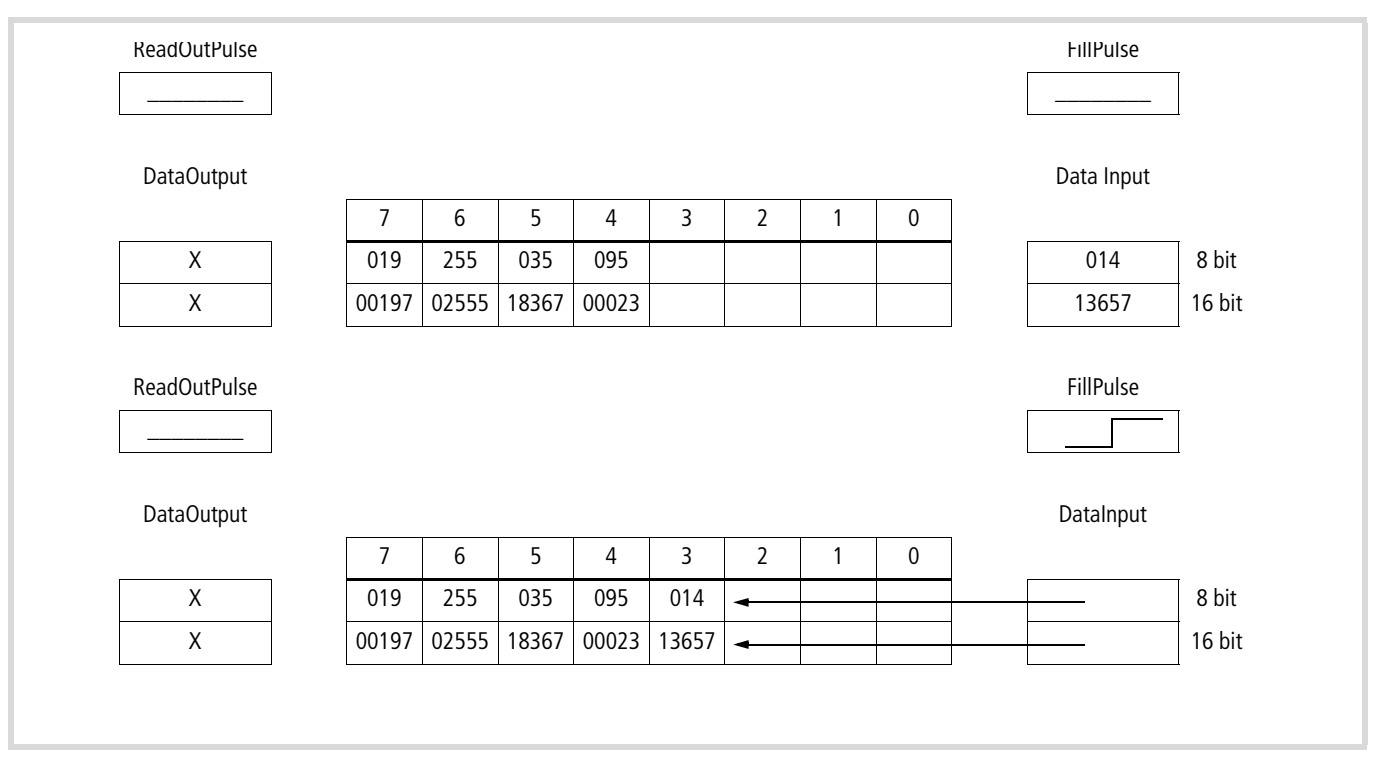

Figure 2: Content of the queue before and after a fill pulse

With a rising edge of operand "ReadOutPulse", the first written register field – which is at the deepest position in the queue – is read and passed to operand "DataOutput". Every further pulse of "ReadOutPulse" results in further elements in the register being

passed to operand "DataOutput". When the last register field has been read, "Empty" changes to state "1" to indicate that the Register is empty.

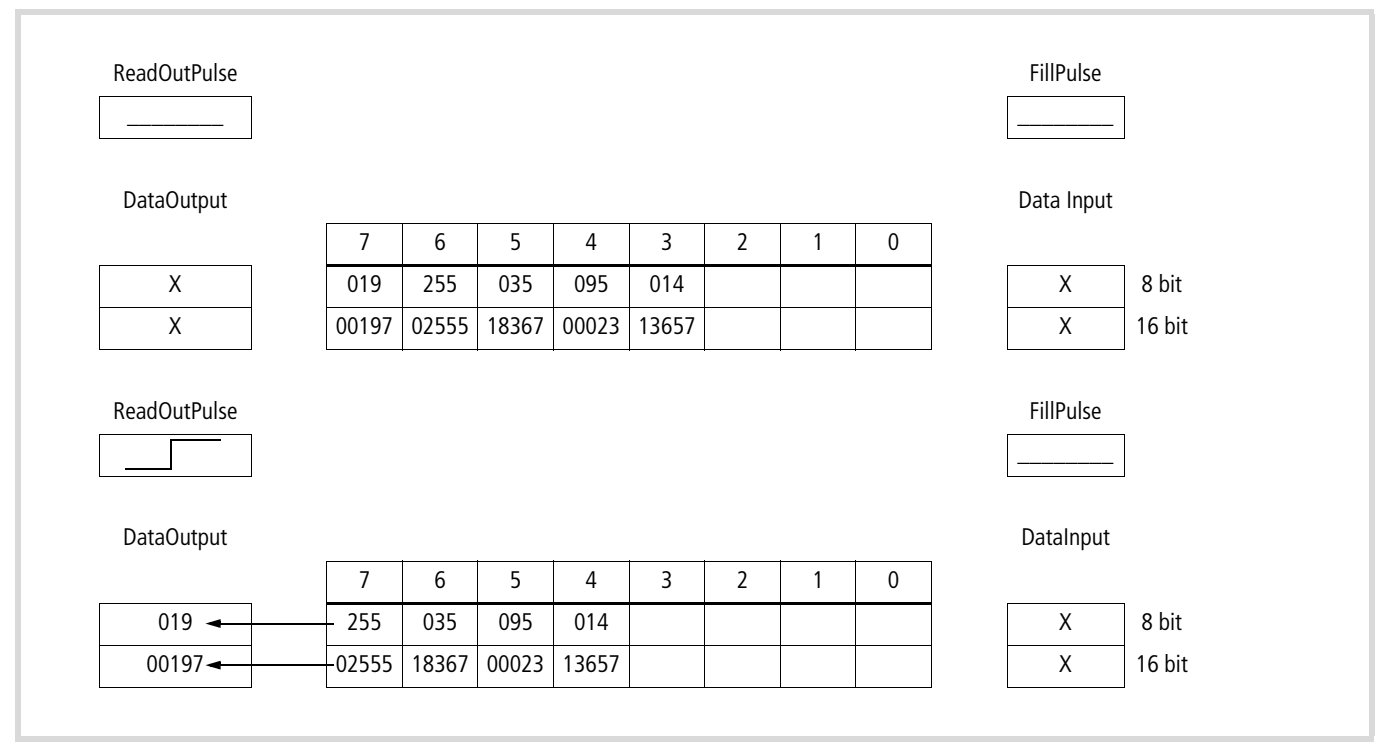

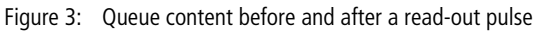

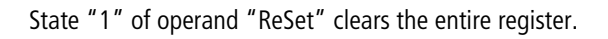

# **LifoBx LifoWx LIFO register (8/16-bit)**

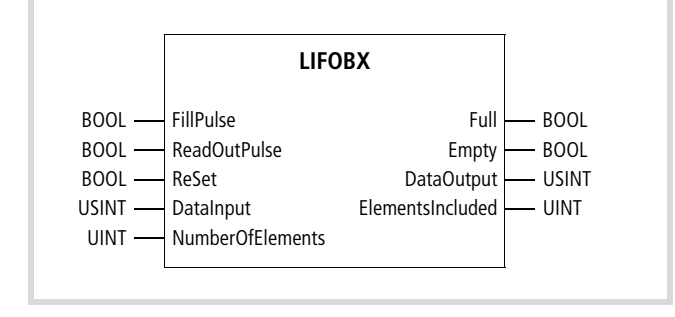

Function block prototype

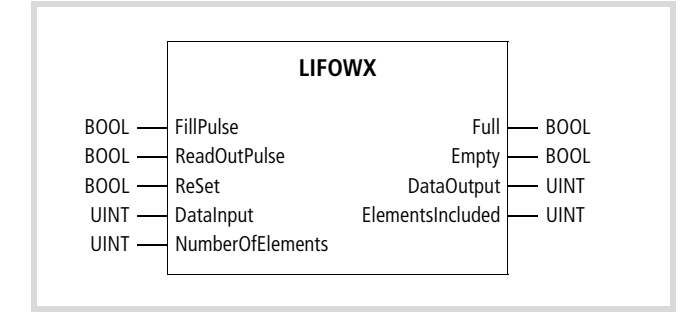

Function block prototype

# **Meanings of the operands**

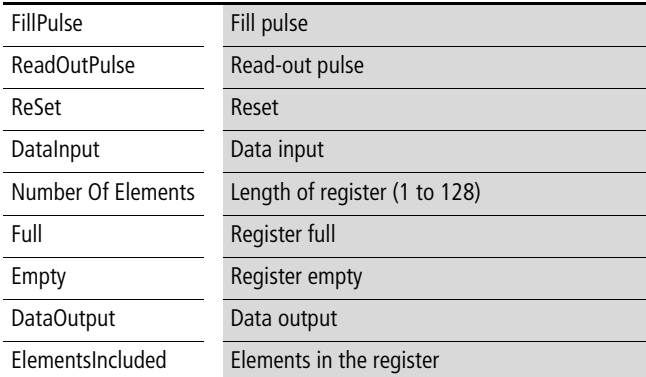

# **Description**

The register length specifies the number of register fields.

When operand "FillPulse" has a rising edge, the value of operand "DataInput" is written to the deepest free field of the stack register. The stack register can be filled with every "FillPulse" until all register fields are filled. The stack register's "Full" state is indicated by operand "Full" = "1".

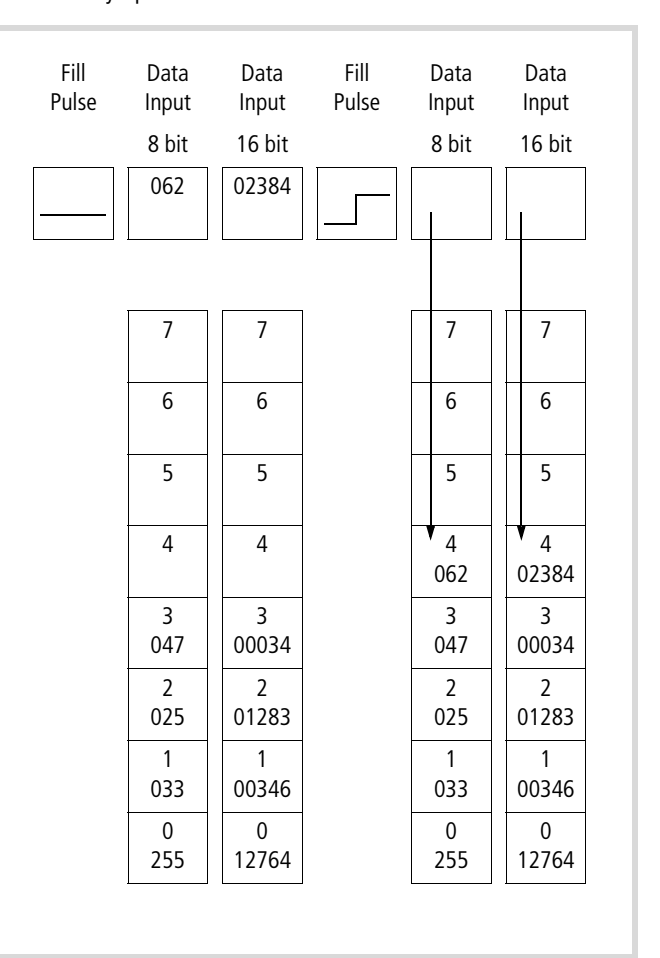

Figure 4: Content of the stack register before and after a fill pulse

With a rising edge of operand "ReadOutPulse", the last written register field is read and passed to operand "DataOutput". Every further pulse of "ReadOutPulse" results in further elements in the register being passed to operand "DataOutput". When the last register field has been read, "Empty" changes to state "1" to indicate that the Register is empty.

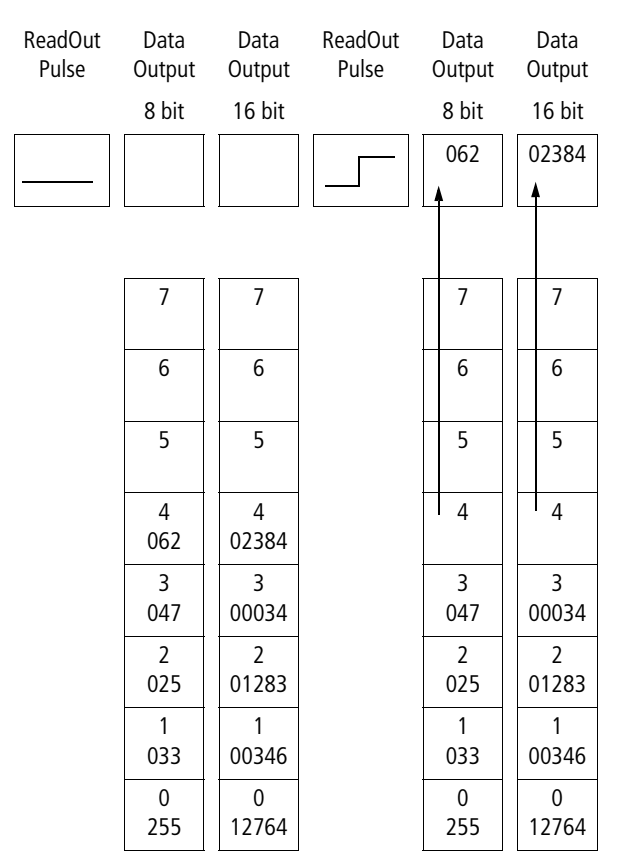

Figure 5: Content of the stack register before and after a read-out pulse

State "1" of operand "ReSet" clears the entire stack register.

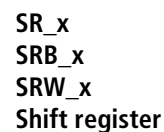

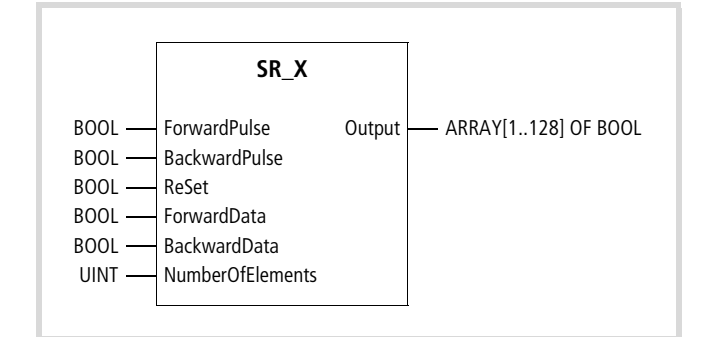

Function block prototype

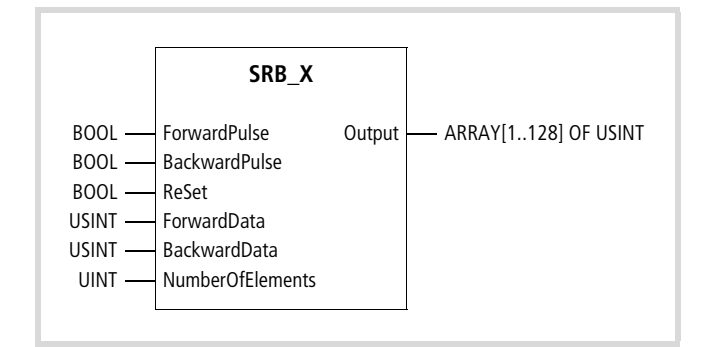

Function block prototype

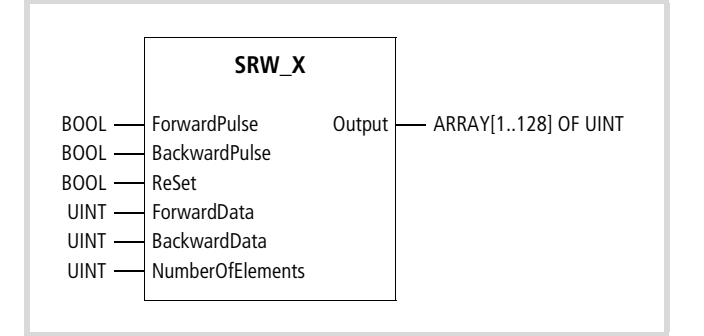

Function block prototype

# **Meanings of the operands Description**

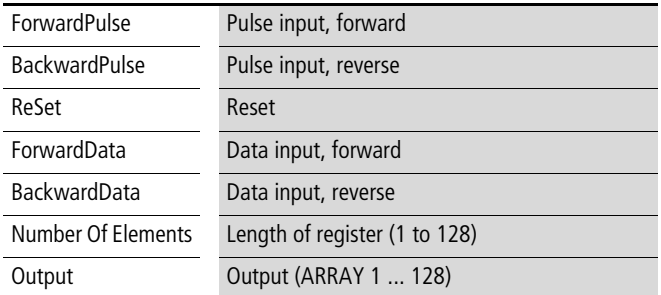

The register length specifies the number of output register fields.

When operand "ForwardPulse" has a rising edge, the value of operand "ForwardData" is written to the first element "Output [1]". The original contents are shifted up by one element.

When operand "BackwardPulse" has a rising edge, the value of operand "BackwardData" is written to the last element. The original contents are shifted down by one element.

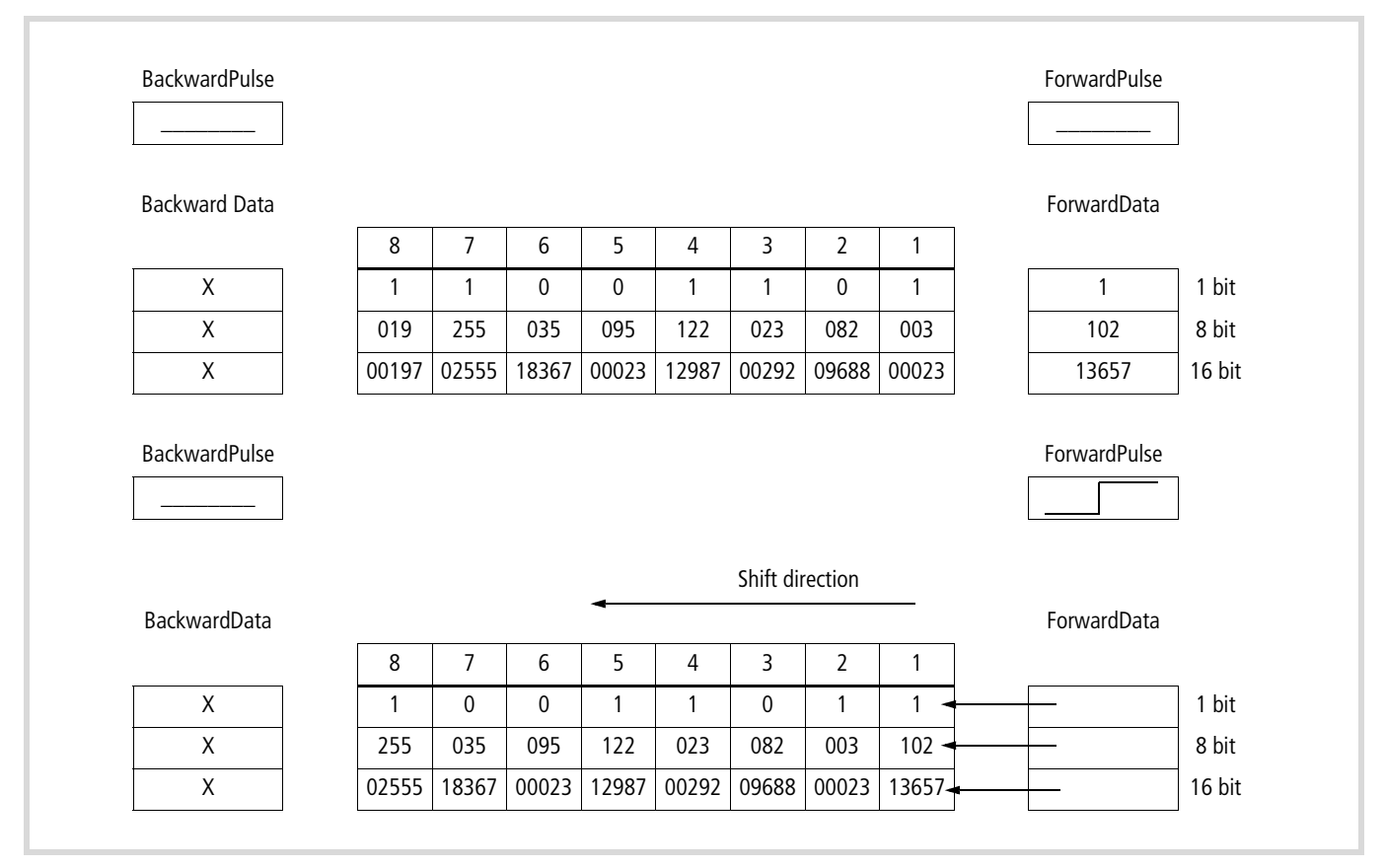

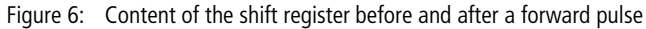

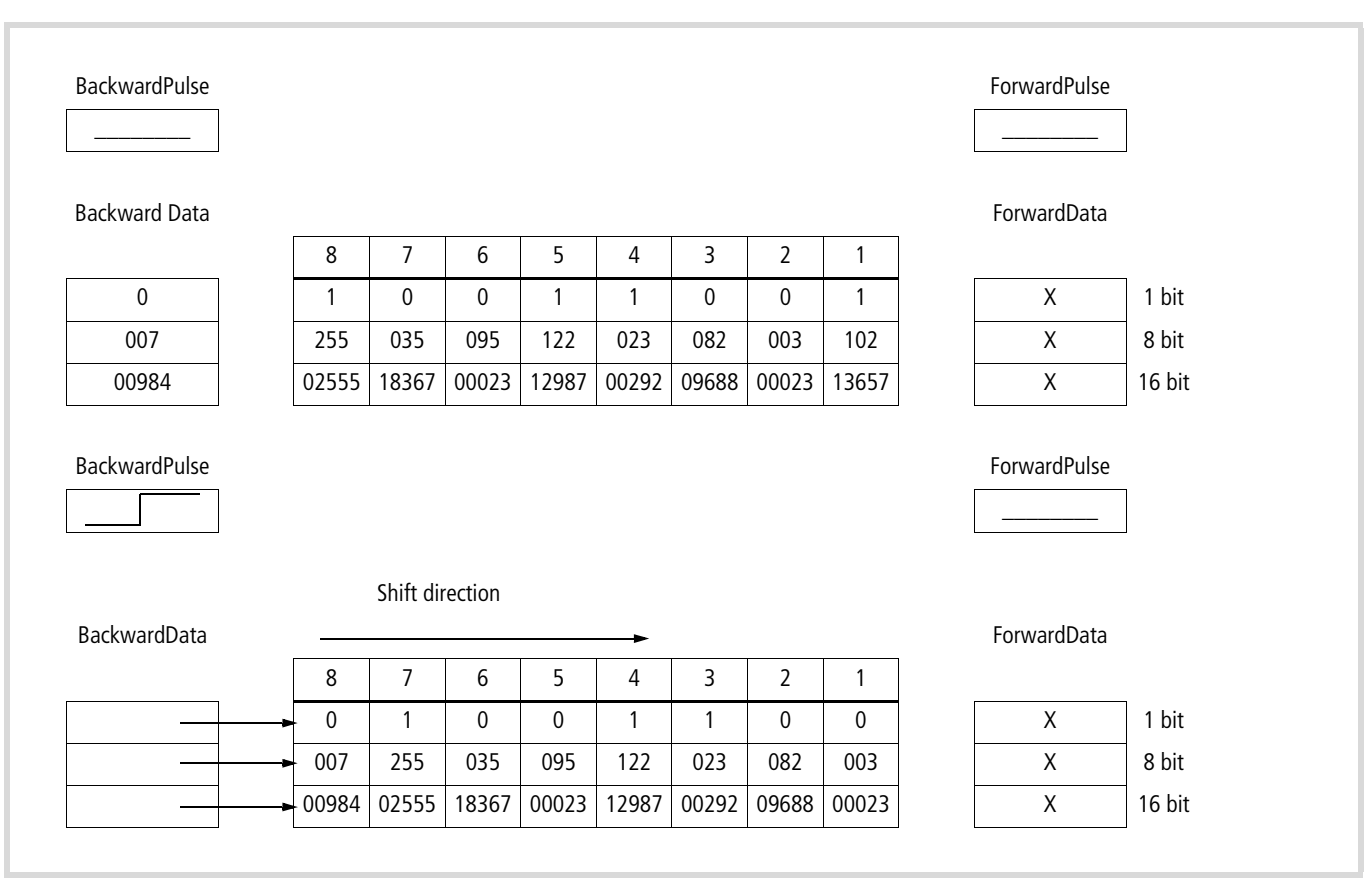

Figure 7: Content of the shift register before and after a reverse pulse

State "1" of operand "ReSet" clears the entire array.

#### **Timer**

# **MS\_TimeFalling Switch-off delay timer, milliseconds**

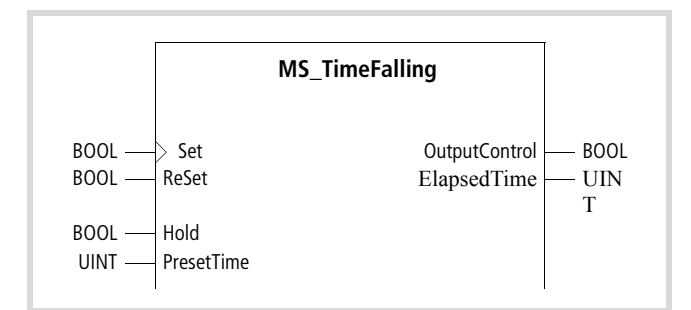

Function block prototype

#### **Meanings of the operands**

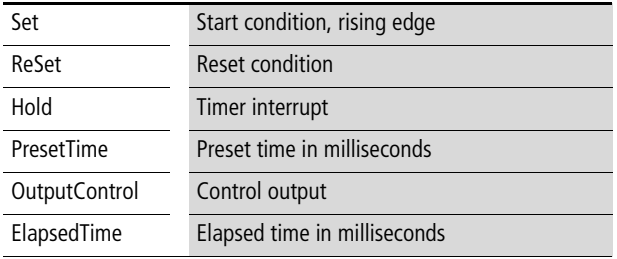

#### **Description**

A rising edge on the "Set" input loads the "PresetTime" value into the timer, as the delay time "T" in milliseconds. The output "OutputControl" goes to the "1" state. The timer starts when the "Set" input switches back to "0". The "OutputControl" output switches off after the delay time "T", i.e. it returns to the "0" state (1). The "ElapsedTime" output indicates the current time value in milliseconds. If the "0" state at the "Set" input is only present for a shorter time than "T", then the "Output-Control" output remains at "1".

The running of the initiated timer can be interrupted by a "1" at the "Hold" input. The interrupted time period will continue if the "Hold" input returns to "0". The switch-off delay time is then lengthened by the duration of the "Hold" signal, and is thus  $T+T_{HALT}$ " (2).

If a "1" is present at the "Hold" input when the rising edge appears at the "Set" input, then the loading of the "PresetTime" value is delayed as long as the "1" is present at the "Hold" input. The appearance of the "1" state at the "OutputControl" output will also be delayed accordingly (4).

If the state of the "Set" input changes from "1" to "0" while a "1" is present at the "Hold" input, then the timer will start when the "Hold" input returns to the "0" state. The switch-off delay time is then lengthened by the duration of the Hold" signal, and is thus "T  $+T_{HALT}$ " (3).

If the "Set" input switches to the "1" state and then back to "0", while the "Hold" input remains at "1", then the "OutputControl" output will remain at "0".

If a "1" is present at the "ReSet" input, the timer will be reset. A rising edge at the "Set" input will only start the timer when the "ReSet" state changes back from "1" to "0" (5).

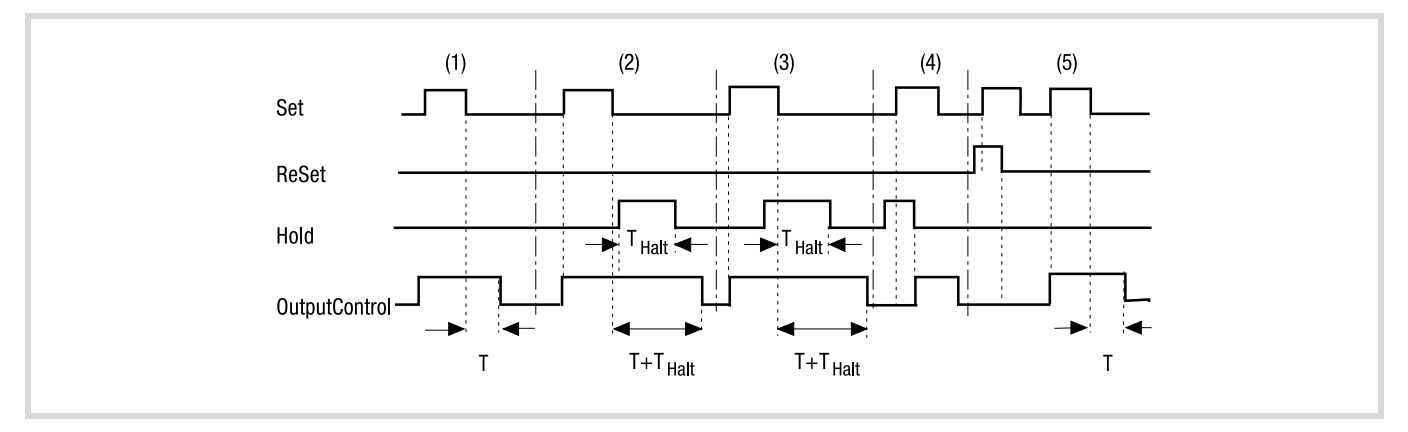

END\_VAR CAL Tim

LD Time

Figure 8: Timing diagram

# **Example: "Switch-off delay, 25 milliseconds"**

```
PROGRAM time4
VAR
Timer4 : S_TimeFalling;
Start : BOOL;
Halt : BOOL;
TimerValue4 : UINT := 25; (* TimerValue4 = 25 milliseconds *)
 Output4 : BOOL;
```
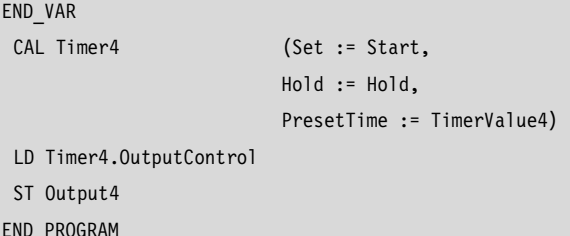

# **MS\_TimeRising Switch-on delay timer, milliseconds**

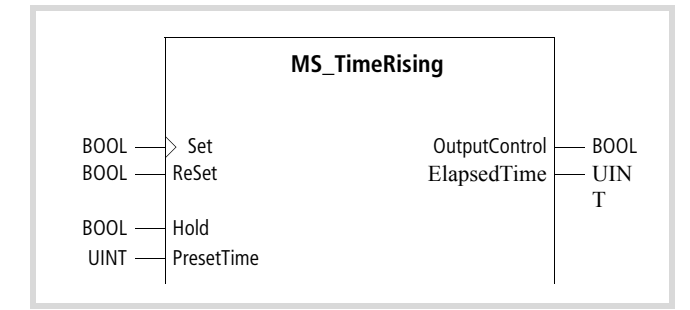

Function block prototype

## **Operand significance**

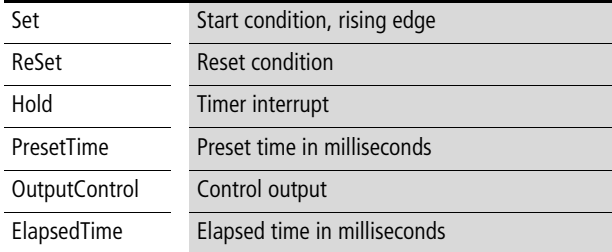

#### **Description**

A rising edge on the "Set" input loads the "PresetTime" value into the timer, as the time "T" in milliseconds, and the timer starts. The "Output control" output switches to the "1" state after the preset delay time T", and remains in this state until the "Set" input returns to the "0" state (1). The "ElapsedTime" output indicates the current time value in milliseconds. If the "1" state at the "Set" input is only present for a shorter time than "T", then the "Output-Control" output remains at "0".

The running of the initiated timer can be interrupted by a "1" at the "Hold" input. The interrupted time period will continue if the "Hold" input returns to "0". The delay time is then lengthened by the duration of the "Hold" signal, and is thus "T+T $_{HALT}$ " (2).

If a "1" is present at the "Hold" input when the rising edge appears at the "Set" input, then the start procedure is delayed as long as the "1" is present at the "Hold" input (4). If the state of the "Set" input changes from "1" to "0" after the preset time has elapsed, and while a "1" is present at the "Hold" input, then "OutputControl" will switch to "0" when "Hold" returns to the "0" state (3).

If a "1" is present at the "ReSet" input, the timer will be reset. It is not possible to start the timer in this condition. A rising edge at the "Set" input will only be effective as a timer start after "ReSet" state changes back from the "1" to the "0" state (5).

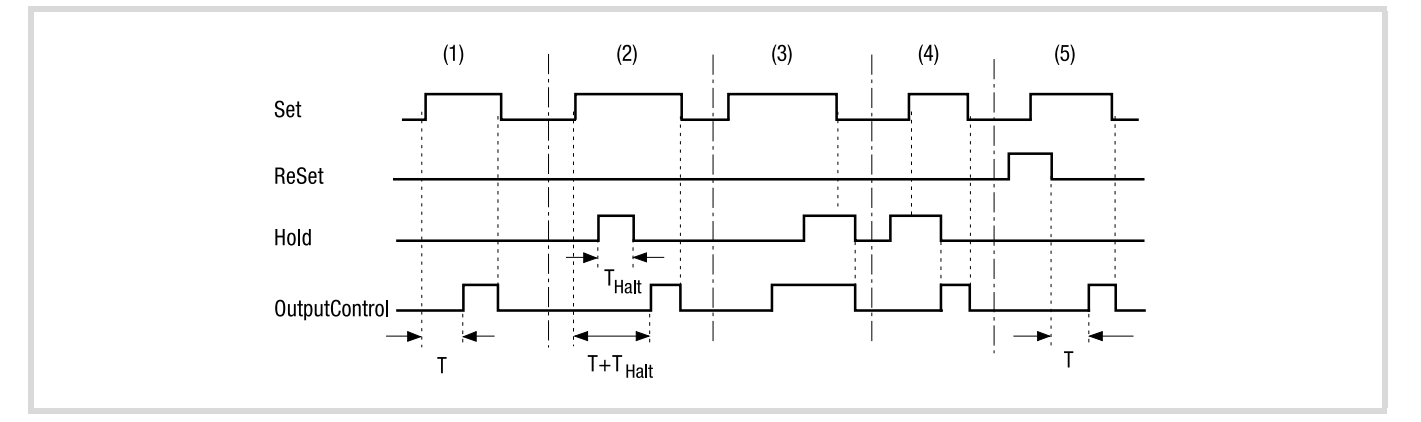

Figure 9: Timing diagram

## **Example: "Switch-on delay, 7 milliseconds"**

PROGRAM time3 VAR Timer3 : MS\_TimeRising; Start : BOOL; Halt : BOOL; Reset : BOOL; TimeValue3: UINT := 7; (\* TimeValue3 = 7 milliseconds \*) ElapsedTime3 : BOOL; Output3 : BOOL; END\_VAR

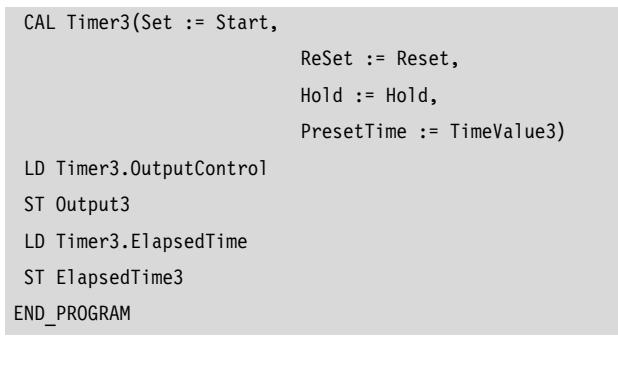

# **S\_TimeFalling Switch-off delay timer, seconds**

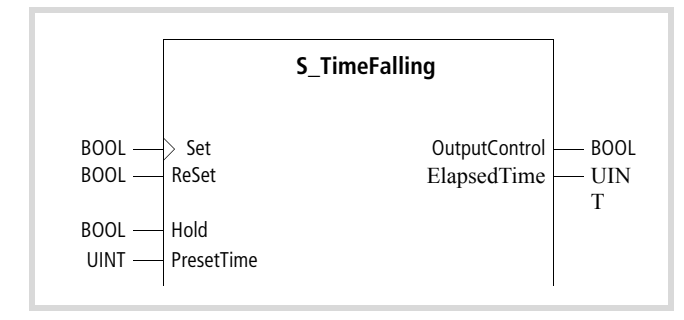

#### Function block prototype

#### **Description**

#### $(1)$  $(2)$  $(3)$  $(5)$ Set ReSet Hold  $T_{\text{Halt}}$ Halt < OutputContro  $T+T$ <sub>Halt</sub>  $T+T$ <sub>Halt</sub>  $\mathsf T$  $\mathsf{T}$

A rising edge on the "Set" input loads the "PresetTime" value into the timer, as the delay time "T" in seconds. The output "OutputControl" goes to the "1" state. The timer starts when the "Set" input switches back to "0". The "OutputControl" output switches off after the delay time "T", i.e. it returns to the "0" state (1). The "ElapsedTime" output indicates the actually elapsed time, in milliseconds. If the "0" state at the "Set" input is only present for a shorter time than "T", then the "Output-Control" output remains at "1".

The running of the initiated timer can be interrupted by a "1" at the "Hold" input. The interrupted time period will continue if the "Hold" input returns to "0". The switch-off delay time is then lengthened by the duration of the "Hold" signal, and is thus  $T+T_{HALT}$ " (2).

If a "1" is present at the "Hold" input when the rising edge appears at the "Set" input, then the loading of the "PresetTime" value is delayed as long as the "1" is present at the "Hold" input. The appearance of the "1" state at the "OutputControl" output will also be delayed accordingly (4).

If the state of the "Set" input changes from "1" to "0" while a "1" is present at the "Hold" input, then the timer will start when the "Hold" input returns to the "0" state. The switch-off delay time is then lengthened by the duration of the Hold" signal, and is thus "T+T $H$  $H$  $T$ " (3).

If a "1" is present at the "ReSet" input, the timer will be reset. A rising edge at the "Set" input will only be effective as a timer start after "ReSet" state changes back from the "1" to the "0" state.

#### **Example: "Switch-off delay, 32 seconds"**

**Meanings of the operands**

ReSet Reset condition Hold Timer interrupt

OutputControl Control output

Set Start condition, rising edge

PresetTime Preset time in seconds

ElapsedTime Actually elapsed time in seconds

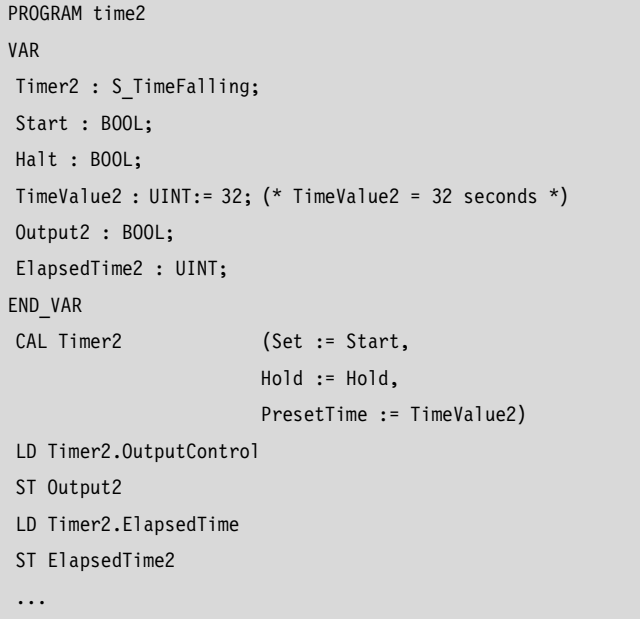

Figure 10: Timing diagram

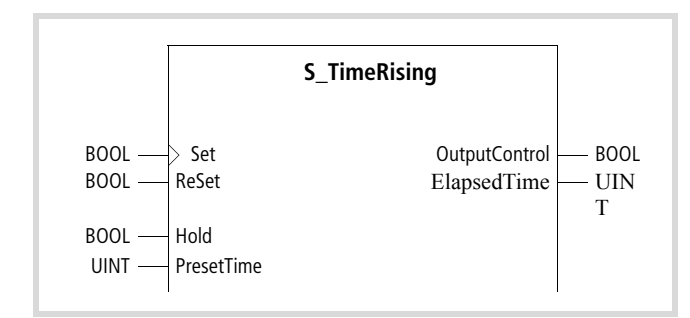

# Function block prototype

# **Description**

# $(1)$  $(2)$  $(3)$  $(4)$  $(5)$ Set ReSet Hold т<br>Наі OutputContro  $T+T$ <sub>Halt</sub>  $\overline{1}$

Figure 11: Timing diagram

A rising edge on the "Set" input loads the "PresetTime" value into the timer, as the delay time "T" in seconds, and the timer starts. The "Output control" output switches to the "1" state after the preset delay time T", and remains in this state until the "Set" input returns to the "0" state (1). The "ElapsedTime" output indicates the actually elapsed time, in milliseconds. If the "1" state at the "Set" input is only present for a shorter time than "T", then the "Output-Control" output remains at "0".

The running of the initiated timer can be interrupted by a "1" at the "Hold" input. The interrupted time period will continue if the "Hold" input returns to "0". The switch-on delay time is then lengthened by the duration of the "Hold" signal, and is thus  $T+T_{HALT}$ " (2).

If a "1" is present at the "Hold" input when the rising edge appears at the "Set" input, then the start procedure is delayed as long as the "1" is present at the "Hold" input (4). If the state of the "Set" input changes from "1" to "0" after the preset time has elapsed, and while a "1" is present at the "Hold" input, then "OutputControl" will switch to "0" when "Hold" returns to the "0" state (3).

If a "1" is present at the "ReSet" input, the timer will be reset. It is not possible to start the timer in this condition. A rising edge at the "Set" input will only start the timer when the "ReSet" state changes back from "1" to "0" (5).

### **Meanings of the operands**

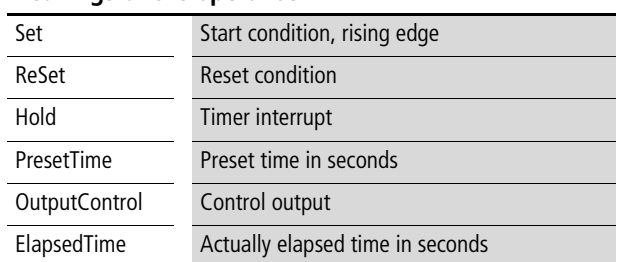

#### **Example: "Switch-on delay, 12 seconds"**

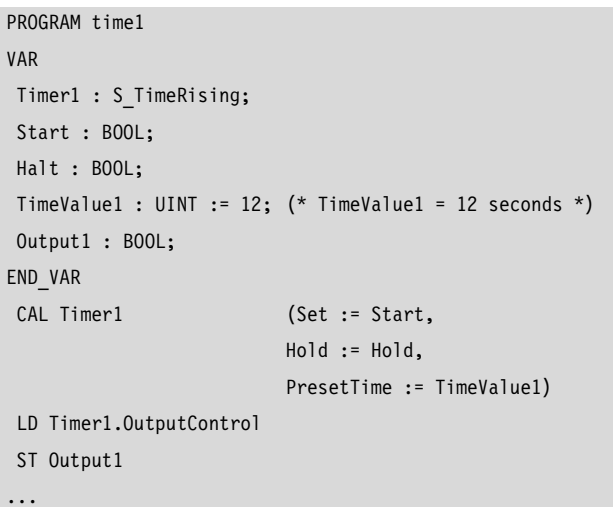

#### **TimeGenerator Clock generator**

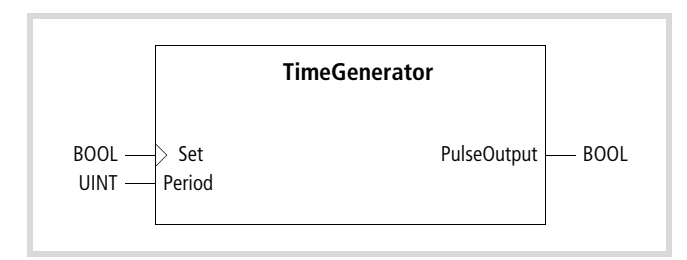

Function block prototype

# **Meanings of the operands**

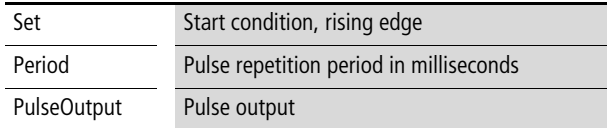

# **Description**

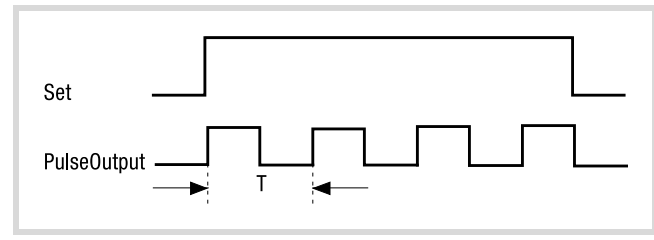

Figure 12: Timing diagram

A rising edge on the "Set" input loads the "Period" value into the timer, as the period repetition time "T" in milliseconds. As long as a "1" is present at the "Set" input, the output "PulseOutput" will produce a pulse train with the preset pulse repetition period and a 1:1 duty cycle.

The period can be set from 1 to 65535 milliseconds at the "Period" input.

If the "Period" value is altered while the clock generator is running, it will not have an immediate effect on the frequency. The new value only becomes effective with the next rising edge at the "Set" input.

The accuracy of the output period is influenced by the cycle time of the program and the processing time of the operating system, and can be falsified by these amounts.

An odd value for the period will be rounded down to the nearest even value. If the period has a length that is of a similar magnitude to the cycle time, or even shorter, then the period of the output will be very imprecise. The error can be reduced by repeated calls of this function block within a program cycle.

# **Example "320 millisecond clock"**

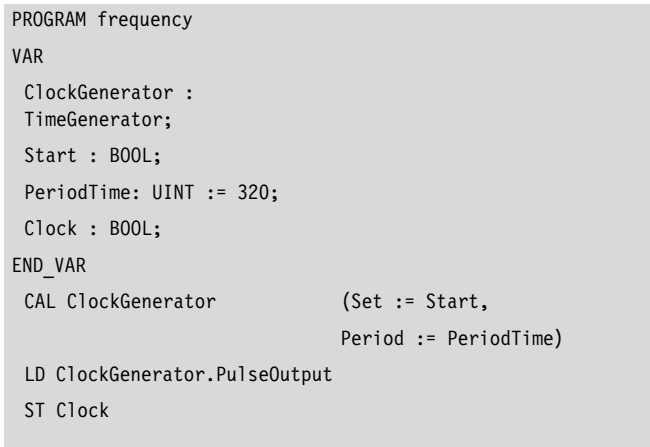

...

### **TimePulse Pulse timer**

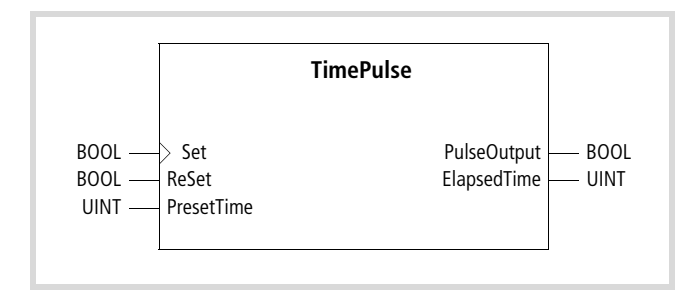

Function block prototype

# **Meanings of the operands**

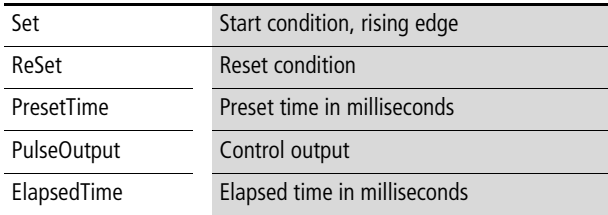

# **Description**

A rising edge on the "Set" input loads the "PresetTime" value into the timer, as the time "T" in milliseconds, and the timer starts. The output "PulseOutput" goes to the "1" state and remains in this state for the duration of the given time.

A change of the state of the "Set" input while the time is running has no effect on the sequence.

The "ElapsedTime" output indicates the current time value in milliseconds.

If a "1" is present at the "ReSet" input while the pulse time is running, the timer will be reset.

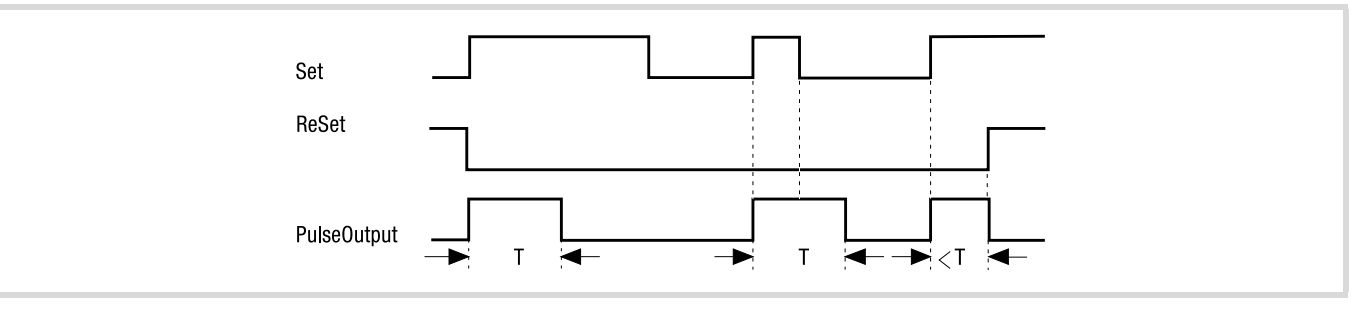

Figure 13: Timing diagram

# **Example: "125 millisecond pulse"**

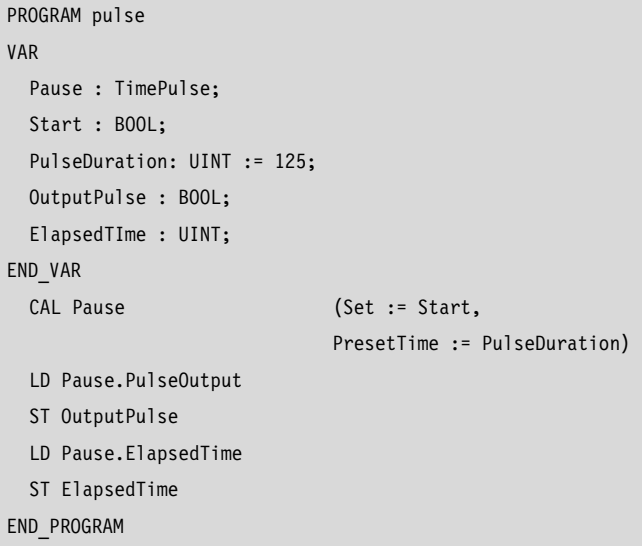

10/10 MN05010002Z-EN

# <span id="page-32-0"></span>**2 Date and Time function blocks of the S40: XS40\_MoellerFB\_RTC.lib**

Library XS40\_MoellerFB\_RTC.lib contains the following function blocks:

- S40 GetRealTimeClock
- $\bullet$  S40 Rtc
- S40\_SetRealTimeClock

When you include this library, library SysLibRtc.lib is automatically included as well!

You can use the function blocks in the XC100/XC200.

#### **S40\_GetRealTimeClock Read the real-time clock**

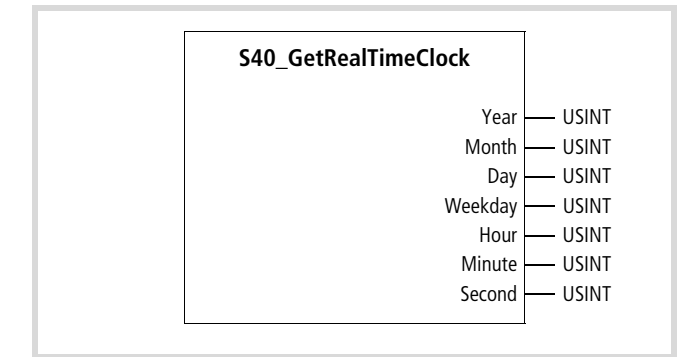

Function block prototype

# **Meanings of the operands**

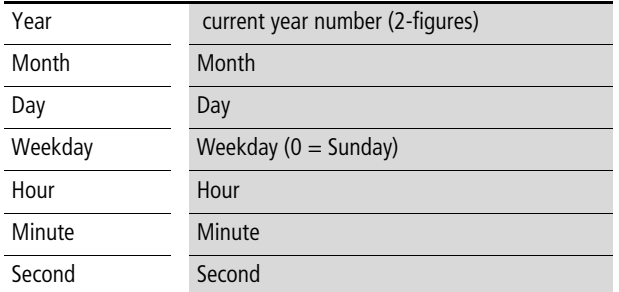

#### **Description**

If the function block "GetRealTimeClock" is called, it reads out the current time and date from the real-time clock and presents them as the parameters described above. An enable is not required, the block provides the values as soon as it is called.

## **S40\_RTC Set the real-time clock**

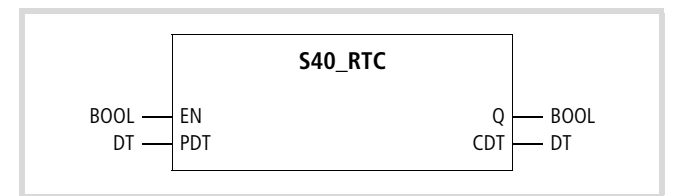

Function block prototype

# **Meanings of the operands**

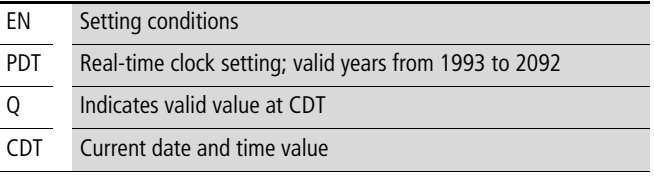

# **Description**

The rising edge of operand EN the date and time settings specified by operand PDT are written to the real-time clock. Output operand Q indicates whether CDT is valid. The current time and date are output through operand CDT, regardless of the state of operand EN.

### **S40\_SetRealTimeClock Set the real-time clock**

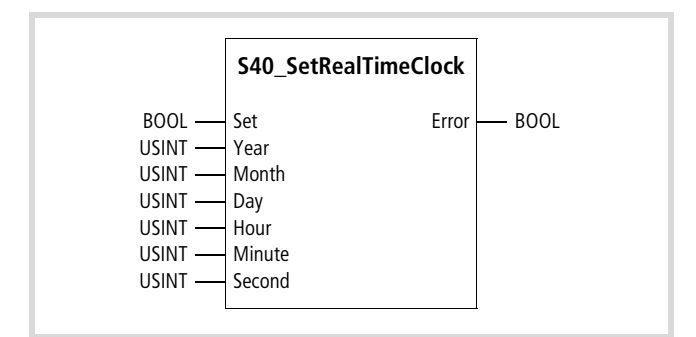

Function block prototype

# **Meanings of the operands**

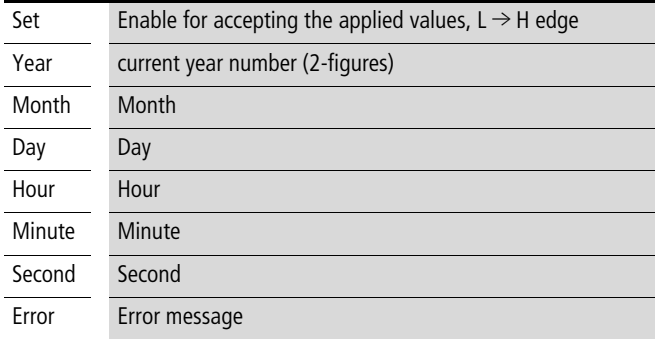

# **Description**

An  $L \rightarrow H$  edge at input "Set" writes the input values.

# **3 Clock function blocks: RTCLib.lib**

The library contains the following function blocks:

- SetRealTimeClock
- GetRealTimeClock

 $\rightarrow$  The function blocks of RTCLib.lib are only for use with the XC100.

# **Clock function blocks**

#### **SetRealTimeClock Set the real-time clock**

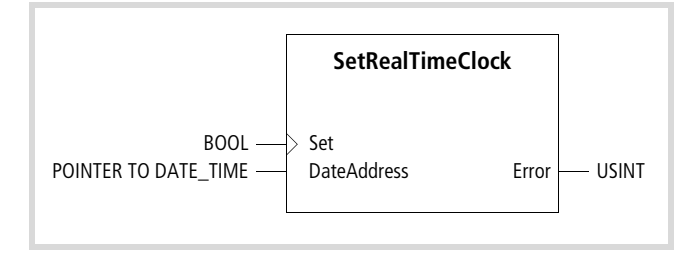

Function block prototype

### **Meanings of the operands**

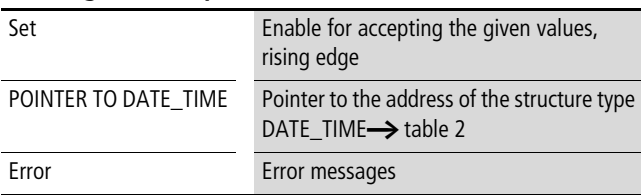

<span id="page-34-0"></span>Table 2: Structure elements:

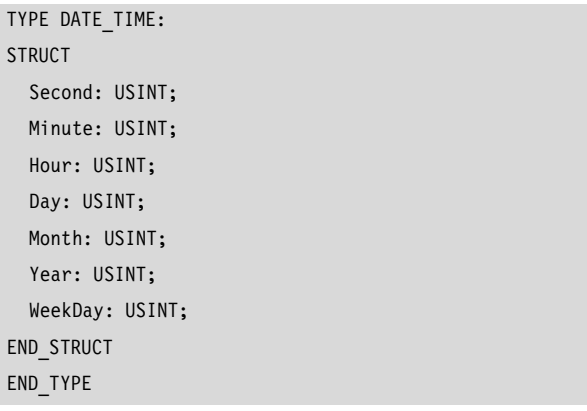

#### **Description**

A rising edge at the "Set" input sets the values for the real-time clock, which are then stored in a structure of type DATE\_TIME. The set (given) values are contained in seven sequential data elements of type USINT. The byte contain, one after another: year, month, day, weekday, hour, minute and second.

A rising edge on the set input transfers all the values, but not partial information such as: the hour only, or the year only.

The "Error" output provides the error code:

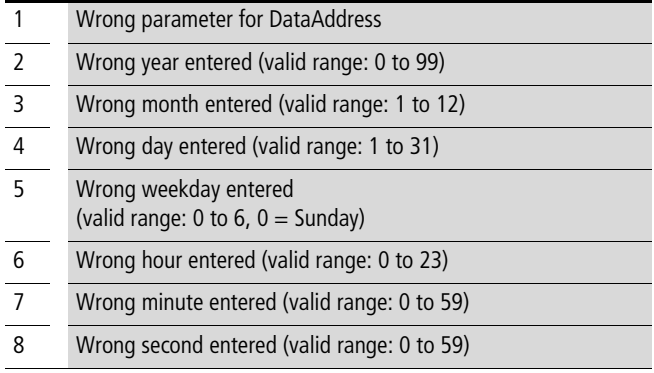

# **GetRealTimeClock Read the real-time clock**

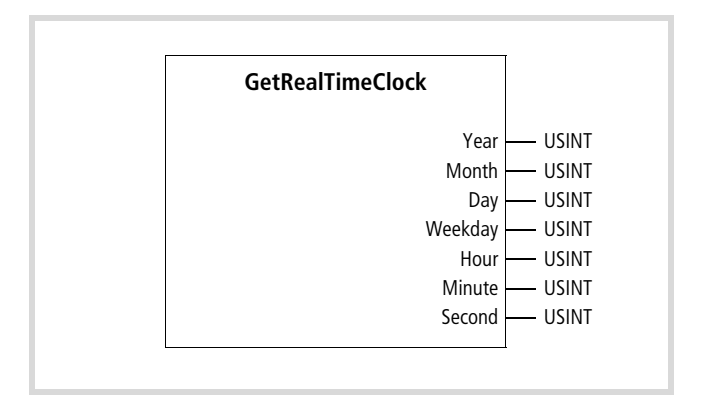

Function block prototype

# **Meanings of the operands**

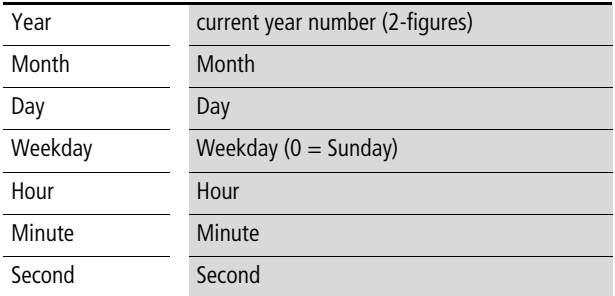

# **Description**

If the function block "GetRealTimeClock" is called, it reads out the current time and date from the real-time clock and presents them as the parameters described above. An enable is not required, the block provides the values as soon as it is called.
## **4 Visualisation function blocks: Visu.lib**

The library contains the following function blocks (FB) and functions (FU):

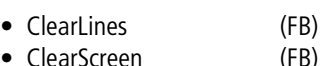

- EnableDisplay (FB)
- 
- GetDisplayInfo (FB)
- GetTextAddress (FU) • GetTextDBInfo (FB)
- InputValue (FB)
- 
- SetBacklight (FB)
- SetContrast (FB)
- SetCursor (FB)
- WriteBargraph (FB)
- WriteLine (FB)
- WriteMultiString (FB)
- WriteMultiStringTextDB (FB)
- WriteMultiValue (FB)
- WriteString (FB)
- WriteStringTextDB (FB)
- WriteSysDate (FB)
- WriteSysDay (FB)
- WriteSysTime (FB) • WriteValue (FB)
- 

## **Visualisation blocks**

## **General**

The visualisation blocks can be used not only for the XV-101-K42 (4 lines, each with 20 character) but also for the XV-101-K84 (8 lines, each with 40 characters).

The number of lines and characters given here applies when using a small-font character set (6  $\times$  8 pixels). If you use a large-font character set (12  $\times$  16 pixels), then both the number of lines and the number of characters per line are halved. The large display can then show 4 lines of 20 characters, and the small display can show 2 lines of 10 characters.

The "Blink" attribute can only be used with the large display.

A maximum of 10 function blocks can be active at the same time. If you call more than this, the error message 2 will appear "Over block number limit". The blocks will not be processed.

#### **ClearLines Delete the display lines**

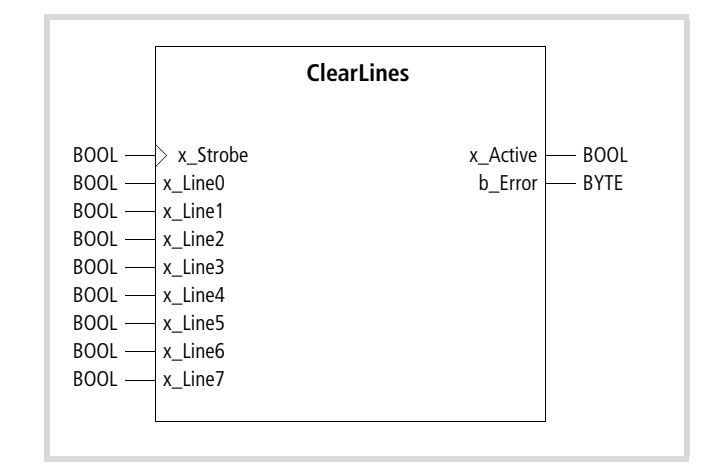

Function block prototype

#### **Meanings of the operands**

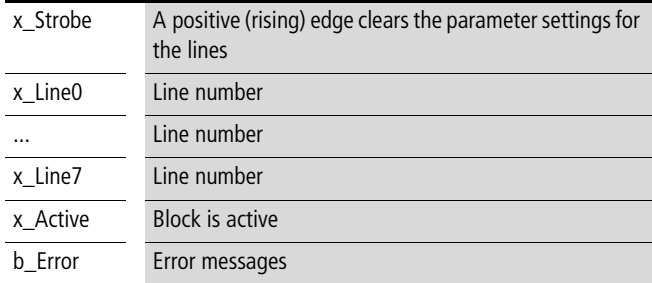

#### **Description**

A positive (rising) edge at the "x\_Strobe" input means that the block deletes the line parameter settings for the inputs "x\_Line0" to "x\_Line7".

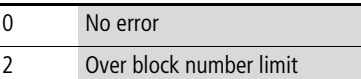

## **ClearScreen Delete the screen contents**

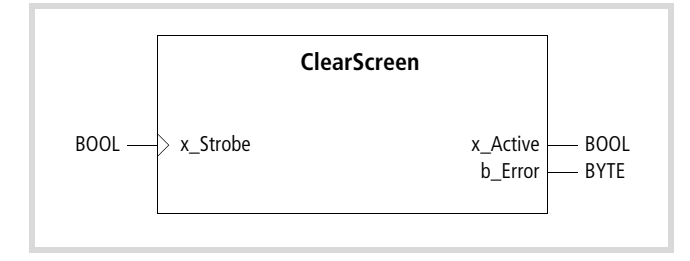

Function block prototype

## **Meanings of the operands**

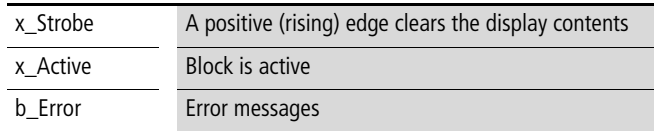

## **Description**

A positive (rising) edge at the "x\_Strobe" input means that the block clears the display contents.

## Error messages

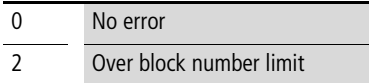

## **EnableDisplay Switch the display contents to visible/invisible**

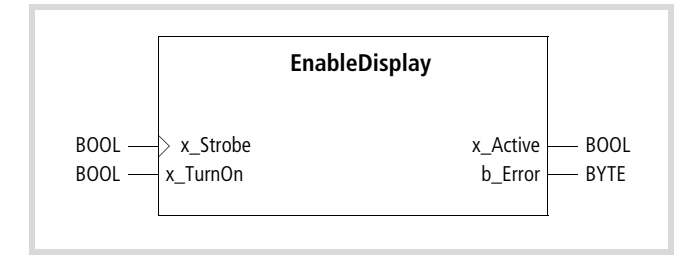

Function block prototype

### **Meanings of the operands**

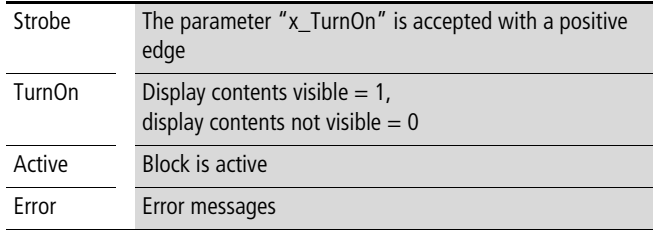

#### **Description**

Depending on the state of the "x\_TurnOn" input, a positive edge at the "x\_Strobe" input makes the display contents visible/ invisible.

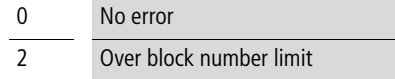

## **GetDisplayInfo Read the operating state and display type**

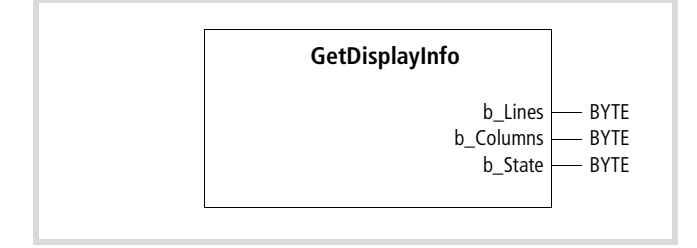

Function block prototype

## **Meanings of the operands**

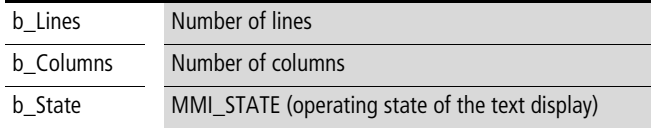

## **Description**

The function block reads the present state of the text display and the type of display that is connected. When you call the function block, the number of characters per line for the connected text display is given out at the "b\_Columns" output, and the number of lines at the "b\_Lines" output. This applies for the small-font character set.

The "b\_State" output shows the operating state of the display. The individual operating states are shown in data type MMI\_STATE [ENUM]:

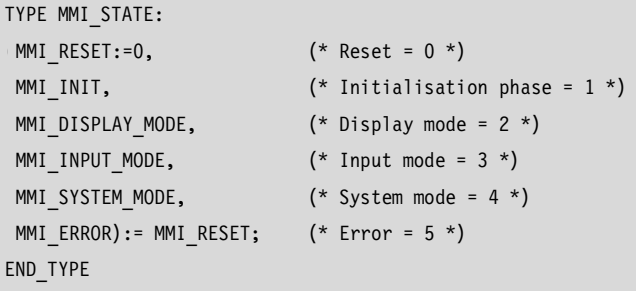

## **GetTextAddress Read the text address**

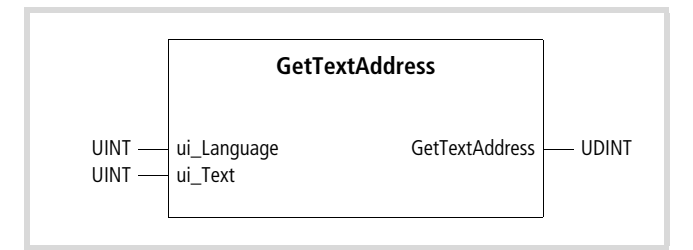

Function block prototype

## **Meanings of the operands**

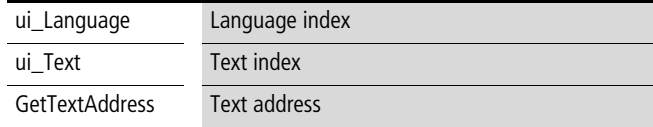

## **Description**

This function returns the address of the text in the text database, with the parameters that were set by the "ui\_Language" and "ui\_Text" inputs. If a text does not exist, the pointer produces the text "Text not available".

## **GetTextDBInfo Read TextDB information**

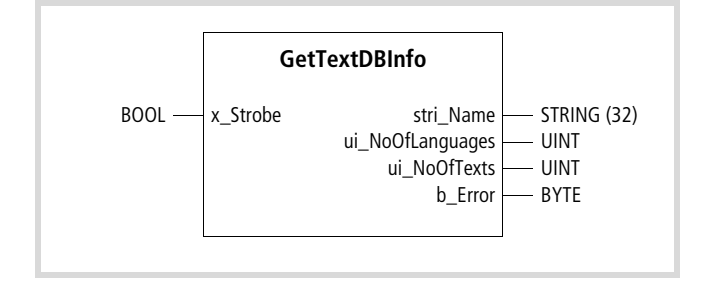

Function block prototype

## **Meanings of the operands**

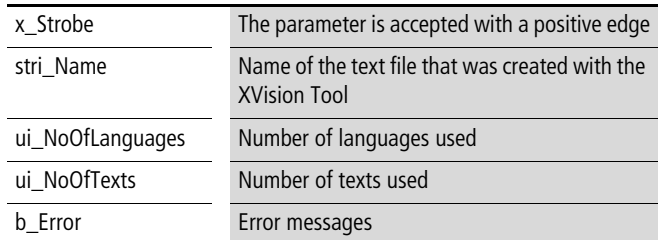

#### **Description**

The function block reads the name of the text file and the number of languages and texts used.

A positive edge at the "x\_Strobe" input produces the corresponding parameters at the outputs "stri\_Name", "ui\_NoOfLanguages" and "ui\_NoOfTexts".

The text file is created in CoDeSys, under  $\langle$ Resources  $\rightarrow$  Controller configuration  $\rightarrow$  Additional parameters», after clicking on the "Toolbox" button, and then transferred to the XV100 by using the "Load" button.

Structure of the text file:

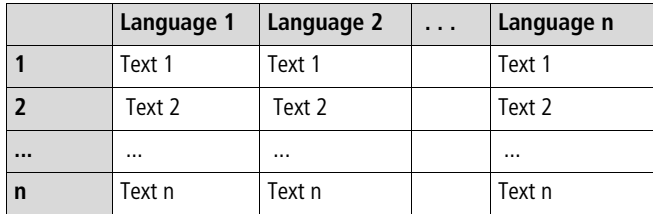

Error messages

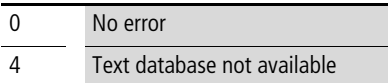

## **InputValue Value entry (target value)**

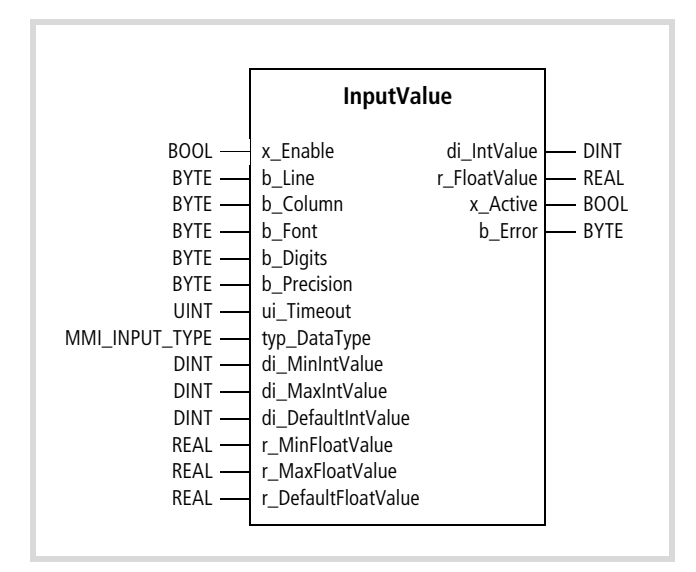

Function block prototype

## **Meanings of the operands**

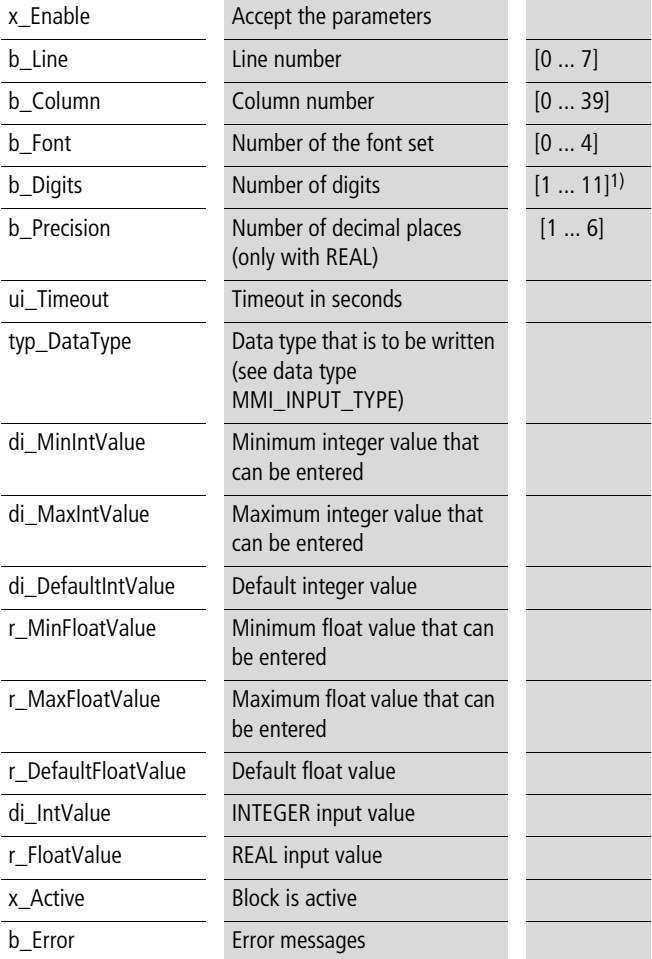

1) The number of digits depends on the data type, see table below

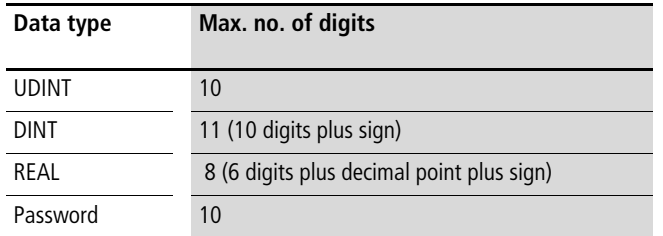

### **Description**

The function block is activated by a logic "1" at the "x\_Enable" input, after which a value entry can be made  $\rightarrow$  section "Sequence for entering values:" see below). Only one block can be active at a time.

The **"ui\_Timeout"** input defined the time, in seconds, within which the entry must be concluded. If no entry is made within this time, the error message 6 (Input timeout) appears at the **"b\_Error"** output. A fresh "1" signal is required at the

"x\_Enable" input before a new value can be entered.

The data type that is present at the "typ\_DataType" input determines which value is to be entered (see MMI\_INPUT\_TYPE). The parameter options are:

• unsigned double integer (UDINT)

- signed double integer (DINT)
- floating point (REAL)
- password (UDINT)

data type MMI\_INPUT\_TYPE[ENUM]

TYPE MMI\_INPUT\_TYPE: ( INPUT UDINT:=0, INPUT\_DINT, INPUT\_REAL

INPUT\_PASSWORD):= INPUT\_UDINT;

END\_TYPE

The number for the font set that is to be loaded for displaying the value can be found in CoDeSys, under «Controller configuration  $\rightarrow$ Additional parameters› in the "Visualisation" window. When using real numbers, the sign and the decimal point occupy one digit position.

Example: Digits: 8, Precision: 2

 $-1234.56$ 

Set the parameters for the entry limits at the inputs "di\_MinIntValue" and "di\_MaxIntValue" or "r\_MinFloatValue" and "r\_MaxFloatValue".

The target values that have been entered are presented at the "di\_IntValue" or "r\_FloatValue" outputs.

Sequence for entering values:

• Entering an integer or real number:

A logic "1" at the "x\_Enable" input activates the function block – the cursor blinks at the rightmost digit of the target value.

Use the numerical keys to enter the value. Use the ENTER key to accept the value. The "x\_Active" output will be set to logic "0".

Use the "CLEAR" key to cancel the entry. A new value can be entered immediately.

Use the "ESC" key to abort the entry. Error 5 (Entry aborted) appears at the "b\_Error" output. A fresh "1" signal is required at the "x\_Enable" input before a new value can be entered.

For integer values:

If you enter a value that is below or above the parameter settings for the respective "di\_MinIntValue" or "di\_MaxIntValue" inputs, then, when you press the ENTER key, the parameterized value for the "di\_DefaultIntValue" or "r\_DefaultFloatValue" input will be displayed.

You can only enter a minus sign after entering at least one of the digits.

The last digit that was entered is shown at the right.

For real values:

 If you enter a value that is below or above the parameter settings for the respective "r\_MinFloatValue" or "r\_MaxFloatValue" inputs, then, when you press the ENTER key, the parameterized value for the "r\_DefaultFloatValue" input will be displayed.

You can only enter a minus sign when the decimal point has appeared.

The last digit that was entered is shown at the right.

• Password entry

The procedure for entering a password is just the same as for entering an integer value. Exception: asterisks appear in the display while the entry is being made.

#### Example: Entry of an integer and a real number **SetBacklight**

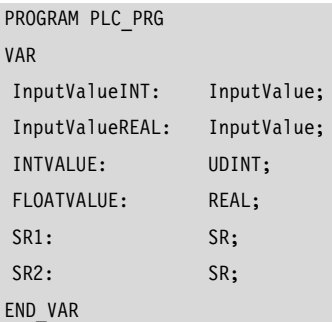

#### (\* Enable blocks \*)

```
SR1(SET1:=XVFunction_F1 , RESET:=XVEnter OR XVEscape );
SR2(SET1:=XVFunction_F2 , RESET:=XVEnter OR XVEscape );
```

```
(* Parameterize blocks *)
```

```
InputValueINT(x_Enable:=SR1.Q1 , b_Line:=2 , b_Column:=6 , 
b_Digits:=6 , ui_Timeout:=10 , typ_DataType:=INPUT_DINT , 
di MinIntValue: = -50000, di MaxIntValue: = 50000,
di_DefaultIntValue:=3000 , di_IntValue=>INTVALUE );
```

```
(* Last value entered is taken as default value *)
```

```
InputValueREAL(x Enable:=SR2.Q1, b Line:=4, b Column:=14,
b_Digits:=8 , b_Precision:=2 , ui_Timeout:=10 , 
typ DataType:=INPUT REAL , r MinFloatValue:=-9999.99 ,
r MaxFloatValue:=9999.99 , r DefaultFloatValue:=FLOATVALUE ,
r_FloatValue=>FLOATVALUE );
```
# **Switch the background lighting on/off**

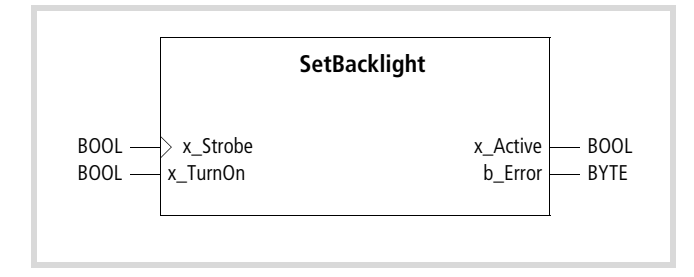

Function block prototype

#### **Meanings of the operands**

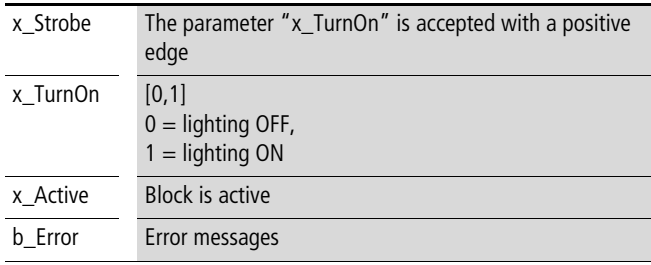

#### **Description**

The function block switches the background lighting for the display on or off.

Depending on the state of the "x\_TurnOn" input, a positive edge at the "x\_Strobe" input will turn the background lighting on or off.

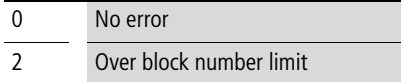

## **SetContrast Set the display contrast**

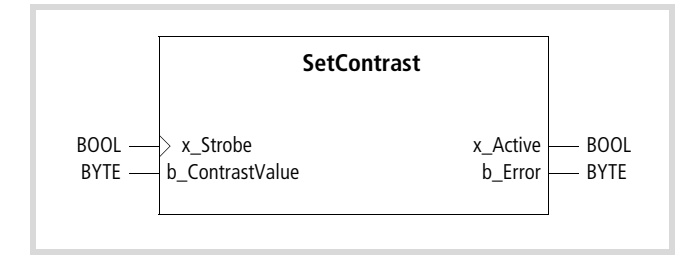

Function block prototype

#### **Meanings of the operands**

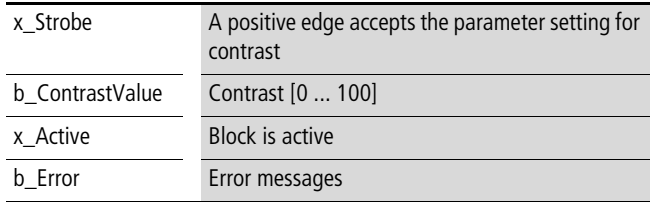

#### **Description**

This function block sets the contrast for the display.

A positive edge at the "x\_Strobe" input accepts the parameter setting for the value at the"b\_ContrastValue" input. "0" indicates the lowest contrast, "100" indicates the highest contrast.

#### Error messages

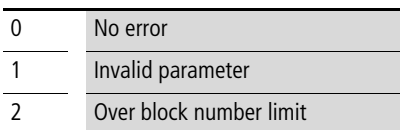

## **SetCursor Position the cursor**

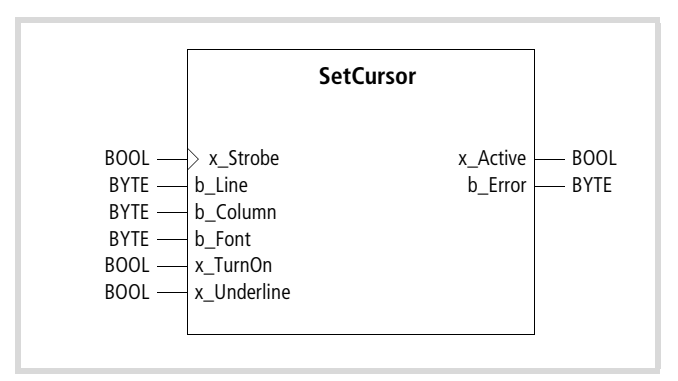

Function block prototype

#### **Meanings of the operands**

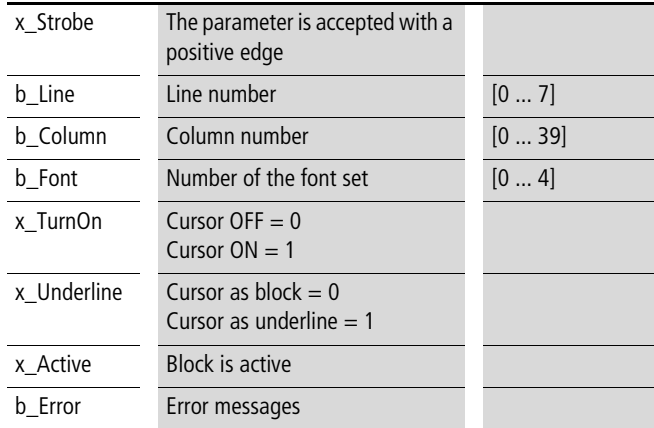

#### **Description**

This function block positions the cursor at the parameterized position in the display.

Depending on the state of the "x\_TurnOn" input, a positive edge at the "x Strobe" input makes the cursor visible or invisible.

The form of the cursor can be defined at the "x\_Underline" input.

The number of the font set to be loaded for displaying the cursor can be found in CoDeSys, under  $\langle$ Controller configuration  $\rightarrow$ Additional parameters› in the "Visualisation" window.

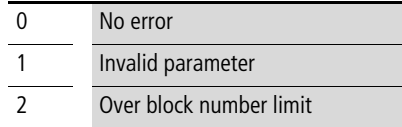

## **WriteBargraph Bargraph presentation of an actual value**

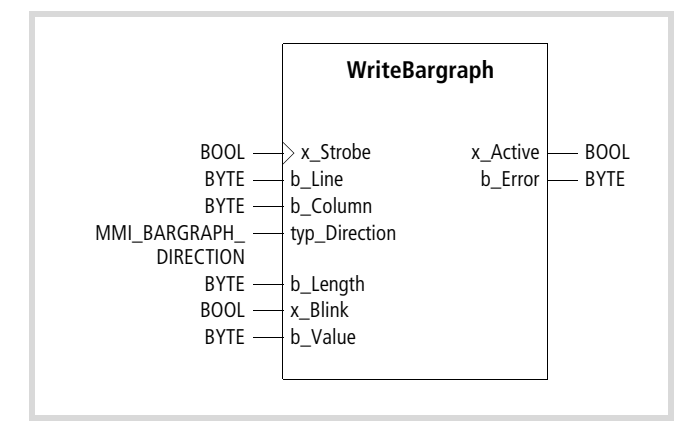

Function block prototype

### **Operand significance**

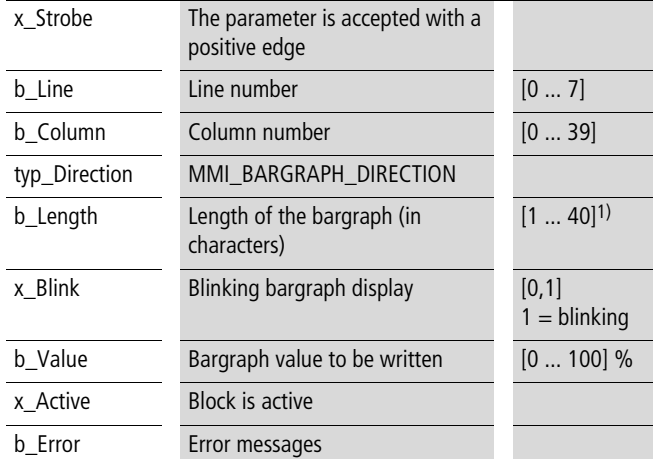

1) The bargraph is composed of small characters (small  $6 \times 8$  pixels) or large characters (large 12  $\times$  16 pixels), depending on the parameter at the "typ\_Direction" input (see MMI\_BARGRAPH\_DIRECTION).

The parameter options are:

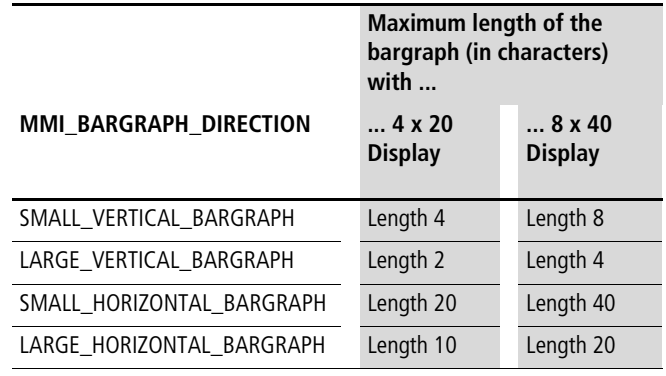

## **Description**

A positive edge at the "x\_Strobe" input writes the value at the "b\_Value" input to the display in the form of a bargraph.

The parameter settings for the size and direction of movement for the bargraph are set at the "typ\_Direction" input.

This function block displays an actual value in the form of a bargraph. The bargraph can have a vertical or horizontal direction of movement.

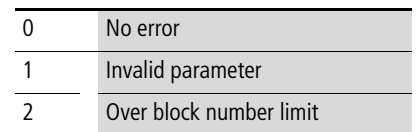

#### **WriteLine Write a line**

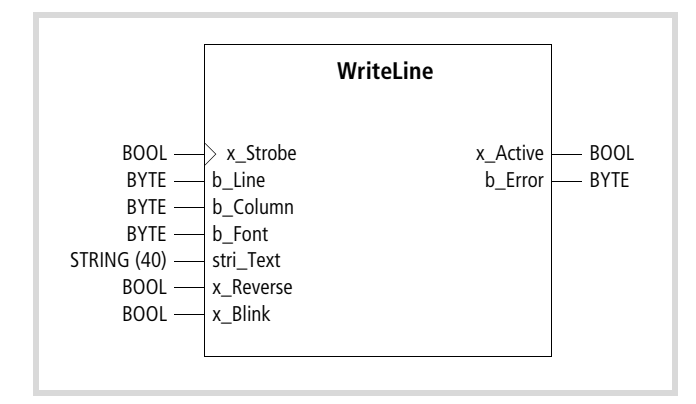

Function block prototype

## **Meanings of the operands**

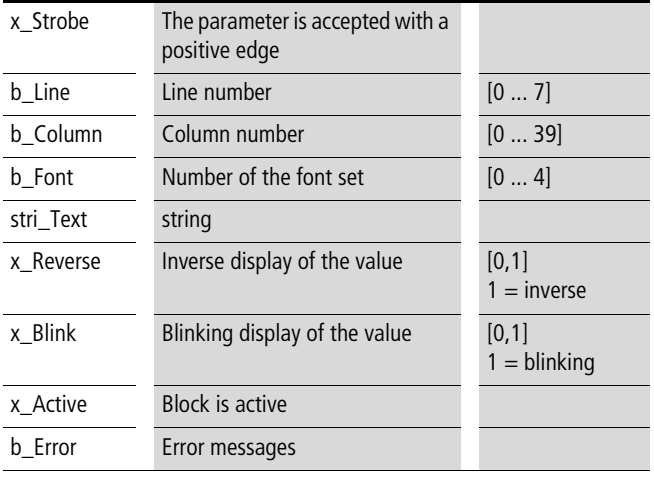

## **Description**

This function block writes one line of the display.

A positive edge at the "x\_Strobe" input means that the alphanumeric characters that are present at the "stri\_Text" input are presented at the parameterized position in the display. Any characters in the line that are in front of or behind the string will be deleted.

The number of the font set to be loaded for displaying the value can be found in CoDeSys, under  $\langle$ Controller configuration  $\rightarrow$ Additional parameters› in the "Visualisation" window.

#### Error messages

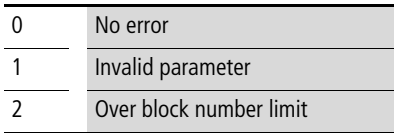

## **WriteMultiString Write up to 8 strings of alphanumeric characters**

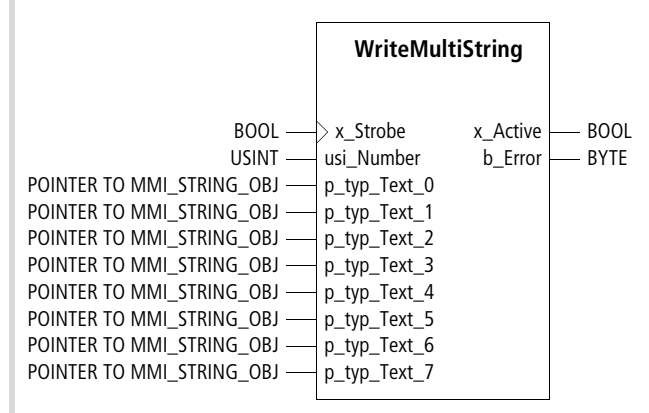

#### Function block prototype

#### **Meanings of the operands**

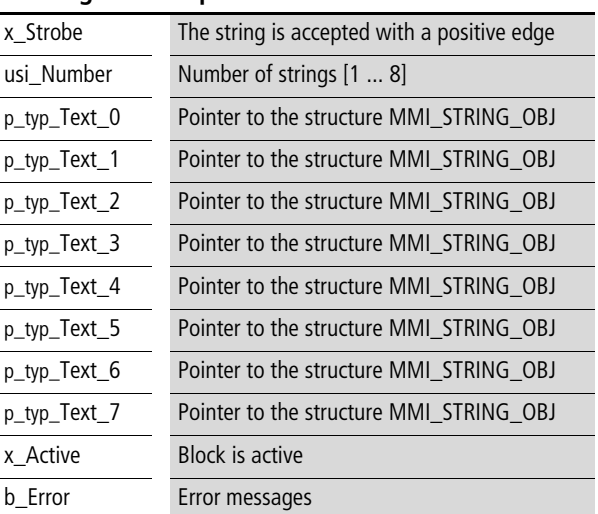

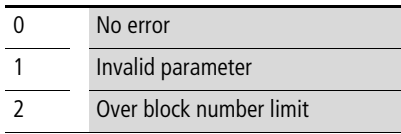

## **Description**

A positive edge at the "x\_Strobe" input means that the function block writes up to 8 strings simultaneously to the display.

The strings are given by the structure MMI\_STRING\_OBJ. The structure is composed as follows:

TYPE MMI\_STRING\_OBJ: STRUCT b Line :BYTE; b Column :BYTE; b\_Font :BYTE; stri Text :STRING(40); x\_Reverse :BOOL; x\_Blink :BOOL; b Error :BYTE; END\_STRUCT END\_TYPE

#### Example:

The two strings "Moeller XSystem" and "XVision Text Displays" should be presented in the first and third lines of the display, when the function key F4 is operated.

PROGRAM PLC\_PRG VAR WriteMultiString: WriteMultiString; Text0: MMI\_STRING\_OBJ; Text1: MMI\_STRING\_OBJ; END\_VAR

(\* Value transfer to the structure \*) Text0.b Line:=0; Text0.b Column:=13; Text0.b Font:=0; Text0.stri Text:='Moeller XSystem'; Text0.x Reverse:=0; Text0.x\_Blink:=0;

Text1.b\_Line:=2; Text1.b\_Column:=10; Text1.b Font:=0; Text1.stri\_Text:='XVision Text Displays'; Text1.x Reverse:=0; Text1.x\_Blink:=1;

(\* Parameterize blocks \*) WriteMultiString(x Strobe:=XVFunction F4 , usi Number:=2 , p\_typ\_Text\_0:=ADR(Text0) , p\_typ\_Text\_1:=ADR(Text1) );

#### **WriteMultiStringTextDB Write up to 8 strings simultaneously from the text file**

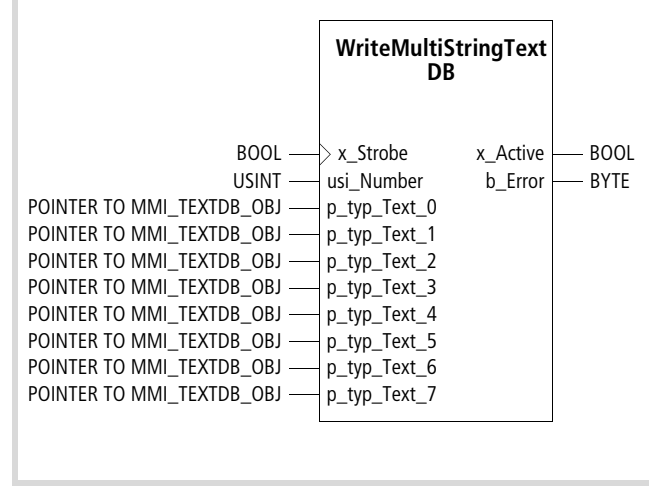

Function block prototype

#### **Meanings of the operands**

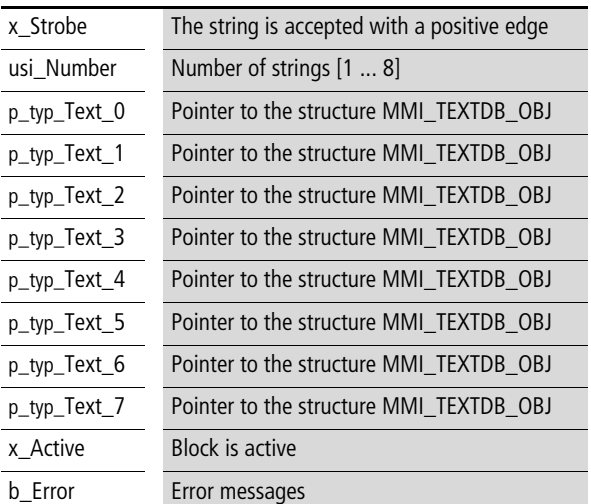

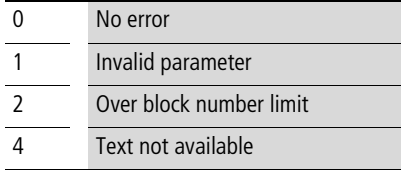

#### **Description**

A positive edge at the "x\_Strobe" input means that the function block writes up to 8 strings simultaneously to the display. The strings that are to be written are called up from the text file through "ui\_Language" and "ui\_Text".

"ui\_Language" and "ui\_Text" for the strings that are to be shown are given by the structure MMI\_TEXTDB\_OBJ.

The text file is created in CoDeSys, under  $\langle$ Resources  $\rightarrow$  Controller configuration  $\rightarrow$  Additional parameters», after clicking on the "Toolbox" button, and then transferred to the XV100 by using the "Load" button.

The structure is composed as follows:

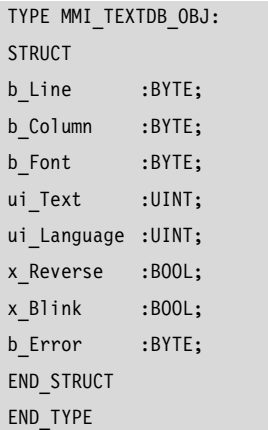

#### Example:

Three texts are to be displayed when the function key F1 is operated. They can then be deleted by operating the function key F2.

Layout of the text file:

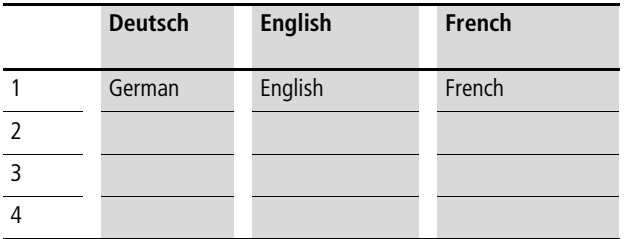

## PROGRAM PLC\_PRG

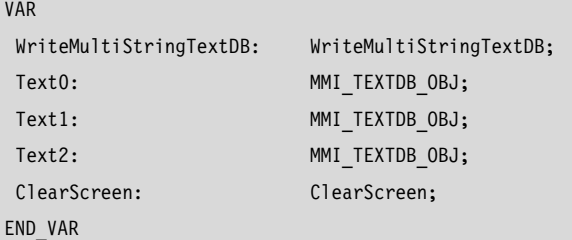

(\* Value transfer to the structure \*) Text0.b Line:=0; Text0.b Column:=0; Text0.ui Language:=1; Text0.ui\_Text:=1;

Text1.b Line:=1; Text1.b Column:=0; Text1.ui Language:=2; Text1.ui Text:=1; Text1.x\_Blink:=1;

Text2.b\_Line:=2; Text2.b\_Column:=0; Text2.ui Language:=3; Text2.ui\_Text:=1; Text2.x\_Reverse:=1;

```
(* Parameterize blocks *)
```

```
WriteMultiStringTextDB(x_Strobe:=XVFunction_F1 , 
usi_Number:=3 , 
p_typ_Text_0:=ADR(Text0) , p_typ_Text_1:=ADR(Text1) , 
p_typ_Text_2:=ADR(Text2) );
```
ClearScreen(x Strobe:=XVFunction F2 );

## **WriteMultiValue Write up to 8 values (actual values)**

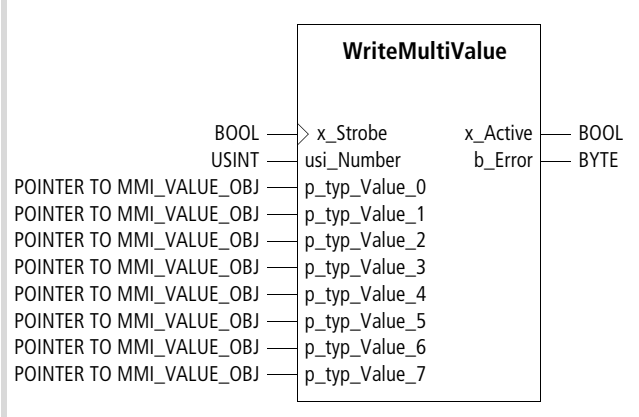

Function block prototype

## **Meanings of the operands**

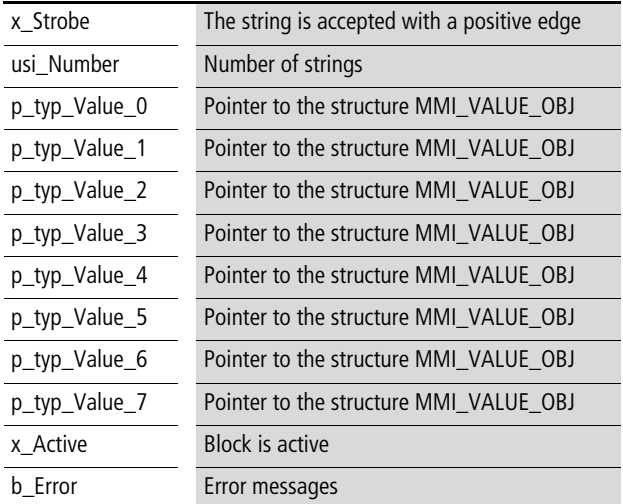

Error messages

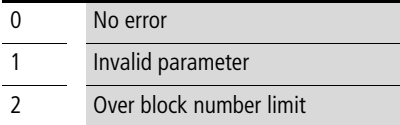

## **Description**

A positive edge at the "x\_Strobe" input means that the function block writes up to 8 values simultaneously to the display.

The value is given by the structure MMI\_VALUE\_OBJ. The structure is composed as follows:

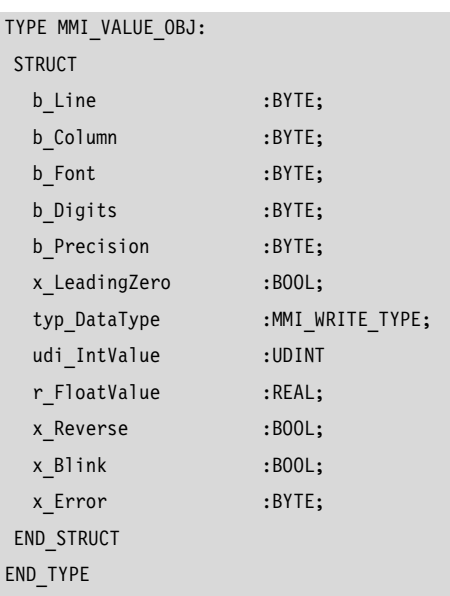

The "Datatype" element has the following layout:

Data type MMI\_WRITE\_TYPE[ENUM]

TYPE MMI\_WRITE\_TYPE: ( WRITE\_USINT, WRITE\_UINT, WRITE SINT, WRITE INT, WRITE\_UDINT, WRITE DINT, WRITE\_REAL):=WRITE\_USINT; END\_TYPE

#### Example:

Two integer values (one without and one with leading zeros) are to be shown in the display.

## PROGRAM PLC\_PRG VAR WriteMultiValue: WriteMultiValue; Value0: MMI\_VALUE\_OBJ; Value1: MMI\_VALUE\_OBJ; Counter: UINT; END\_VAR

(\* Automatic count value \*) Counter:=Counter+1; IF Counter=30000 THEN Counter:=0; END\_IF;

(\* Value transfer to the structure \*) Value0.b Line:=2; Value0.b\_Column:=19; Value0.typ\_DataType:=WRITE\_UINT; Value0.udi IntValue:=Counter; Value0.b Digits:=5;

Value1.b\_Line:=4; Value1.b Column:=17; Value1.typ DataType:=WRITE UINT; Value1.udi\_IntValue:=Counter; Value1.b\_Digits:=7; Value1.x LeadingZero:=1;

(\* Parameterize blocks \*)

WriteMultiValue(x Strobe:=TRUE , usi Number:=2 , p\_typ\_Value\_0:=ADR(Value0) , p\_typ\_Value\_1:=ADR(Value1) ); WriteMultiValue(x Strobe:=FALSE);

## **WriteString Write a string**

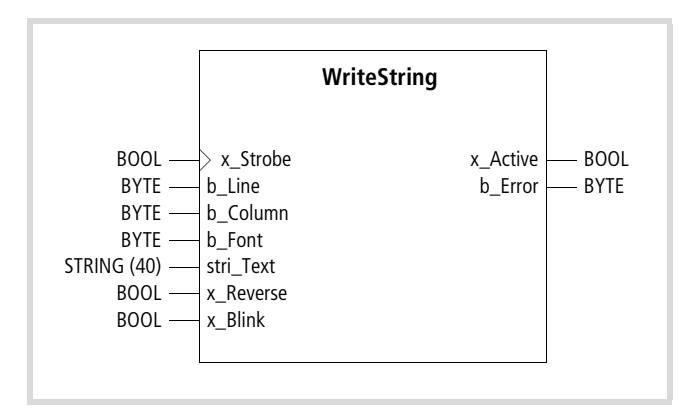

Function block prototype

## **Meanings of the operands**

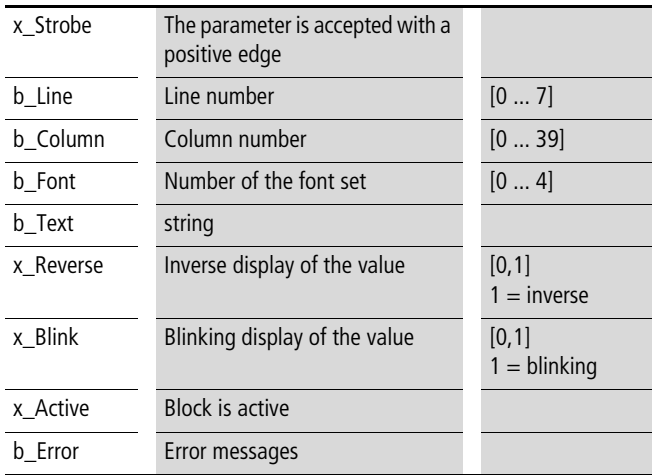

#### **Description**

This function block writes a string of alphanumeric characters to the parameterized position in the display.

A positive (rising) edge at the "x\_Strobe" input means that the string is shown in the display. Any characters in the line that are in front of or behind the string will not be deleted.

The number of the font set to be loaded for displaying the string can be found in CoDeSys, under  $\longleftarrow$  Controller configuration  $\rightarrow$ Additional parameters› in the "Visualisation" window.

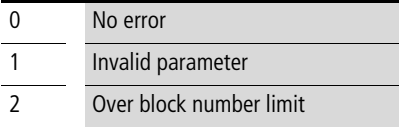

#### Example:

After operating the function key F2, the text "Moeller XVision" is to be shown blinking in the second line of the display.

PROGRAM PLC\_PRG VAR

WriteString: WriteString;

END\_VAR

(\* Parameterize blocks \*)

WriteString(x Strobe:=XVFunction F2, b Line:=2, b\_Column:=0 , stri\_Text:='Moeller XVision' , x\_Blink:=1 );

## **WriteStringTextDB Write string from text file**

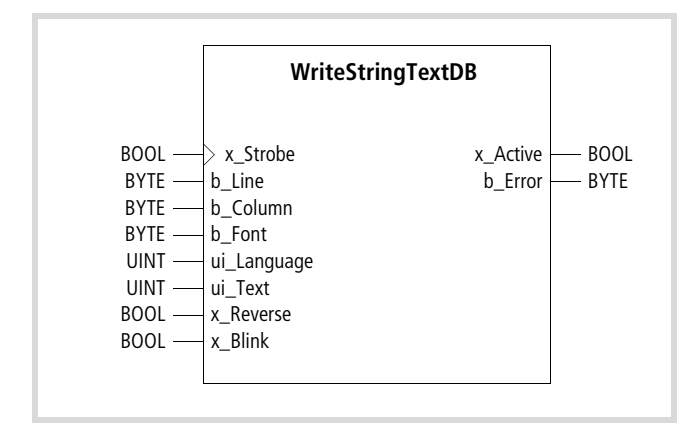

Function block prototype

#### **Meanings of the operands**

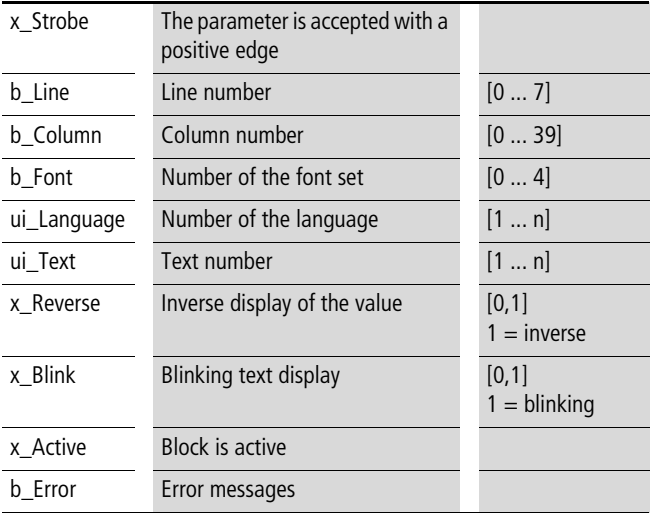

### **Description**

A positive edge at the "x\_Strobe" input means that the function block writes a string of alphanumeric characters to the parameterized position in the display.

The string that is to be written is called up from the text file through "ui\_Language" (column number) and "ui\_Text" (line number).

Structure of the text file:

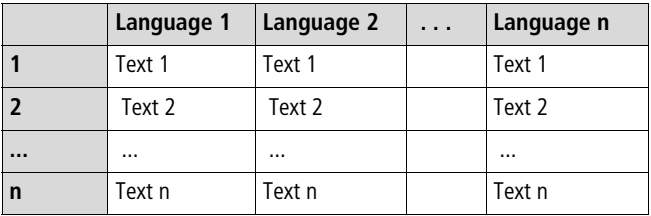

The text file is created in CoDeSys, under  $\langle$ Resources  $\rightarrow$  Controller configuration  $\rightarrow$  Additional parameters», after clicking on the "Toolbox" button, and then transferred to the XV100 by using the "Load" button.

The number of the font set that is to be loaded for displaying the value can be found in CoDeSys, under  $\triangle$ Controller configuration  $\rightarrow$ Additional parameters› in the "Visualisation" window.

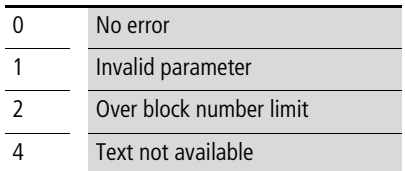

#### **WriteSysDate Write date**

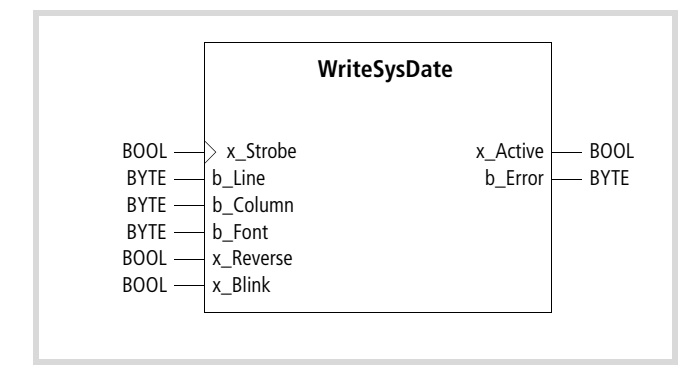

Function block prototype

## **Meanings of the operands**

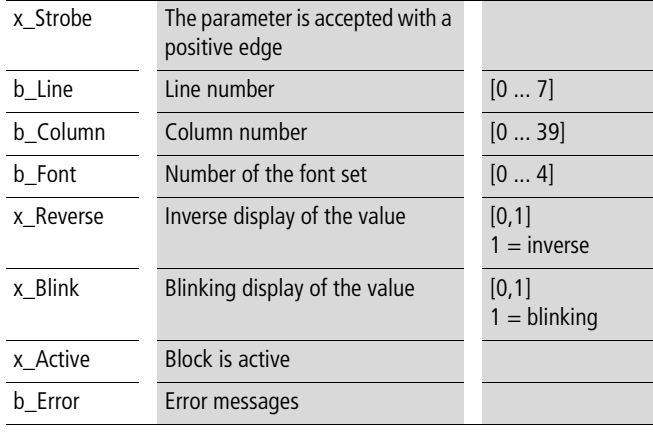

#### **Description**

A positive edge at the "x\_Strobe" input means that the function block writes the date to the parameterized position in the display.

The number of the font set to be loaded for displaying the value can be found in CoDeSys, under  $\langle$ Controller configuration  $\rightarrow$ Additional parameters› in the "Visualisation" window.

Format: 27.05.2002

#### Error messages

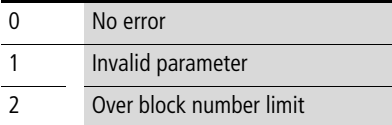

## **WriteSysDay Write weekday**

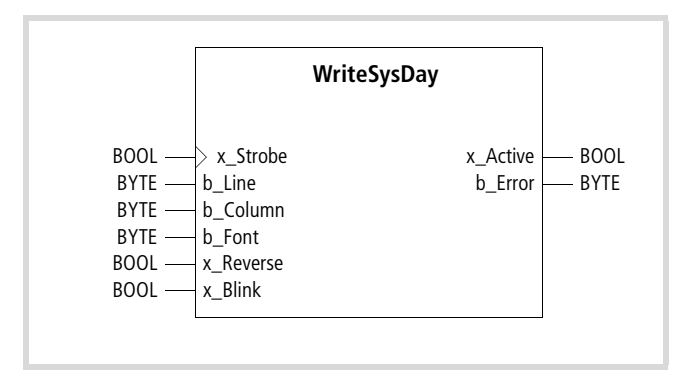

Function block prototype

#### **Meanings of the operands**

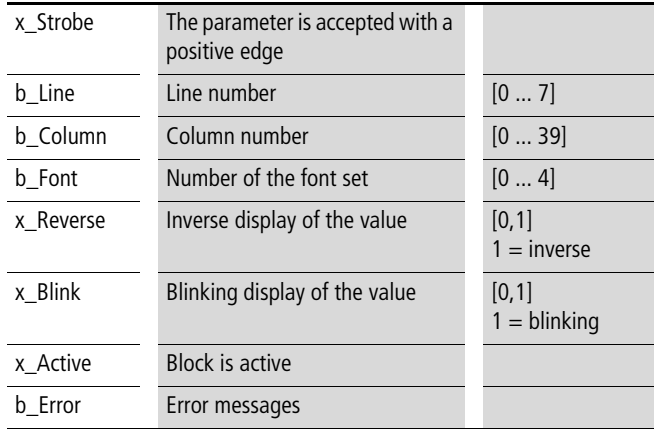

#### **Description**

A positive edge at the "x\_Strobe" input means that the function block writes the weekday to the parameterized position in the display.

The number of the font set to be loaded for displaying the value can be found in CoDeSys, under  $\langle$ Controller configuration  $\rightarrow$ Additional parameters› in the "Visualisation" window.

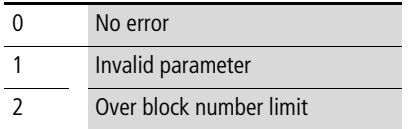

#### **WriteSysTime Write time**

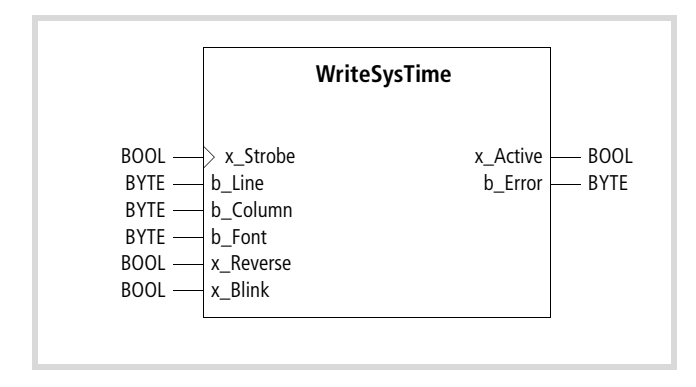

Function block prototype

## **Meanings of the operands**

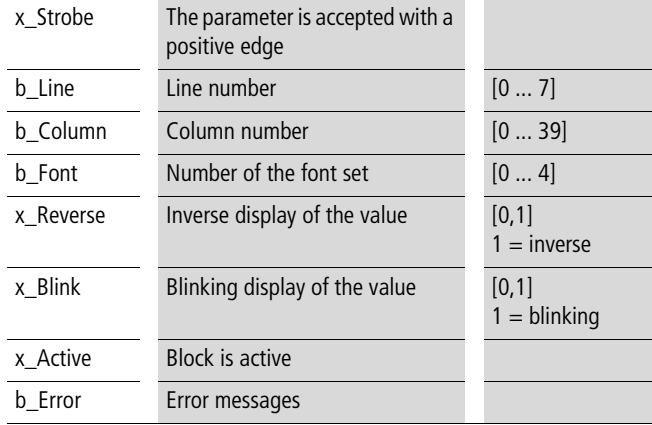

## **Description**

A positive edge at the "x\_Strobe" input means that the function block writes the time to the parameterized position in the display.

The number of the font set to be loaded for displaying the value can be found in CoDeSys, under  $\langle$ Controller configuration  $\rightarrow$ Additional parameters› in the "Visualisation" window.

Format: 12:05:30

Error messages

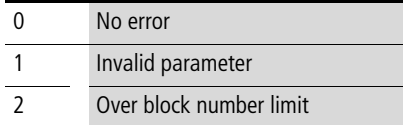

## **WriteValue Write (actual) value**

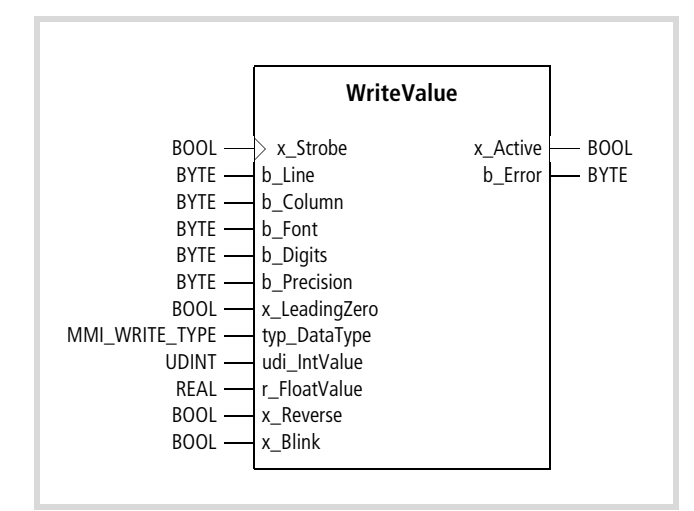

Function block prototype

## **Meanings of the operands**

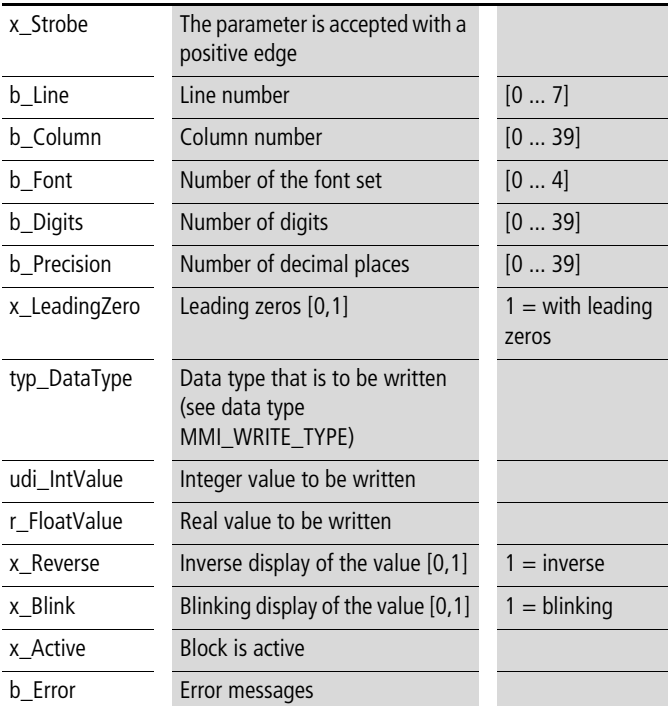

#### **Description**

A positive edge at the "x\_Strobe" input writes the value at the "udi\_IntValue" or "ri\_FloatValue" input to the display. The value at the "udi\_IntValue" input is shown in "Integer" format, the value at the "r\_FloatValue" input is shown in "Real" format.

The data type that is present at the "typ\_DataType" input determines which value is to be displayed (see MMI\_WRITE\_TYPE).

The number of the font set to be loaded for displaying the value can be found in CoDeSys, under  $\langle$ Controller configuration  $\rightarrow$ Additional parameters› in the "Visualisation" window.

The decimal point occupies one digit when real numbers are displayed:

Example: Digits: 6, Precision: 2

149.30

Data type MMI\_WRITE\_TYPE[ENUM]

TYPE MMI\_WRITE\_TYPE:

```
( WRITE_USINT, 
 WRITE_UINT,
 WRITE SINT,
 WRITE INT,
 WRITE_UDINT,
 WRITE_DINT, 
 WRITE REAL):=WRITE USINT;
END_TYPE
```
Error messages

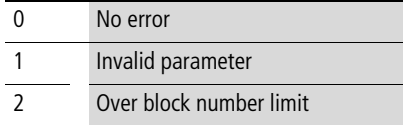

#### Example:

A real value is to be shown with a decimal point in the third line of the display. The F1 function key is to be used to increment the value in steps of 0.1 units.

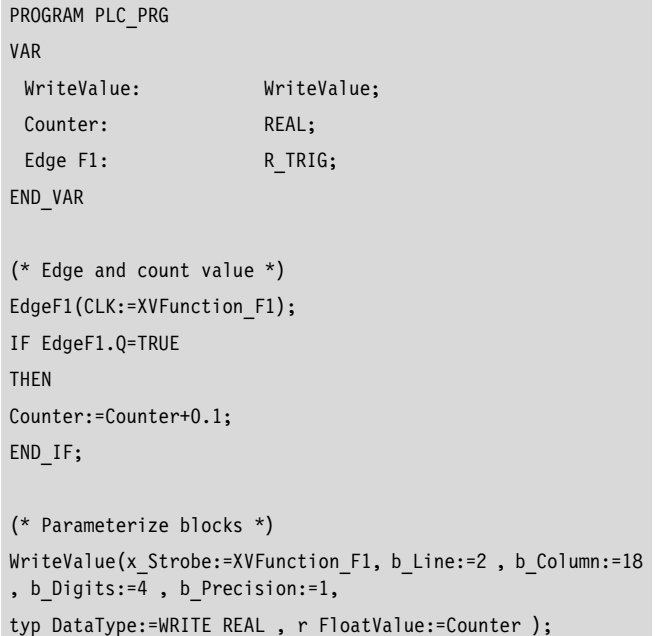

10/10 MN05010002Z-EN

## **5 Counter function blocks: counter.lib (for XIOC-1(2)CNT-100 kHz)**

 $\rightarrow$  The library with the XC100 is only called "counter.lib"; with the XC200 it is called "XC200\_counter.lib".

Five function blocks (FBs) are available for programming counter module XIOC-1(2)CNT-100kHz:

- CounterControl
- ReadCounter
- WriteCounter
- CounterFlags
- XIOC\_IncEncoder

#### **Counter function blocks**

#### **CounterControl Enable module inputs/outputs**

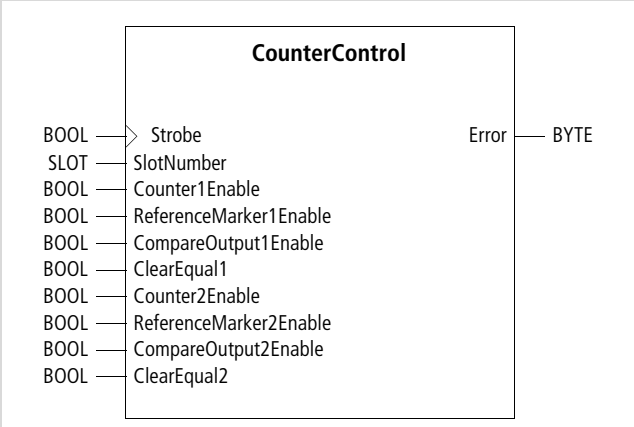

Function block prototype

### **Meanings of the operands**

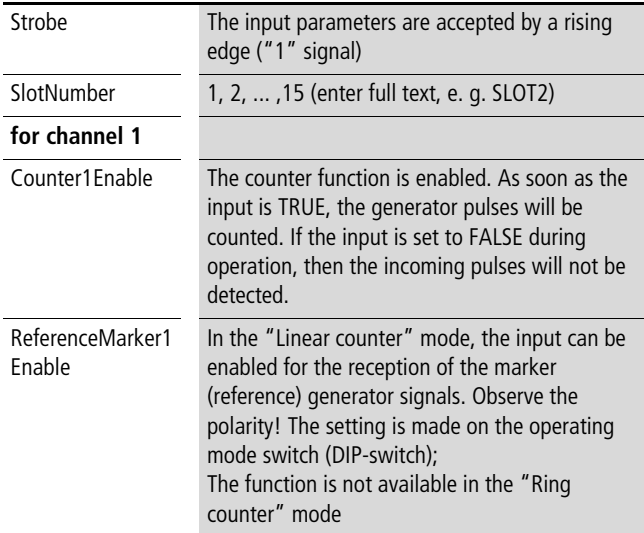

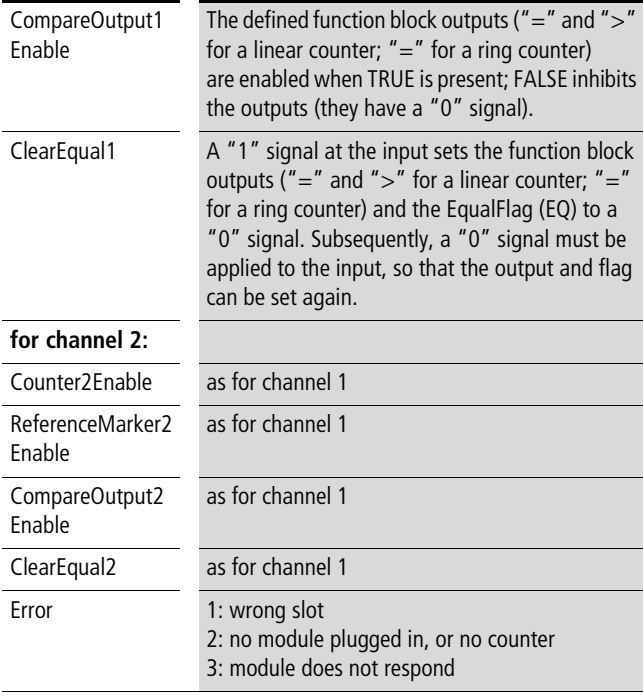

## **Description**

This function block is used to enable the counters (channel 1 and 2) as well as several module inputs and outputs.

Each input (see table below) has a flag assigned. If a "1" signal is applied, the functions will be performed according to the "Strobe" signal and the flags will be set. You can interrogate the flags by using the READFLAGS command of the function block CounterFlags. To make a reset, a "0" signal must be applied to the input and a positive pulse applied to the "Strobe" input.

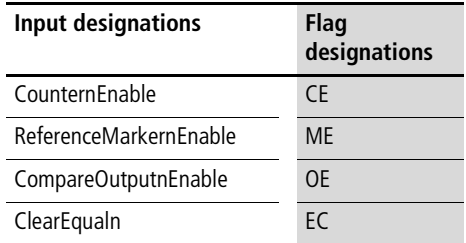

All flags (apart from EC) retain their states if the state of the CPU changes from RUN  $\rightarrow$  STOP or STOP  $\rightarrow$  RUN.

#### **ReadCounter Show counter, comparison and target values**

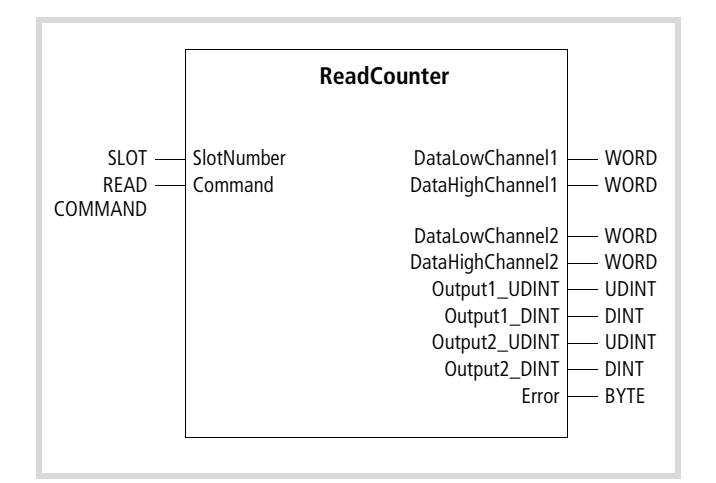

Function block prototype

#### **Meanings of the operands**

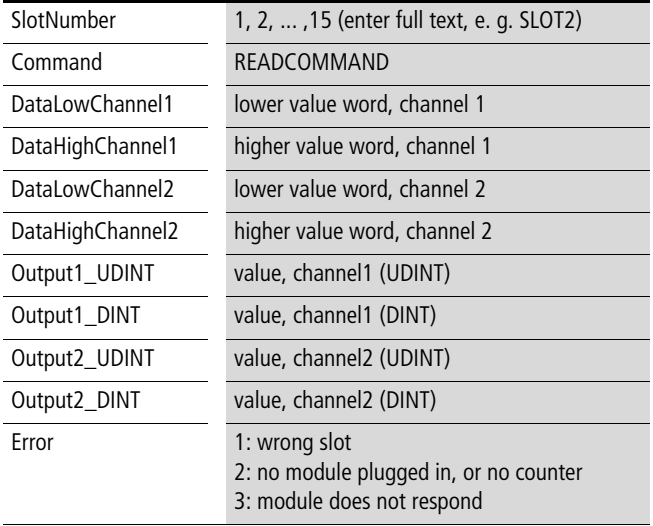

#### **Description**

This function block produces, automatically and continuously – depending on the command:

- the actual counter values (READCURRENTVALUE),
- the parameterized comparison values (READSETTINGVALUEn;  $n = 1$ , 2) or
- the parameterized target values (READPRESETVALUE).

The values are available in the form of several different data types.

The variable READCOMMAND is of type ENUM, and contains the commands (values):

- READSETTINGVALUE1: read the preset comparison value 1
- READSETTINGVALUE1: read the preset comparison value 2
- READPRESETVALUE: read the preset target value
- READCURRENTVALUE: read the actual value.

## **WriteCounter Parameterizing counter, comparison and target values**

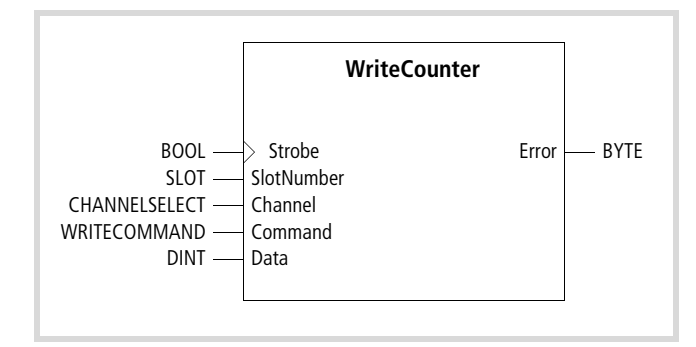

 $\mathsf{Error}$  BYTE Function block prototype

#### **Meanings of the operands**

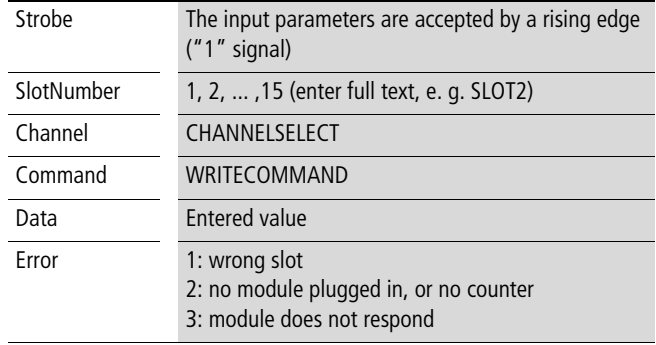

#### **Description**

You can use this function block – depending on the command – to set the parameters for the counter values

(WRITECURRENTVALUE), the comparison value (WRITESETTINGVALUEn;  $n = 1$ , 2) or the preset target values (WRITEPRESETVALUE).

The variable CHANNELSELECT is of type ENUM, and contains the selection (values):

- CHANNEL1
- CHANNEL2
- BOTH

The variable WRITECOMMAND is of type ENUM, and contains the commands (values):

- WRITESETTINGVALUE1: set the comparison value 1
- WRITESETTINGVALUE1: set the comparison value 2
- WRITEPRESETVALUE: set the target value
- WRITECURRENTVALUE: set the actual value

The value is applied to the "Data" input.

## **CounterFlags Activate functions and interrogate states**

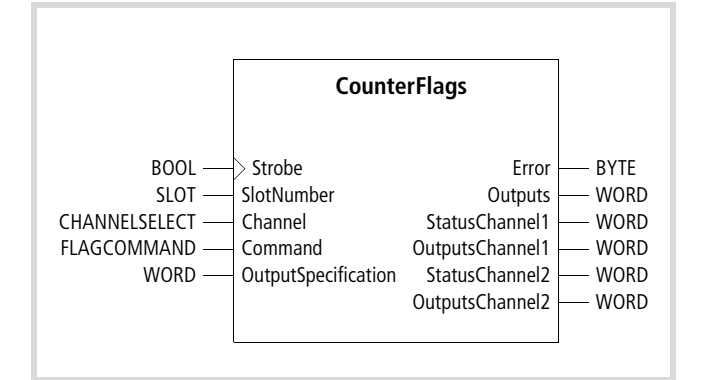

Function block prototype

#### **Meanings of the operands**

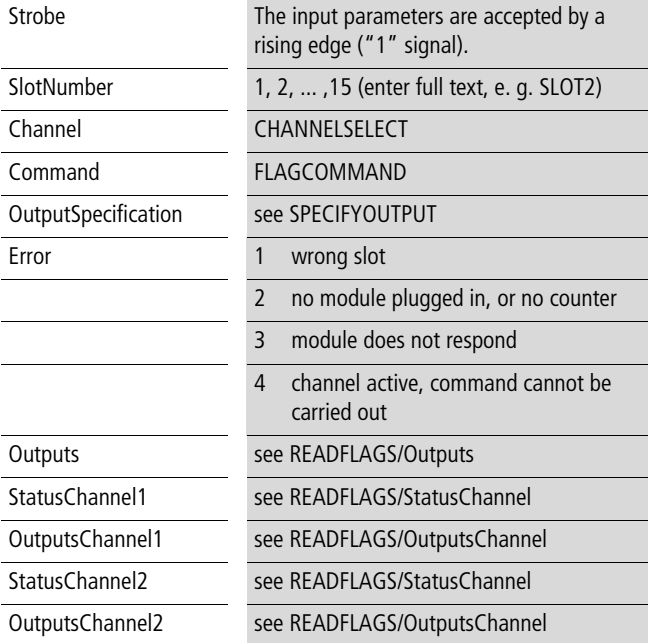

#### **Description**

You can use this function block to activate functions and interrogate states.

The variable CHANNELSELECT is of type ENUM, and contains the selection (values):

- CHANNEL1
- CHANNEL2
- BOTH

The variable FLAGCOMMAND is of type ENUM, and contains the commands (values):

- SPECIFYOUTPUT
- CLEAROVERFLOW
- CLEARUNDERFLOW
- READFLAGS

## SPECIFYOUTPUT:

This command accepts the word that is applied to the "OutputSpecification" input. Precondition: the Counter-Enable input (Flag) must not be set. Every bit in this word provides information about the conditions that are involved in setting module outputs Y0, Y1, Y2 and Y3.

You can define the conditions with the aid of the following table.

Table 3: Conditions for setting the module outputs

| Bit            | 15 | 14  | 13              | 12  | 11             | 10 <sup>°</sup> | 9 | 8   |   | 6   |  | 4   |                |     |  |  |
|----------------|----|-----|-----------------|-----|----------------|-----------------|---|-----|---|-----|--|-----|----------------|-----|--|--|
| Compari<br>son |    | $=$ | $_{\rm{H}}$ $>$ | $=$ | $\geq$         | $=$             |   | $=$ | ⊳ | $=$ |  | $=$ | >              | $=$ |  |  |
| Channel        |    |     |                 |     |                |                 |   |     |   |     |  |     |                |     |  |  |
| Output         | Y3 |     |                 |     | Y <sub>2</sub> |                 |   |     |   |     |  |     | Y <sub>0</sub> |     |  |  |

First of all, define the channel number (CH1/CH2) and the type of output. You can select a "Latch" type of output and/or a "Level" type of output.

"Latch" output  $(=)$ : if the condition "Actual value = Comparison value" is met, then an output Y is set. It remains set until the "ClearEqual n" input receives a positive pulse. It is symbolised by the "=" character.

"Level" output: The output Y only produces a "1" signal while the condition "Actual value  $=$  Comparison value" is met. If the actual value falls below the comparison value, then it is reset to "0". It is symbolised by the ">" character.

Several outputs can be set by each condition ( $" ="$  or  $" >"$ ). But it is not possible to define that an output, e.g. Y0, is activated when both conditions are met.

#### Example:

Outputs Y0 and Y1 are assigned to channel "1". Output Y0 is set if the " $=$ " condition is met (Latch), and output Y1 is set if the " $>$ " condition is met (Level).

The bit pattern 0021 hex must be applied to the "OutputSpecification" input:

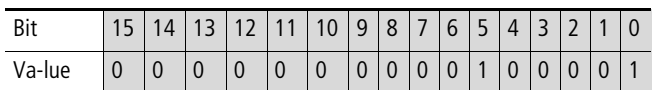

#### CLEAROVERFLOW:

The OVERFLOW flag is set if the counter goes above the maximum count value FFFFFFFFhex (new value: 0). The flag remains set until it is cleared by the CLEAROVERFLOW command.

You can interrogate the flag state by using the READFLAGS command of the function block CounterFlags. 16 bits are shown at the "StatusChanneln" of the function block COUNTERCONTROL.

Bit 9 (OF) indicates the state of the overflow flag.

#### CLEARUNDERFLOW:

The UNDERFLOW flag is set if the counter goes below the minimum count value "0" (new value: FFFFFFFF<sub>hex</sub>). The flag remains set until it is cleared by the CLEARUNDERFLOW command.

You can interrogate the flag state by using the READFLAGS command of the function block CounterFlags. 16 bits are shown at the "StatusChanneln" output of the "CounterControl" block.

Bit 8 (UF) indicates the state of the underflow flag.

### READFLAGS:

After the command entry READFLAGS and a rising edge at the "Strobe" input, the function block outputs "Outputs", "StatusChannel n" and "OutputsChannel n" are updated. Their states are held until another transition edge occurs.

The states of "StatusChannel" and "OutputsChannel" are indicated for the channels "1" and "2" (n).

Outputs: only Bits 0 to 3 of the 16 bits have any significance:

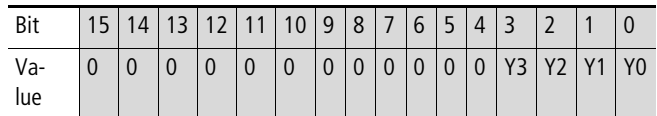

Significance of the bit: Y0 to Y3: 0: output "0" signal 1: output "1" signal

StatusChannel n ( $n = 1, 2$ )

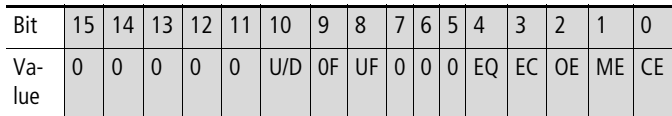

Significance of the bit:

Apart from EC, the bit states are retained if the CPU changes state, from RUN  $\rightarrow$  STOP or STOP  $\rightarrow$  RUN.

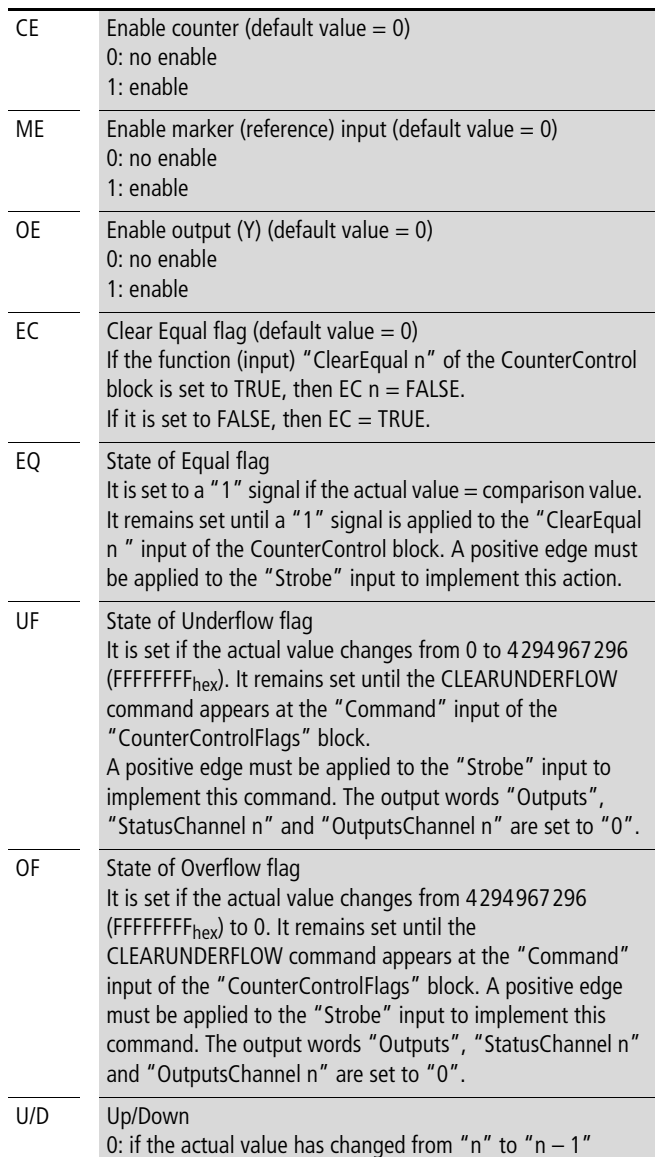

OutputsChannel n ( $n = 1, 2$ )

The bits contained in the word indicate the conditions on which an output depends.

1: if the actual value has changed from "n" to "n  $+1$ ".

Meaning of the bits

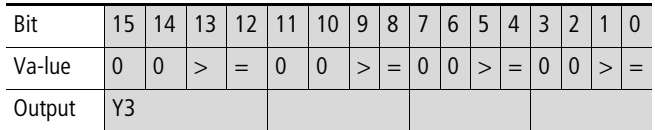

Example:

0021 hex (0000 0000 0010 0001) indicates that

- output Y1 is set if the actual value  $>$  preset (target) value
- output Y0 is set if the actual value  $=$  target value.

## **XIOC\_IncEncoder Count pulses from incremental encoders and homing**

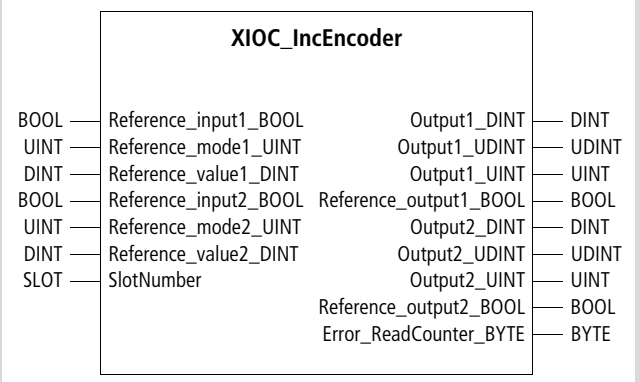

Function block prototype

#### **Meanings of the operands**

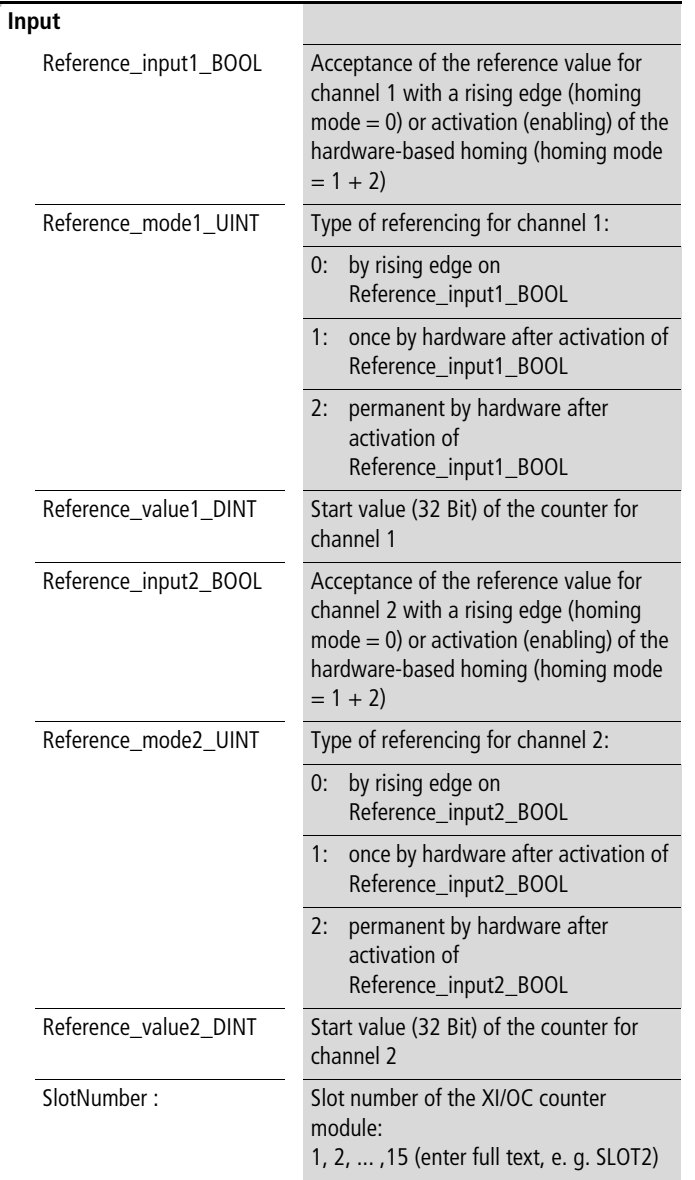

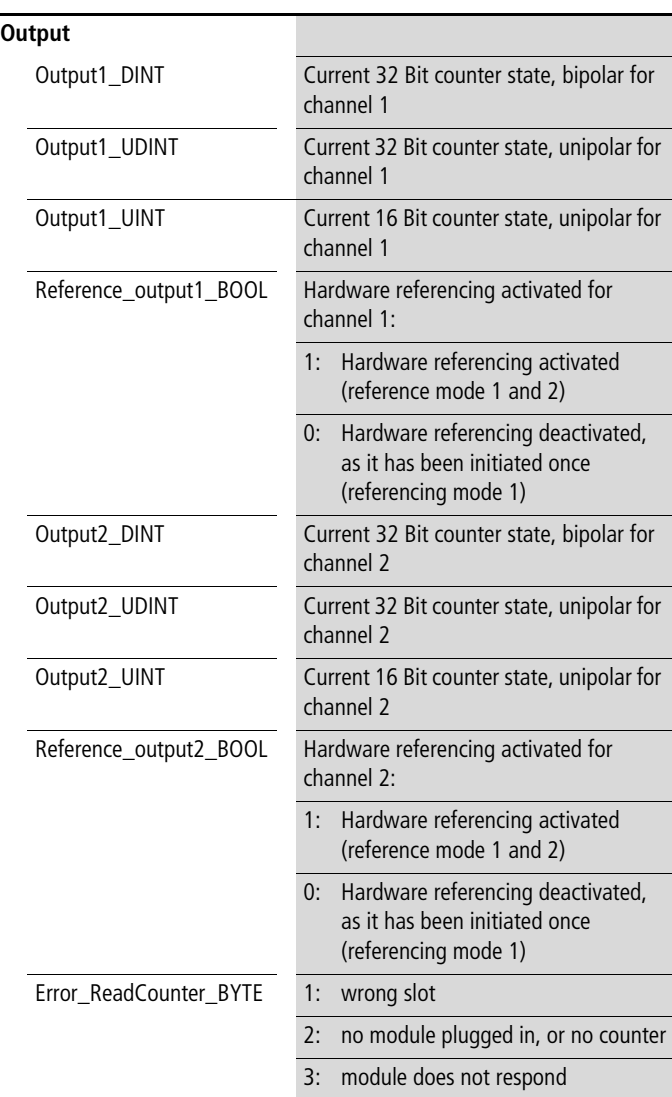

 $\rightarrow$  The hardware with the setting possibilities for the mode and the potential assignment of the inputs is described in the manual "XIOC Signal Modules" (MN05002002Z-EN; previously AWB2725-1452GB). This manual is available online, as a PDF file, at: <http://www.eaton.com/moeller> **-> Support** Enter the manual number here as the search text.

## **Description**

This function block counts the pulses from the incremental encoders which are connected to the XIOC-1CNT-100KHZ or XIOC-2CNT-100KHZ modules. The following functions can be run:

- Initiate referencing
- Define referencing type
- Preset of the counter value at the point of zero crossover (home position)
- Read the count values of the incremental encoders.

Referencing for 2 channels (2 incremental encoders) can be implemented with the function block. The functions for channel 1 are described in the following. The same functions are available for channel 2 (only available with XIOC-2CNT-100KHZ).

#### **Counter function blocks: counter.lib (for XIOC-1(2)CNT-100 kHz)**

The following referencing modes can be selected with the "Reference\_mode1\_UINT" input:

- $0 =$  Referencing with software with each rising edge of "Reference\_input1\_BOOL"
- $1 =$  Once-off referencing by hardware after setting "Reference input1  $BOOL = 1"$
- $2 =$  Permanent referencing by hardware (with each incremental encoder marker pulse) after setting of "Reference\_input1\_BOOL = 1"

Referencing by hardware occurs when the incremental encoder issues a pulse (usually once per rotation). The signal must be applied to the XIOC-CNT1/2-100KHZ module.

Referencing mode 1:

If the referencing procedure has been activated, the count value is set initially to 1000000000 for technical reasons. The "Reference\_output1\_BOOL" output indicates with the "1" state that hardware-based referencing has been activated. During referencing (when the incremental encoder issues the marker pulse signal) the count value is initialized with the "Reference\_value1\_DINT" (referencing mode  $0 + 1 + 2$ ). The Reference\_output1\_BOOL" output has the "0" state.

Referencing mode 2:

The "Reference\_output1\_BOOL" output remains permanently set to "1", as the hardware referencing remains permanently active.

The count value is output in varying data formats from the "Output1\_DINT", "Output1\_UDINT" and "Output1\_UINT" outputs.

```
The Motion-Control-Toolbox is available for the motion
control topic with the manual MN05010005Z-EN 
(previously AWB2700-1454GB).
```
#### Application example:

```
PROGRAM Test_XIOC_Counter_module
VAR
   XIOC Counter module slot1 : XIOC IncEncoder ;
   Falling_edge : F_TRIG ;
   Activate_referencing_with_hardware : BOOL ;
   Actual position : DINT ;
   Hardware referencing activated : BOOL ;
   Referencing finished : BOOL ;
END_VAR
```
CAL XIOC Counter module slot1( Reference\_input1\_BOOL:=Activate\_referencing\_with\_ hardware , Reference mode1 UINT:=1, Reference value1 DINT:=10000 , SlotNumber:=Slot1 , Output1\_DINT=>Actual\_position )

- LD XIOC Counter module slot1.Reference output1 BOOL
- ST Hardware referencing activated
- LD XIOC\_Counter\_module\_slot1.Reference\_output1\_BOOL
- ST Falling edge.CLK
- CAL Falling edge
- LD Falling\_edge.Q
- S Referencing finished

END\_PROGRAM

## **6 Counter elements: Counter\_Analog.lib (for XIOC-2CNT-2AO-NC)**

Two function blocks (FBs) are available for programming the analog counter module XIOC-2CNT-2AO-INC:

- Incremental encoder evaluation
- Analog value output.

ŕ

## **XIOC\_2CNT2AO\_INC incremental encoder evaluation**

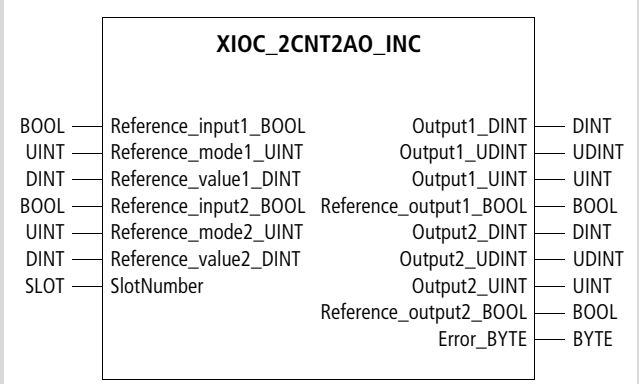

Function block prototype

#### **Meanings of the operands**

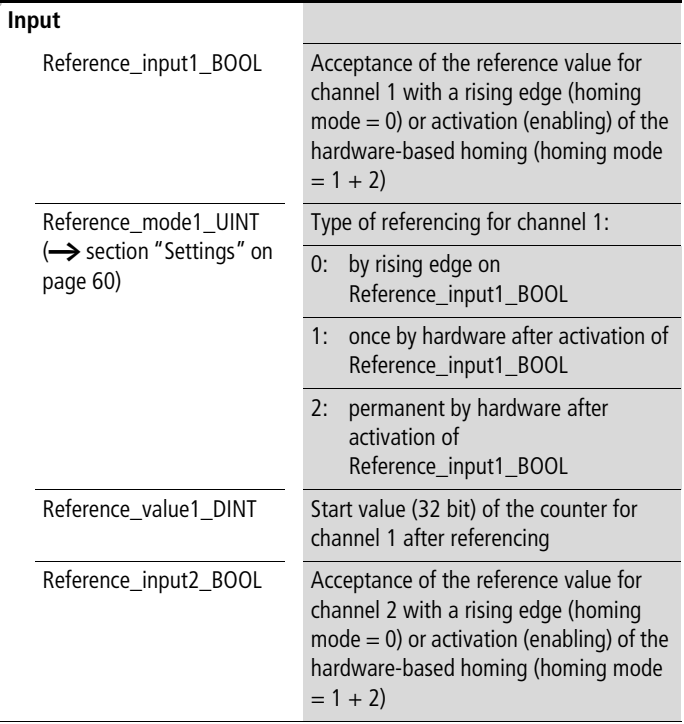

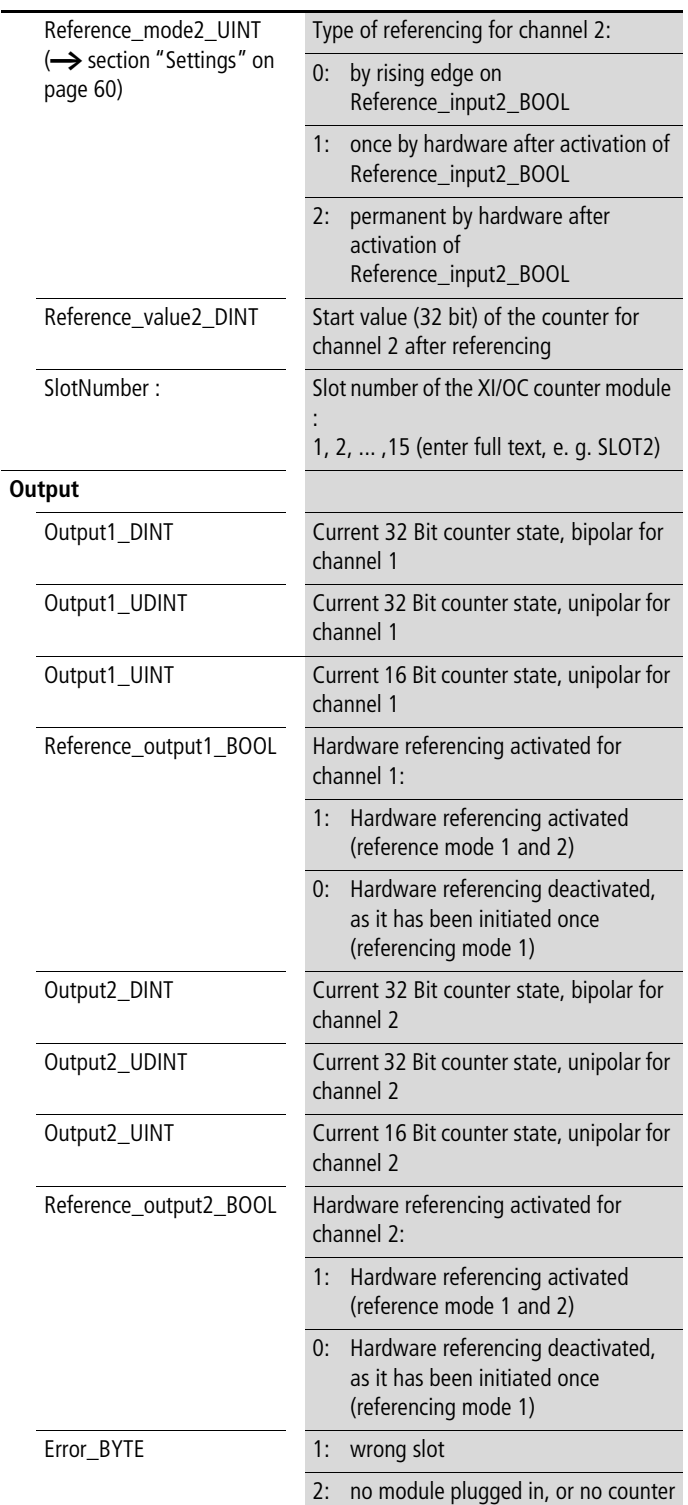

 $\rightarrow$  The hardware with the setting possibilities for the mode and the potential assignment of the inputs is described in the manual "XIOC Signal Modules" (MN05002002Z-EN; previously AWB2725-1452GB). This manual is available online, as a PDF file, at <http://www.eaton.com/moeller> **→ Support.** 

Enter the manual number here as the search text.

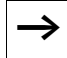

If you use this function block, the inputs of the XIOC\_2CNT2AO\_INC may not be declared or accessed.

## <span id="page-61-0"></span>**Settings**

The type of referencing is set on the "Reference\_inputx\_BOOL" input. To ensure that this setting becomes valid, enter the following values in the configurator of the CoDeSys in the "Other parameters" register:

- Number of references: Once off
- Edge evaluation: factor 1, 2 or 4
- $(factor 4 = hichest resolution)$
- Reference value: 0

## **Description**

The function block counts the pulses from the incremental encoders which are connected to the XIOC-2CNT-2AO-INC module. The following functions can be run:

- Initiate referencing
- Define referencing type
- Preset of the counter value at the point of zero crossover (home position)
- Read the count values of the incremental encoders.

Referencing for 2 channels (2 incremental encoders) can be implemented with the function block. The functions for channel 1 are described in the following. The same functions are available for channel 2.

The following referencing modes can be selected with the "Reference\_mode1\_UINT" input:

- $0 =$  Referencing with software with each rising edge of "Reference\_input1\_BOOL"
- $1 = 0$ nce-off referencing by hardware after setting "Reference input1  $BOOL = 1"$
- $2 =$  Permanent referencing by hardware (with each incremental encoder marker pulse) after setting of "Reference\_input1\_BOOL = 1"
- Referencing by hardware occurs when the incremental encoder issues a pulse (usually once per rotation). The signal must be applied to the XIOC-2CNT-2AO-INC module.

## Referencing mode 1:

The "Reference\_output1\_BOOL" output indicates with the "1" state that hardware-based referencing has been activated. During referencing (when the incremental encoder issues the marker pulse signal) the count value is initialized with the "Reference value1 DINT" (referencing mode  $0 + 1 + 2$ ). The "Reference\_output1\_BOOL" output has the "0" state.

#### Referencing mode 2:

The "Reference\_output1\_BOOL" output remains permanently set to "1", as the hardware referencing remains permanently active.

The count value is output in varying data formats from the "Output1\_DINT", "Output1\_UDINT" and "Output1\_UINT" outputs.

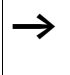

The Motion-Control-Toolbox is available for the motion control topic with the manual MN05010005Z-EN (previously AWB2700-1454GB).

**incremental encoder evaluation**

Application example:

```
Program: Test_XIOC_2CNT2AO_INC
VAR
    Activate_hardware_referencing1_BOOL : BOOL ;
    Activate_hardware_referencing2_BOOL : BOOL ;
    Actual position1 DINT : DINT ;
    Actual position2 DINT : DINT ;
    Speed drive1 INT : INT ;
    Speed_drive2_INT : INT ;
   Error BYTE : BYTE ;
    Error analog BYTE : BYTE;
    XIOC_2cnt2ao_inc_01_and_02 : XIOC_2cnt2ao_inc;
    XIOC_2cnt2ao_analog_01_and_02 : XIOC_2cnt2ao_analog ;
END_VAR
```
#### (\*zone1\*)

```
CAL XIOC_2cnt2ao_inc_01_and_02(
    Reference_input1_BOOL:=Activate_hardware_referencing1_
   BOOL ,
    Reference mode1 UINT:=1,
    Reference_value1_DINT:=0 ,
   SlotNumber:=Slot1 ,
    Output1_DINT=>Actual_position1_DINT ,
   Error_BYTE=>Error_BYTE )
```

```
(* Cal function_block_for_positioning_01 *)
CAL XIOC 2cnt2ao analog 01 and 02(
    Analog output1 INT:=Speed drive1 INT ,
   SlotNumber:=Slot1 ,
    Error_BYTE=>Error_Analog_BYTE)
```
(\*zone2\*)

```
CAL XIOC 2cnt2ao inc 01 and 02(
    Reference input2 BOOL:=Activate hardware referencing2
   BOOL ,
    Reference_mode2_UINT:=1 ,
    Reference_value2_DINT:=0,
    SlotNumber:=Slot1 ,
    Output2 DINT=>Actual position2 DINT )
```

```
(* Cal function_block_for_positioning_02 *)
```

```
CAL XIOC 2cnt2ao analog 01 and 02(
   Analog output2 INT:=Speed drive2 INT ,
   SlotNumber:=Slot1)
```
## **XIOC\_2CNT2AO\_ANALOG analog value output**

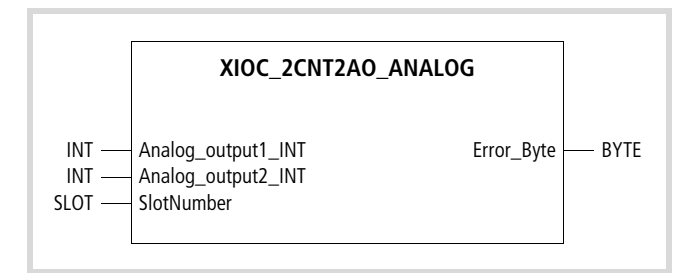

Function block prototype

## **Meanings of the operands**

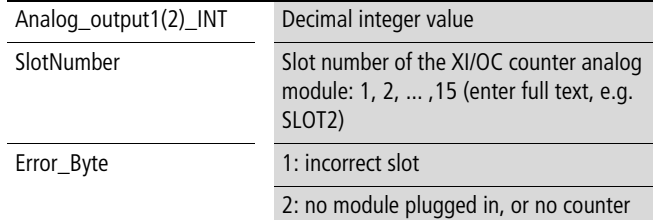

#### **Description**

The decimal value set on the Analog\_output 1(2)\_INT inputs is output via the analog outputs of the XIOC-2CNT-2AO-INC module.

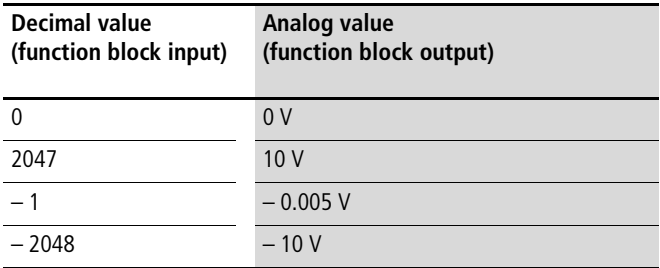

## **Application example**

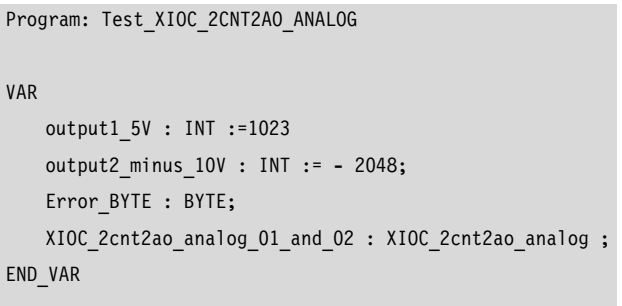

CAL XIOC\_2cnt2ao\_analog\_01\_and\_02( Analog\_output1\_INT:=output1\_5V , Analog\_output2\_INT:=output2\_minus\_10V , SlotNumber:=Slot1 , Error\_BYTE=>Error\_BYTE )

## **7 Transfer block: CANopen\_Utilities.lib**

### **Transfer block**

## **SDO\_Transfer (XC-100) Transfer parameters**

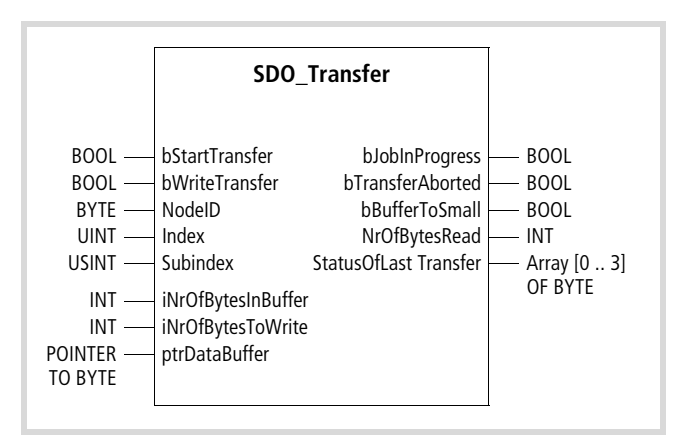

Function block prototype

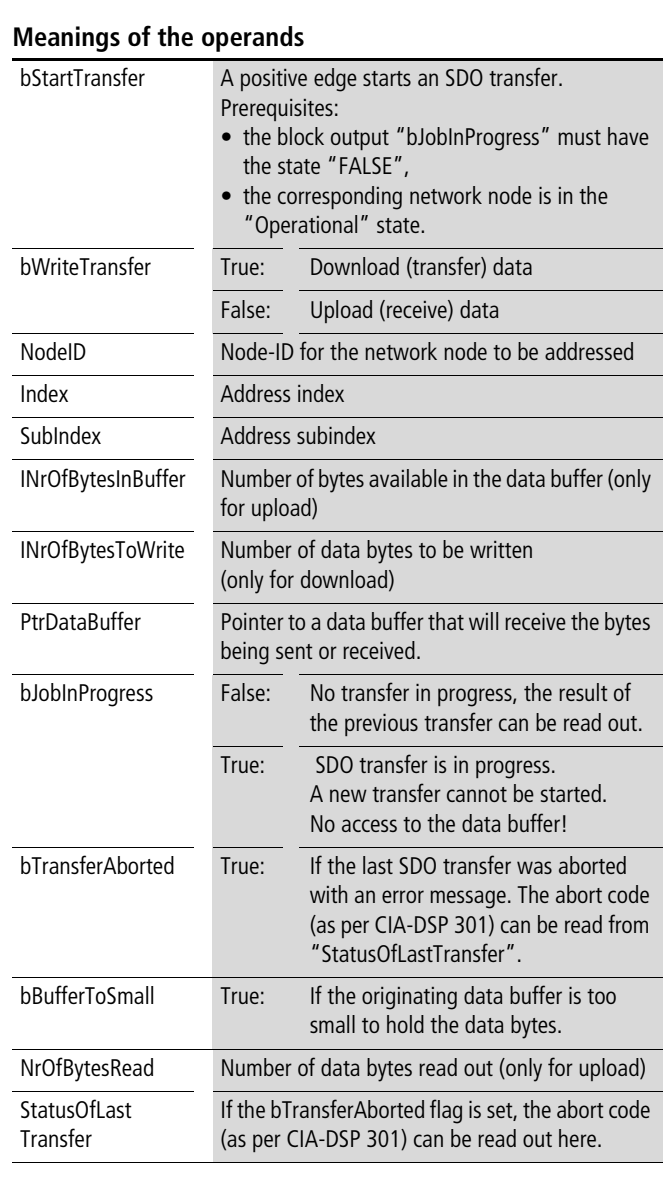

 $\rightarrow$  Only one instance of the SDO function block can be created for each network node to be addressed.

A maximum of 248 bytes can be sent or received.

## **Description**

You can use the SDO block (SDO = ServiceDataObject) to access the object directory of a network node. SDOs are mainly used to configure the network nodes.

## **Abort code**

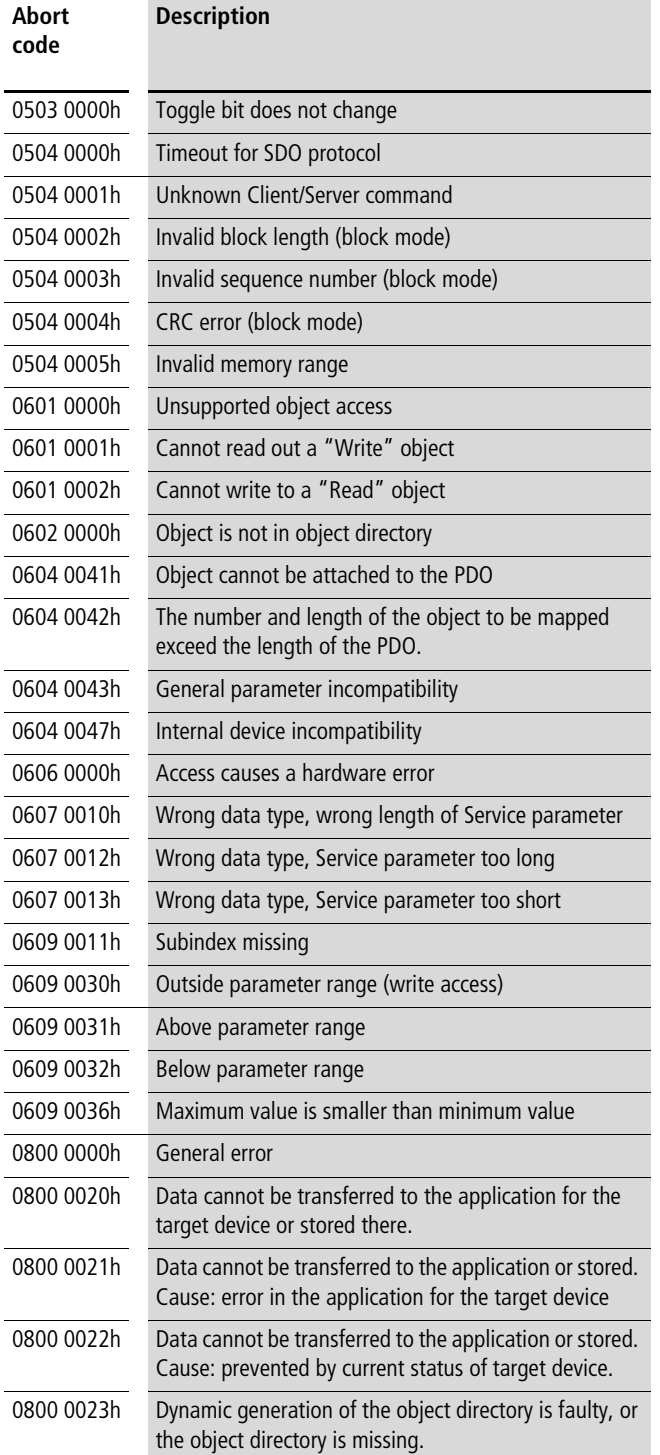

## **8 Data access function blocks for files: XC100\_File.lib**

The library contains the following function blocks:

- File Open
- File Close
- File Read
- File Write
- File Delete
- File Rename
- File Set Pos
- File Get Size

These function blocks can be used only for the XC100.

#### **Description of the blocks**

These function blocks enable access of the multimedia memory card (MMC) file system. Up to four files can be opened simultaneously.

Subdirectories are supported. However, the path may not exceed 80 characters in length.

In order to avoid inconsistencies in the file system, the operating system closes files which have been opened by the user program when a PLC status change to "STOP" occurs.

If the Multimedia memory card is pulled out when a function block is active, it is possible that this card can no longer be accessed.

The card will have to be reformatted to correct the fault.

#### **Fundamental block handling procedures**

When a positive edge is detected on the "Strobe" input of the function block, the parameters of the inputs are accepted and the process is started.

The "Active" output defines the state of the function block:

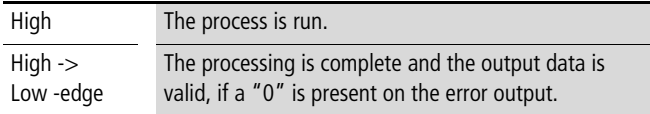

The error output issues a code with faulty processing. This provides information concerning the nature of the fault (see [table 4](#page-70-0) on [page 69\)](#page-70-0).

#### **FileOpen**

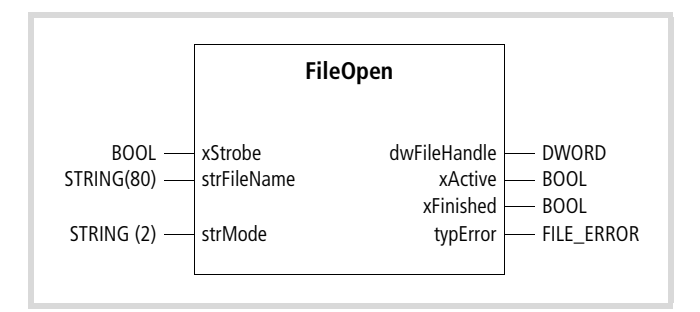

Function block prototype

#### **Meanings of the operands**

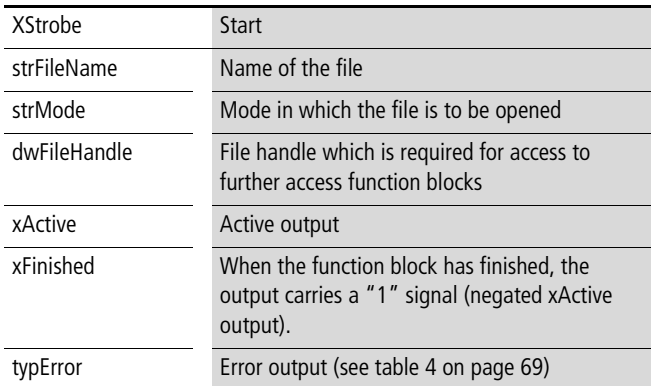

#### **Description**

This function block opens a file on the memory card.

A file can only be opened once.

You determine the mode in which the file is to be opened with the "w, r, rw, or a" code on the "strMode" input.

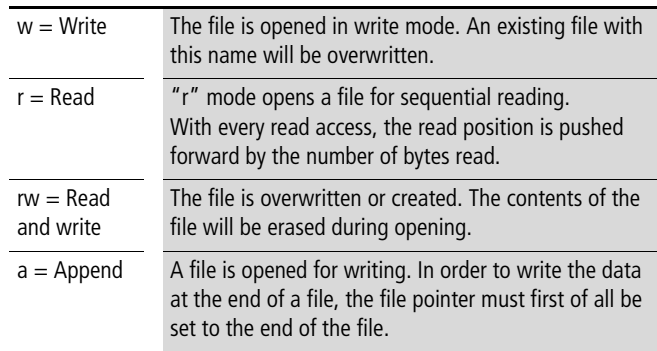

#### h **Important**

Opening a file assigned with "w" and reclosing it is sufficient to overwrite the file and to create a file with 0 bytes in length.

## **FileClose**

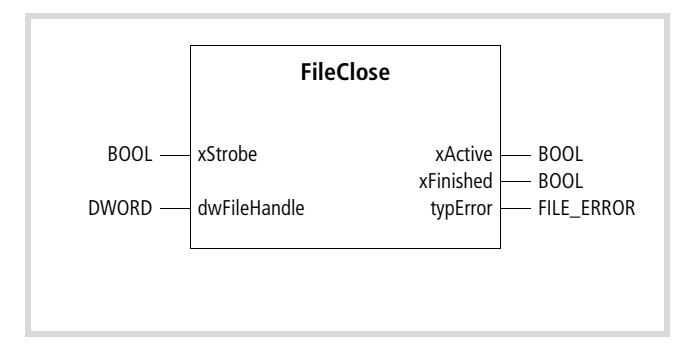

Function block prototype

## **Meanings of the operands**

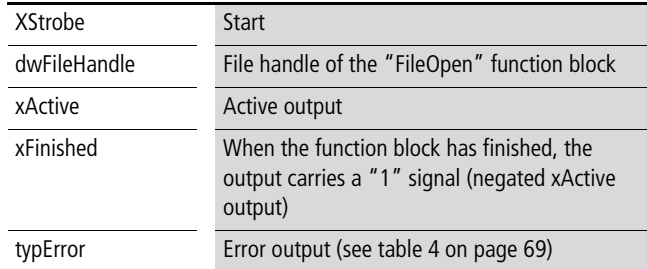

### **Description**

This function block closes an open file. The file content is consistent after closing.

## **FileRead**

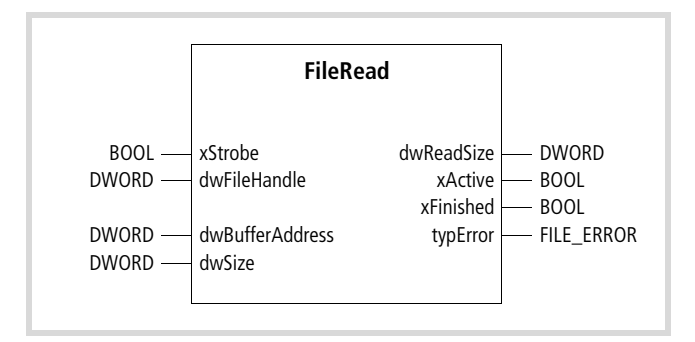

Function block prototype

## **Meanings of the operands**

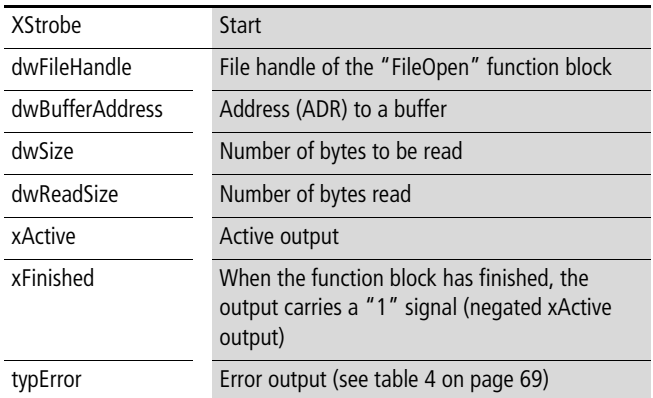

## **Description**

This function block reads data from the opened file.

The file pointer is at the beginning of the file after opening and moves forward by the number of bytes read with each read access. It is not possible to read beyond the end of the file. If the file pointer is positioned at the end of the file, the function block indicates "0" bytes for the number of bytes read.

## **FileWrite**

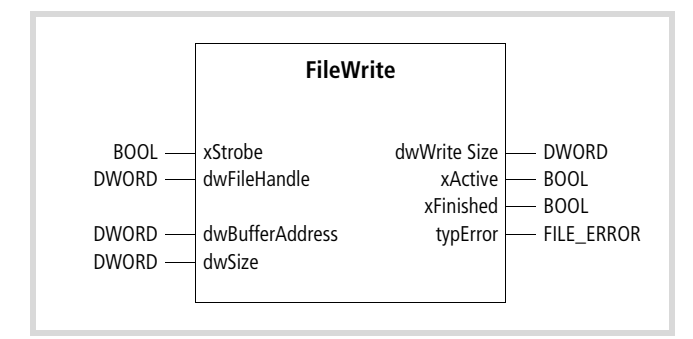

Function block prototype

## **Meanings of the operands**

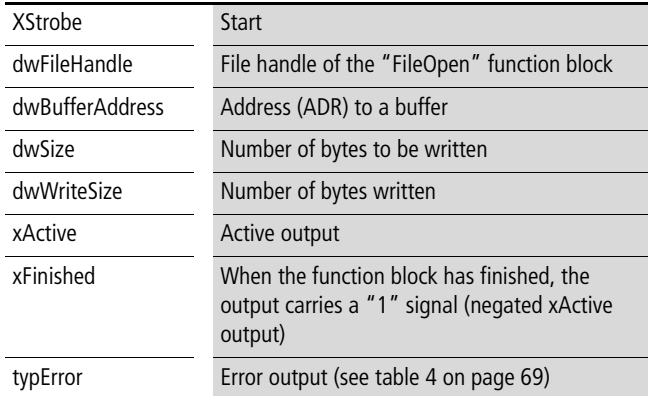

## **Description**

This function block writes data into an open file.

The file pointer is at the beginning of the file after opening and moves forward by the number of bytes written with each write access.

### **FileDelete**

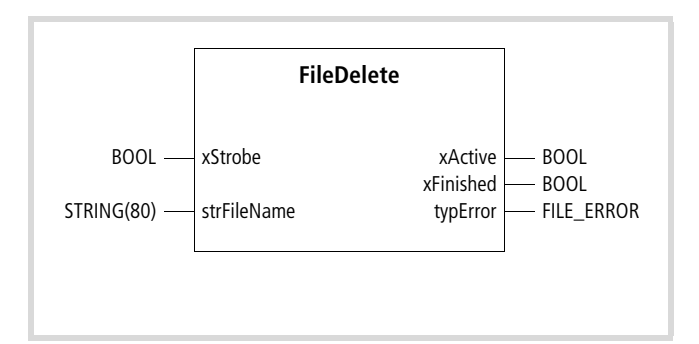

Function block prototype

## **Meanings of the operands**

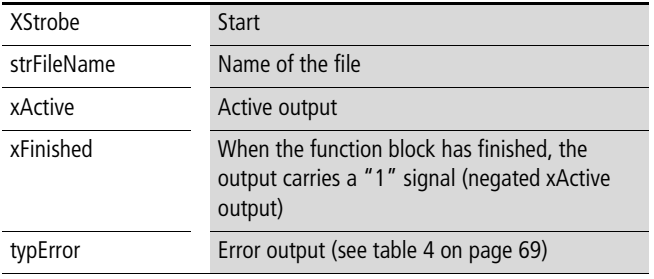

## **Description**

This function block deletes a file from the memory card. It is only possible to delete a closed file.

## **FileRename**

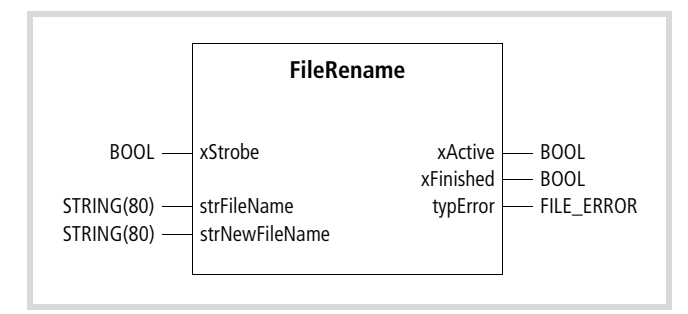

Function block prototype

## **Meanings of the operands**

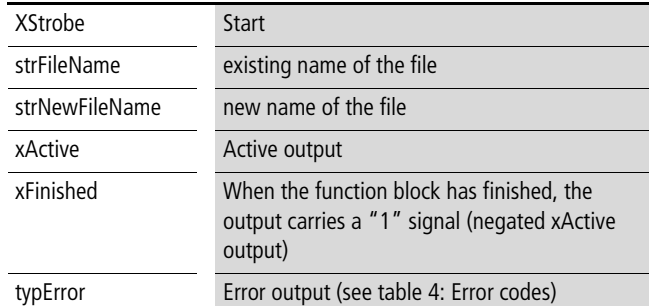

## **Description**

This function block renames the file.

## **FileSetPos**

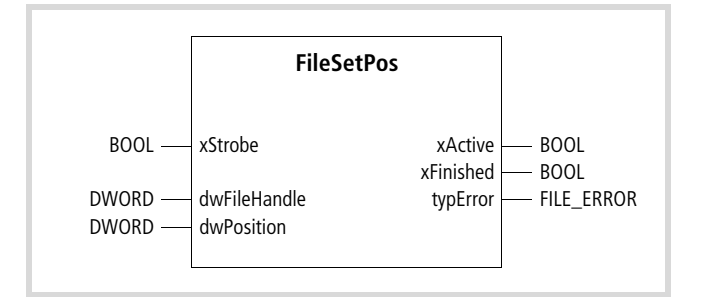

Function block prototype

## **Meanings of the operands**

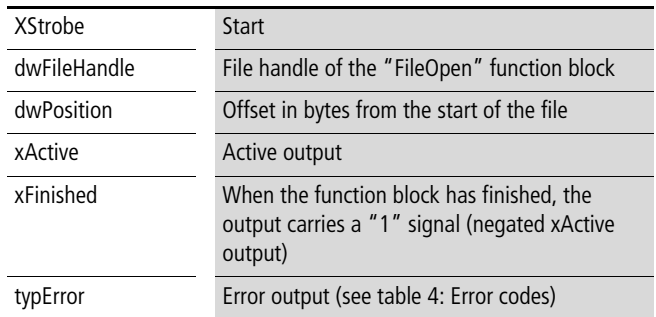

## **Description**

This function block sets the file pointer at any required position within an open file. It is not possible to set it beyond the end of the file.

## **FileGetSize**

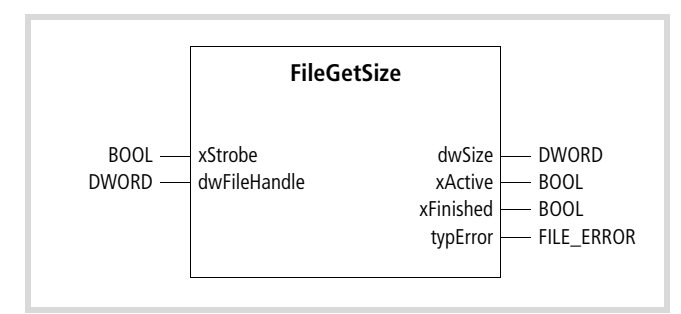

Function block prototype

## **Meanings of the operands**

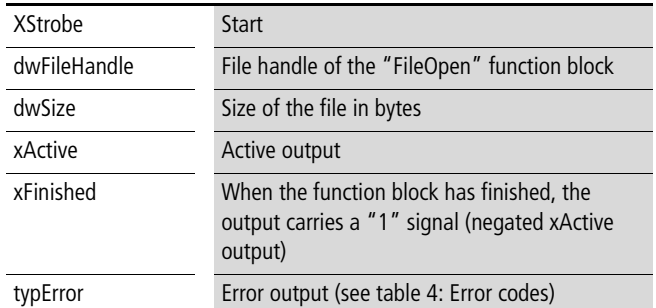

## **Description**

The current size of an opened file is defined at the "udiSize" function block output.

#### **Error codes**

<span id="page-70-0"></span>Table 4: Error codes

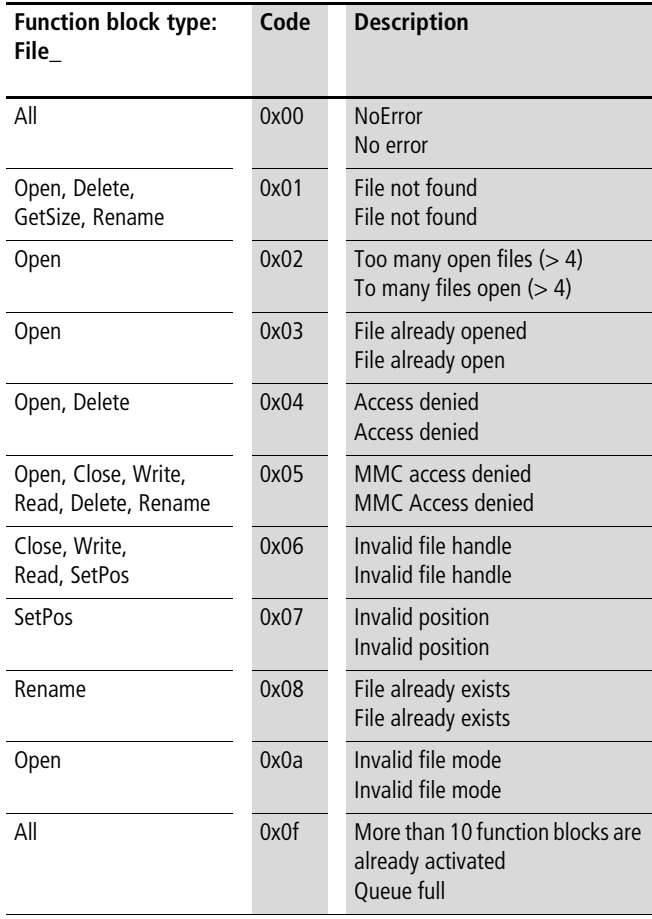

10/10 MN05010002Z-EN
# <span id="page-72-1"></span>**9 Acyclic file access blocks for PROFIBUS-DP: xSysNetDPMV1.lib**

The library contains the following function blocks:

- XDPMV1\_READ
- XDPMV1\_WRITE

The blocks are for use with the XC100 and XC200.

#### **Description of the blocks**

Objects (data packages) from a slave can be read acyclically with the XDPMV1\_READ block and objects can be written acyclically to a slave with the XDPMV1\_WRITE block. A prerequisite is that the slave must support the PROFIBUS-DP DP-V1 protocol type and cyclic data transfer must occur.

The data of the slaves which can be read or written acyclically are described in the following as DP-V1 objects. The attributes of the DP-V1 object to be processed in the slave should be taken from the respective slave documentation. The address of a DP-V1 object is defined by the slot number (uiSlot), the index (uiIndex) and the read/write data length.

Please observe the following guidelines when using these blocks:

- Do not access these blocks cyclically as it will unnecessarily load cyclic bus operation.
- Program a maximum of one block to read and one block to write for each master.
- Interlock the read and write blocks so that only one block can be active at a time!

The slaves must be accessed consecutively via the blocks. DP-V1 objects of a slave must be processed consecutively.

#### **Fundamental block handling procedures**

The "Read" output must have a "1 signal" state in order to start a job.

 $\triangleright$  Apply a "1 signal" (positive/rising edge) to the "Enable" input.

The function block is activated and the "Ready" output indicates the "0" state. After the job is complete the "Ready" output will be set to the "1" state.

- $\triangleright$  After the "0"  $\rightarrow$  "1" signal transition, scan output "typState"  $\rightarrow$  "Done".
- $\triangleright$  Access the V1State outputs in order to analyze the actual block state:

If for example "Done" = TRUE the job has been correctly completed. A fault has occurred if a "False" signal is present.

 $\triangleright$  Access the "typState" output  $\rightarrow$  "DoneWithError" and "InvalidParam" in order to specify the fault:

<span id="page-72-4"></span>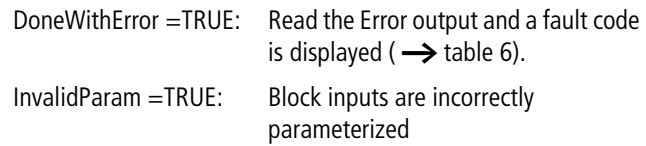

<span id="page-72-0"></span>The "typState" output indicates the block state. The individual states are defined in the "typState" variables. They can assume the following values:

<span id="page-72-2"></span>0: not being processed

- 1: invalid parameter
- 2: started
- 3: job successfully completed
- 4: Job ended with an error $\rightarrow$  evaluate the error output

#### <span id="page-72-3"></span>**XDPMV1\_READ, XDPMV1\_WRITE**

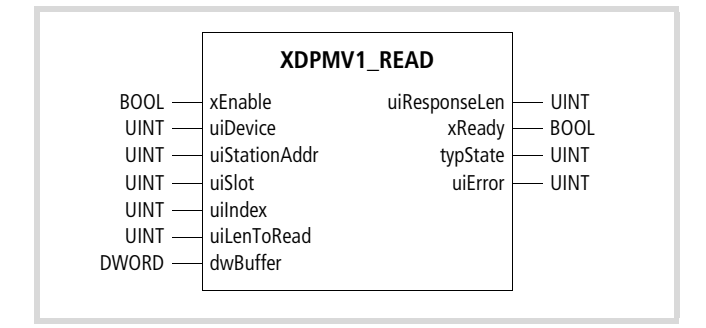

Function block prototype

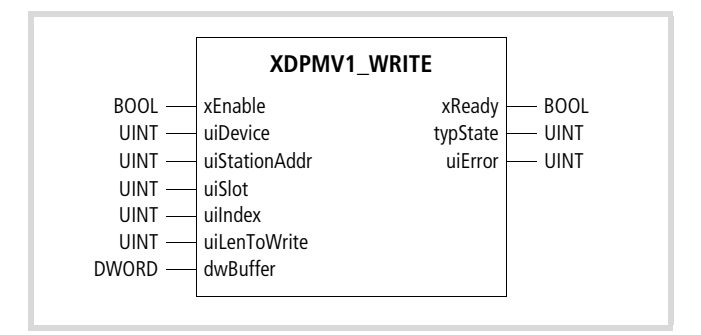

Function block prototype

# **Meanings of the operands**

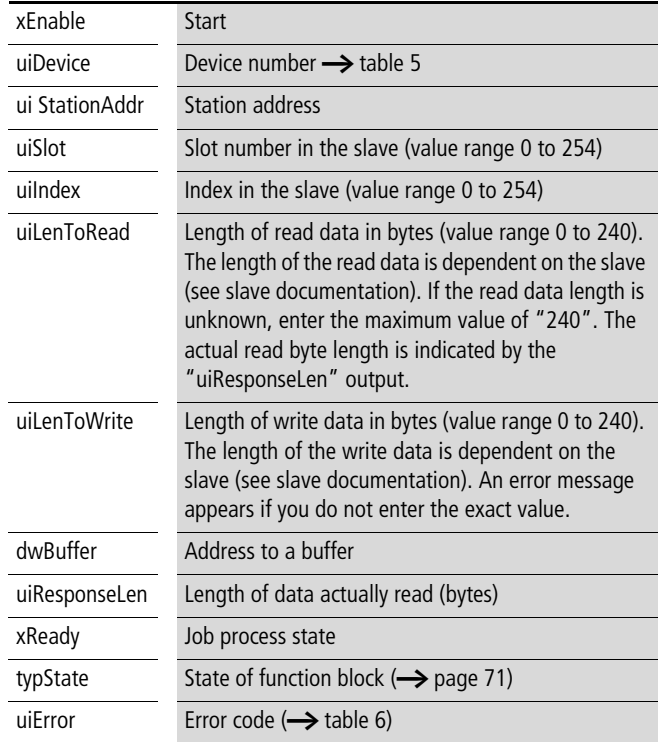

# <span id="page-73-1"></span>**Function block assignment (Device number)**

Up to three DP function blocks can be used with the XC200. Each of these DP function blocks can use a block for acyclic read and a block for acyclic write. All in all a maximum of six function blocks can be used in the user program. Using device numbers you determine which function block is assigned to which DP module. The device number depends on the DP module slot and is defined in table 5.

With the XC100 the device number is generally "0" as only one DP module can be used by this control.

## Table 5: Device number for XC200

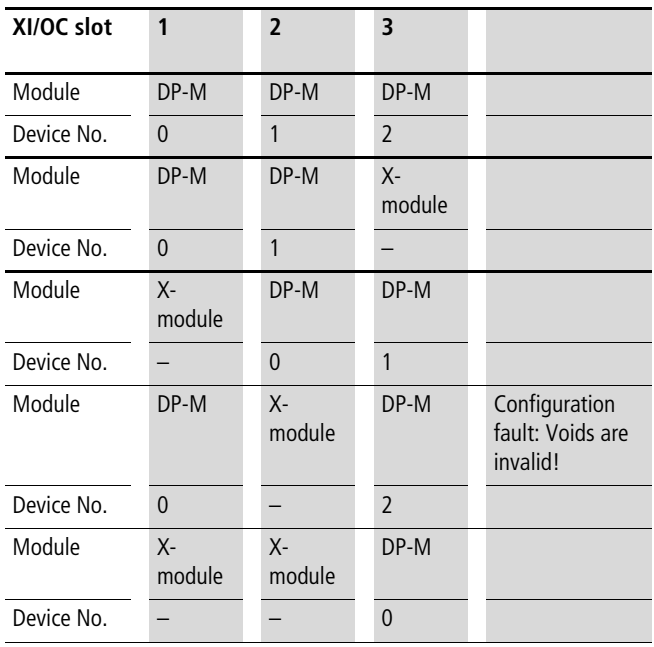

X-module: Module (No PROFIBUS-DP module)

# **Error code on "Error" output**

<span id="page-73-0"></span>Table 6: Error codes

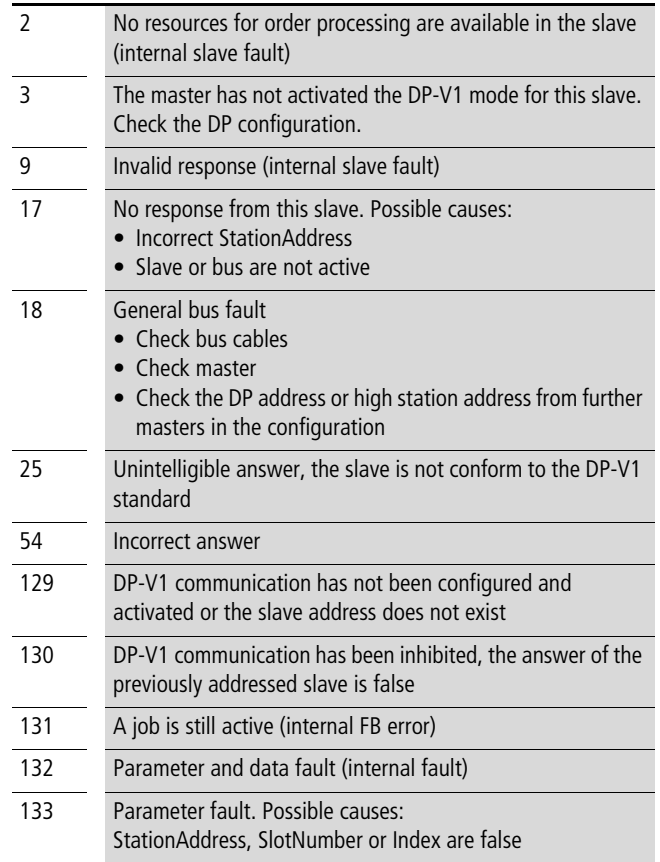

# <span id="page-74-1"></span>**10 Communication block for Suconet K slaves: SuconetK.lib**

# <span id="page-74-0"></span>**Communication block**

This function block is contained in the "SuconetK.lib" library.

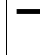

 $\rightarrow$  This function block is for use with the XC100/XC200 in conjunction with the XIOC-SER module.

#### <span id="page-74-2"></span>**SUCONET K\_SLAVE Communication XC100/200 – Suconet K slave**

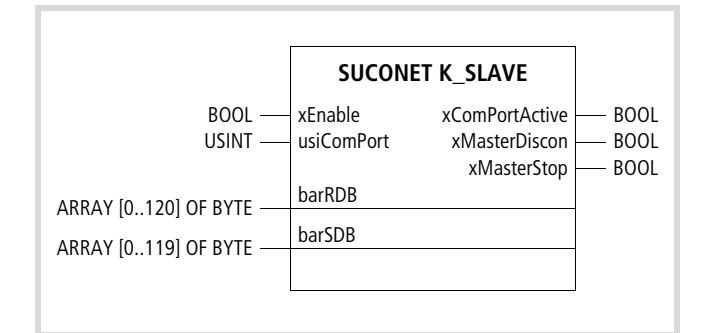

#### <span id="page-74-3"></span>**Description**

The XIOC-SER module can be used as a Suconet K fieldbus connection for the XC100-CPU and XC200-CPU. The module operates as a slave on the Suconet K bus and is cyclically polled by the master; i. e. exchanges are made between the Slave CPU and the master data. This function block transmits and receives data to and from the user program.

#### **Handling of the function block**

Data transfer is enabled by a "1" signal on the "xEnable" input. If the parameters of the XIOC-SER module have been correctly set on the configurator (e. g. Bus status  $=$  SUCONET K), the "xComPortActiv" output is set to a "1" signal. Copy send data into the "barSDB" array, take received data from the "barRDB" array. Inspect the "xMasterDiscon" and "xMasterStop" outputs before every read-out: They should both have the "0" signal.

Apply a "0" signal to the "xEnable" input in order to stop data transmission. The "xComPortActiv" is then set to the "0" signal.

Function block prototype

#### **Meanings of the operands**

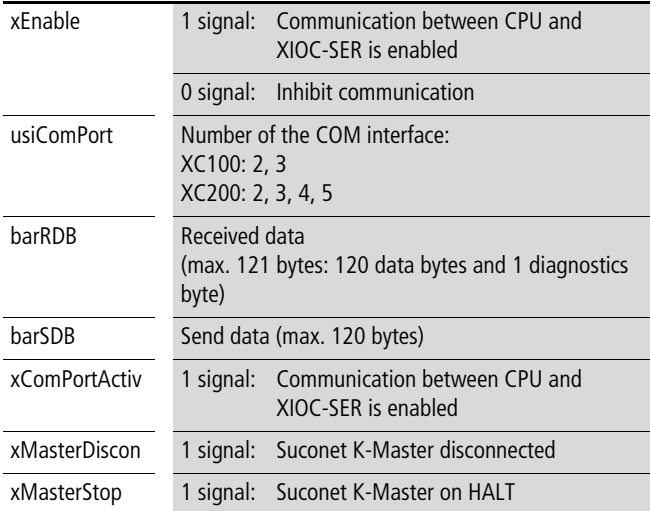

10/10 MN05010002Z-EN

# <span id="page-76-0"></span>**11 Communication block for Suconet K slaves: SuconetK.lib**

The library contains the following function blocks:

- SuconetK\_Master
- SuconetK\_MSlaveData
- SuconetK\_MDX2Data

#### **General**

 $\rightarrow$  These function blocks are for use with the XC100 and XC200. You also need an XIOC-NET-SK-M module.

With the XIOC-NET-SK-M module and the function blocks from the SuconetK Master.lib you can easily and effectively replace older Suconet K or Suconet-K1 masters in existing applications.

You can connect up to 16 users to each module. Suconet K and Suconet K1 users are possible. The data volume per module is limited to 250 bytes send data and 250 bytes receive data, which includes the user's status data.

The XIOC-NET-SK-M module/COMport (slot, bus settings) can be made in the CoDeSys control configuration. It is described in "XIOC signal modules" (MN05002002Z-EN; previously AWB2725-1452GB) together with the interface assignment and bus termination resistors.

The bus stations (type, data volume) are configured in tables through a variable, which is usually global.

# **Description of the function blocks**

Library SuconetK\_Master.lib contains three function blocks. FB SuconetK Master is always required. If you use it by itself, it performs a configuration of a Suconet K line and the data exchange between application and module.

The transmit/receive data to/from the slaves must be written to an array or read from an array.

Function blocks SuconetK MSlaveData and SuconetK MDX2Data are optional. They simplify programming access to the data for each user provided by FB SuconetK\_Master.

FB SuconetK MSlaveData, in combination with FB SuconetK\_Master, simplifies programming standard slaves. FB SuconetK MDX2Data in combination with FB SuconetK\_Master is optimized for the EM4-201-DX2 with connected LEs.

# <span id="page-77-0"></span>**SuconetK\_Master**

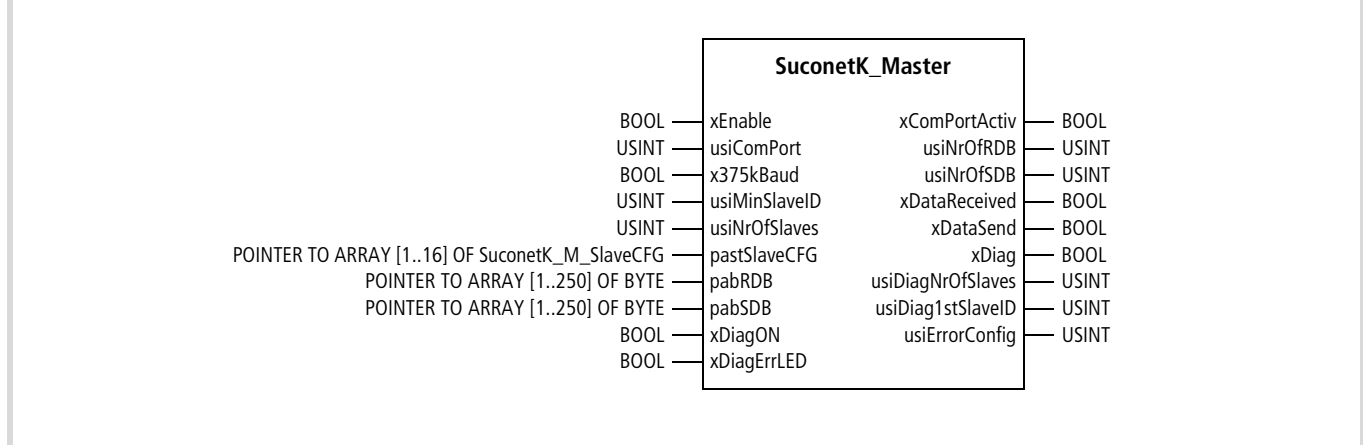

Figure 14: Function block prototype

# **Meanings of the operands**

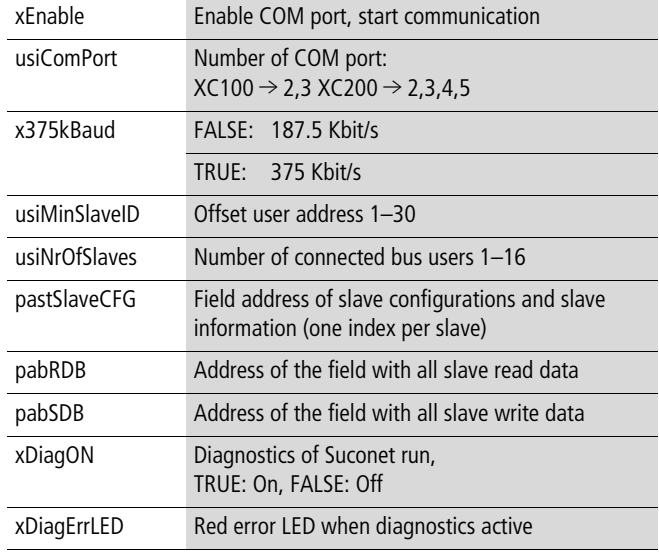

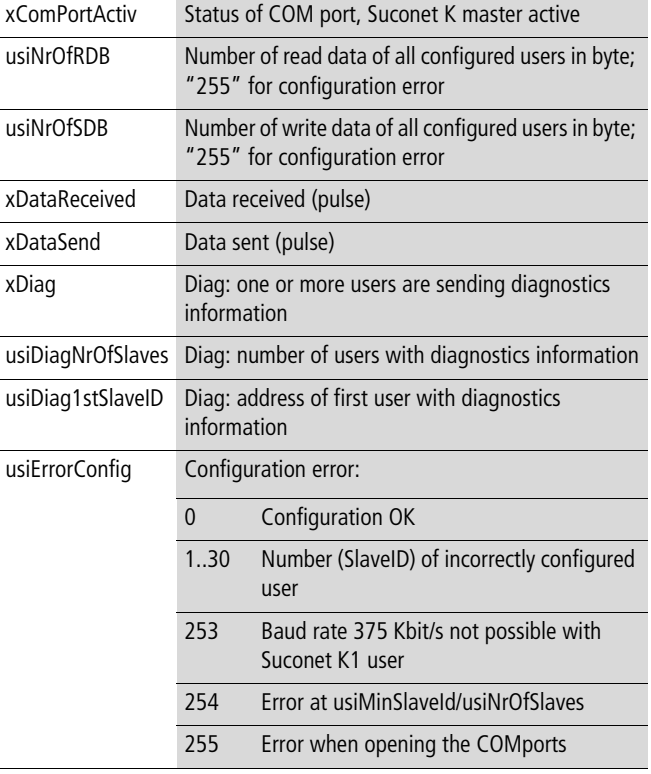

# <span id="page-78-0"></span>**SuconetK\_MSlaveData**

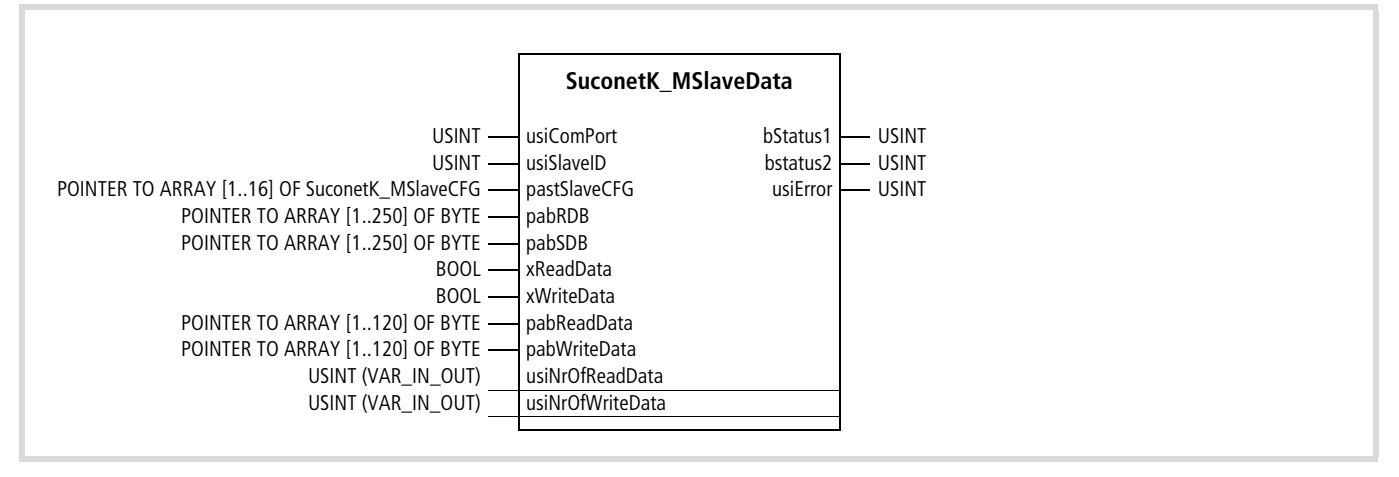

Figure 15: Function block prototype

# **Meanings of the operands**

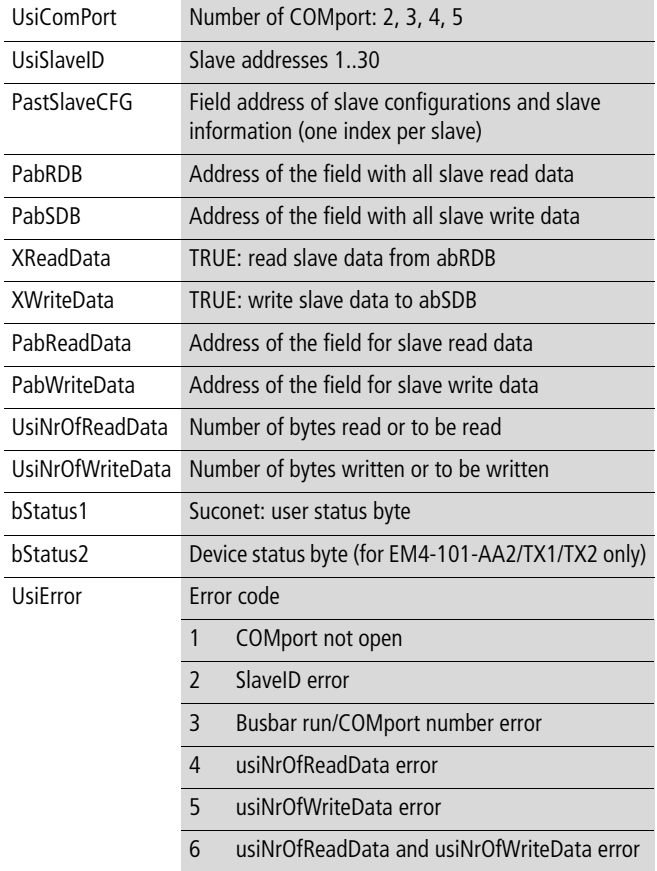

#### <span id="page-79-1"></span>**SuconetK\_MDX2Data for EM4-201-DX2**

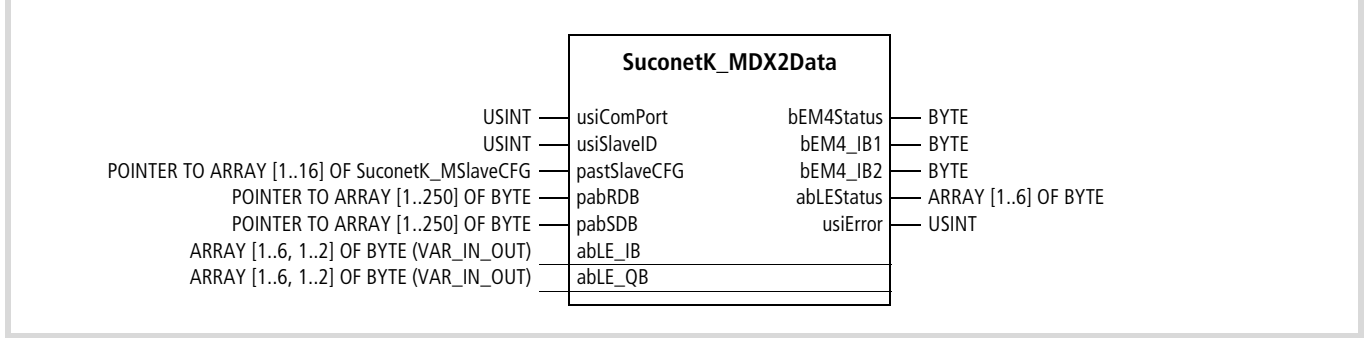

Figure 16: Function block prototype

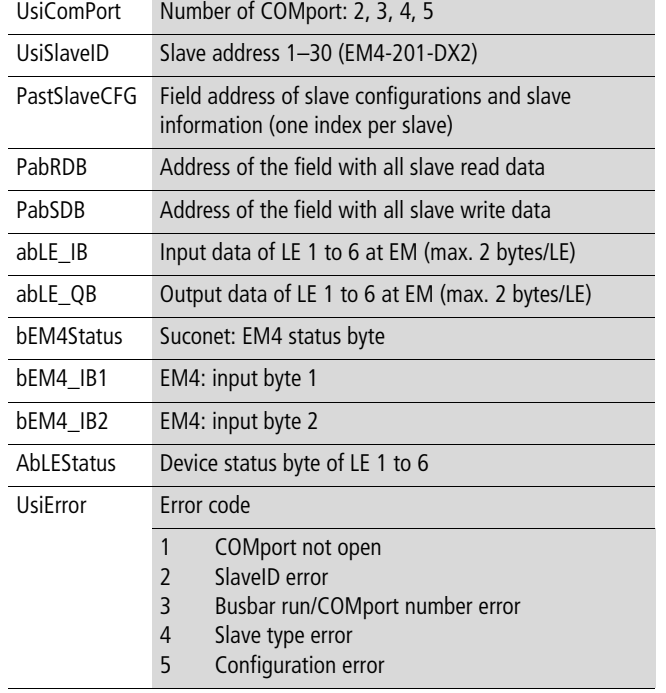

# **Meanings of the operands Configuration of Suconet K line**

<span id="page-79-0"></span>To configure the Suconet K lines, create a variable – a global variable is best – of type ARRAY[1..x] of SuconetK\_MSlaveCFG for each line, x being the number of users on this line. If you move the offset for the ID of the first user, the array indices also move accordingly.

The complete line is parameterized with the structural elements typSlave, xCRC, usiRDB, usiSDB, and typLE. Elements usiRDB and usiSDB are relevant only for users with configurable transmit and receive ranges, typLE is used only for configuring the local expansions for an EM4-201-DX2.

Once FB SuconetK\_Master is enabled, it supplies structure element stInfo with further slave information (see section "Commissioning and operation of the Suconet K line").

Example configuration of a line with six users:

```
VAR_GLOBAL
SuconetK COM2SlaveCFG : ARRAY[1..6] OF SuconetK MSlaveCFG :=
   (* 1 *) (typSlave:= XIOC_SER, xCRC:=FALSE, usiRDB:=120, usiSDB:=120),
   (* 2 *) (typSlave:= PS4_201_MM1, xCRC:=FALSE, usiRDB:=20,usiSDB:=20),
   (* 3 *) (typSlave:= EM4_201_DX2, xCRC:=FALSE, typLE:=LE4_116_XD1,LE4_108_XR1),
   (* 4 *) (typSlave:= PS4_341_MM1, xCRC:=FALSE, usiRDB:=30,usiSDB:=30),
   (* 5 *) (typSlave:= EM4_101_DD188, xCRC:=FALSE),
   (* 6 *) (typSlave:= MI4_general, xCRC:=FALSE, usiRDB:=32,usiSDB:=32);
END_VAR
```
#### h **Important**

The number of elements in this array must be at least the same as the number of users on the Suconet K bus (parameter usiNorOfSlaves on FB SuconetK\_Master). Otherwise pointer access operations will cause runtime errors!

Also define the two arrays for the send and receive data of a line as global arrays:

```
VAR_GLOBAL
  SuconetK COM2ReadData : ARRAY[1..250] OF BYTE;
  SuconetK COM2WriteData : ARRAY[1..250] OF BYTE;
END_VAR
```
#### <span id="page-80-0"></span>**Commissioning and operation of the Suconet K line**

#### **Function block SuconetK\_Master**

For each line, declare and call an instance of FB SuconetK\_Master. When COMport is enabled on xEnable, the configuration is verified. Any configuration errors are signalled immediately after the enable (usiErrorConfig). If the configuration is correct, it is transferred to the module. SuconetK\_MSlaveCFG.stInfo provides the application with information about the slave data: offset, number of status and receive data bytes within array abRDB, and offset and number of possible send data bytes array abSDB. Parameters usiNrOfRDB and usiNrOfSDB contains the number of used receive and send data bytes after a successful module start.

Example configuration of FB SuconetK\_Master

```
SuconetK_MasterCOM2(
  xEnable:=COM2enable ,
  usiComPort:=2 ,
  x375kBaud:=FALSE,
 usiMinSlaveID:=SuconetK COM2usiMinSlaveID,
 usiNrOfSlaves:=SuconetK COM2usiMaxSlaveID,
  pastSlaveCFG:=ADR(SuconetK COM2SlaveCFG),
 pabRDB:=ADR(SuconetK_COM2ReadData),
  pabSDB:=ADR(SuconetK COM2WriteData),
  xDiagON:=COM2DiagON,
  xDiagErrLED:=COM2DiagLED,
  xComPortActiv=>COM2activ ,
 usiNrOfRDB=>COM2RDBtotal,
  usiNrOfSDB=>COM2SDBtotal,
 xDataReceived=>COM2RecData ,
  xDataSend=>COM2SendData ,
 xDiag=>COM2Diag ,
  usiDiagNrOfSlaves=>COM2DiagSlaves ,
  usiDiag1stSlaveID=>COM2DiagSlaveID ,
  usiErrorConfig=> COM2ConfigError );
```
Calling up FB SuconetK\_Master once per Suconet K line configures XIOC-NET-SK-M and performs the cyclic data exchange between module and application during operation. Each time it is called, the FB writes the receive data of all users – including status bytes – to array abRDB and passes the send data from array abSDB to the module. The data offsets and number for each user can be read from the SuconetK\_MSlaveCFG.stInfo structure. xDataReceived and xDataSend signal the corresponding data refresh.

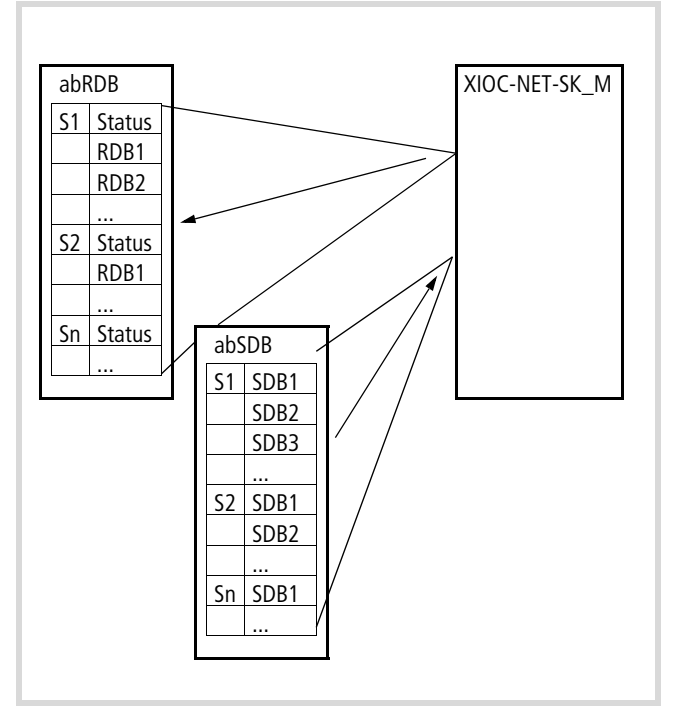

Figure 17: Data ranges of FB Suconet K Master

# <span id="page-81-0"></span>**Diagnostics during operation**

With input xDiagON on FB SuconetK Master, this FB polls all users with each call and signals problems through output xDiag, usiNiOfSlaves and usiDiag1stSlaveID (ERR-LED if  $xDiagErrLED =$ TRUE). For xDiagON, the status bytes are output and updated under SuconetK\_MSlaveCFG.stInfo.stDiag.

Table 7: Diagnostic LEDs

|            | POW Power supply                                |  |
|------------|-------------------------------------------------|--|
| ERR        | SuconetK Master $\rightarrow$ with xDiagON only |  |
| <b>DTR</b> | COMport open and module configured              |  |
| <b>DCD</b> | All configured users OK                         |  |
| TxD        | Data is being sent to user                      |  |
| RxD        | Data is being received by user                  |  |
|            |                                                 |  |

# **Function block SuconetK\_MSlaveData**

In connection with FB SuconetK\_Master, this FB provides convenient access to the data of a user (including EM4-201-DX2 with connected LEs). Depending on the parameterization of xReadData and xWriteData, it reads and/or writes the number usiNrOfReadData/usiNrOfWriteData of data packages from abReadData/abWriteData from or to the user.

If this variable has a value of zero, the configured RDBs/SDBs or – if the data length is fixed – the permissible number of data bytes are automatically transferred.

# h **Important**

The number of data bytes must not exceed the size of the corresponding data arrays (pointer access). If only one transfer direction is selected, you do not have to parameterize the other data array.

The user status bytes are updated at every call, including  $xReadData$  and  $xWriteData = FALSE$ , regardless of whether SuconetK Master diagnostics is enabled or not.

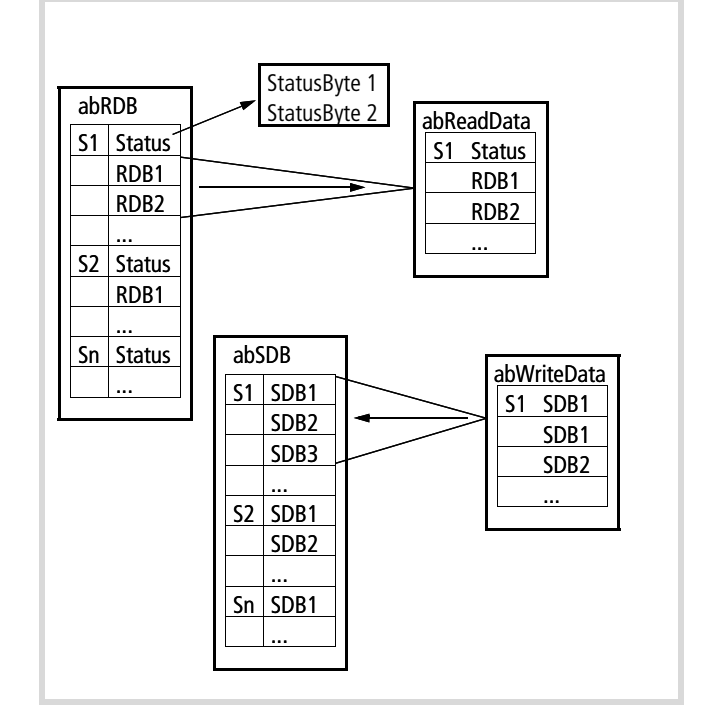

Figure 18: Data ranges of FB Suconet K MSlaveData

# **Function block SuconetK\_MDX2Data**

Like FB SuconetK\_MslaveData, this FB also transmits data from/to abRDB/abSDB.

It provides improved access to the data from data an EM4-201-DX2 and the connected LEs. While FB SuconetK\_Master and SuconetK MSlaveData attach the LEs' status and data bytes to the data from the EM4-201-DX2 in one block, SuconetK\_MDX2Data assigns the data bytes to individual array segments.

# **Type definitions of the library**

#### **Configuration of a Suconet user**

```
TYPE SuconetK_MSlaveCFG :
 STRUCT
   typSlave:SuconetK_MSlaveType := noSlave;
   xCRC:BOOL := FALSE;
   usiRDB: USINT := 0;
  usiSDB:USINT := 0;
       typLE:ARRAY[1..6] OF SuconetK MLEType :=
       noLE,noLE,noLE,noLE,noLE;
   stInfo:SuconetK_MSlaveInfo;
 END_STRUCT
END_TYPE
```
# **Input : Possible slave types**

TYPE SuconetK\_MSlaveType:

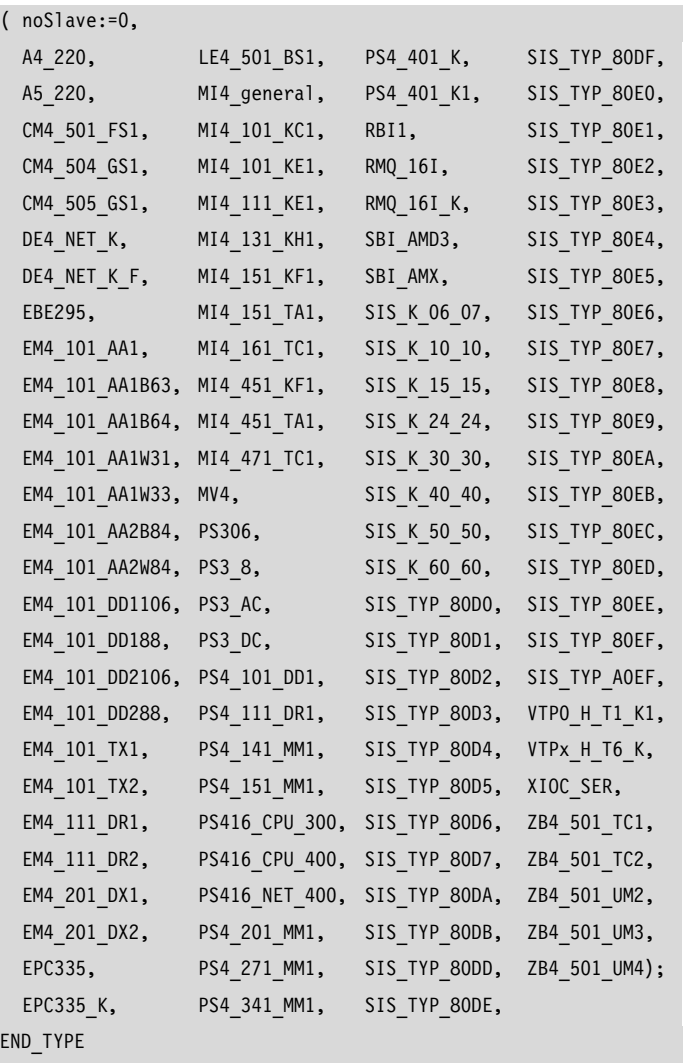

#### **Input : Possible LE types (for EM4\_201\_DX2 only)**

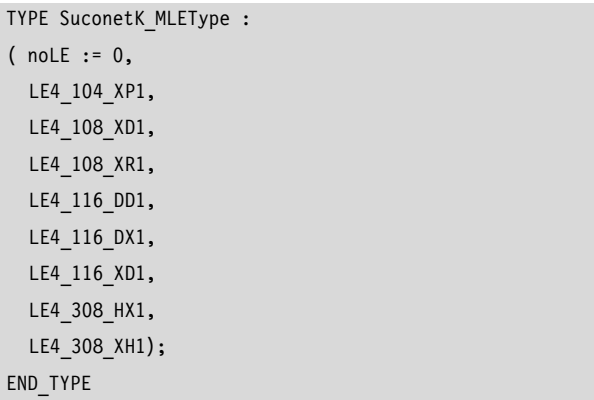

# **Output : Information about the address ranges of the configured slaves**

TYPE SuconetK\_MSlaveInfo : STRUCT usiSlaveID:USINT; usiStatusOff:USINT; usiStatusNr:USINT; usiReadOff:USINT; usiReadNr:USINT; usiWriteOff:USINT; usiWriteNr:USINT; stDiag:SuconetK\_MDiagStatus; END\_STRUCT END\_TYPE

# **Output : Status bytes for Diag (SuconetK\_Master)**

```
TYPE SuconetK_MDiagStatus :
 STRUCT
    typStatus1 : SuconetK_MStatusByte1;
    bStatus2 : BYTE;
 END_STRUCT
END_TYPE
```
10/10 MN05010002Z-EN

# <span id="page-84-1"></span>**12 Diagnostics function blocks: XSysDiagLib.lib**

Two function blocks are available for analyzing the diagnostic data:

- xDiag SystemDiag  $\rightarrow$  [page 89](#page-90-0)
- xDiag ModuleDiag  $\rightarrow$  [page 90](#page-91-0)

With the Xdiag GetSupplierVersion function you can read out the version of library XSysDiagLib.lib,  $\rightarrow$  [page 88.](#page-89-0)

The function/function blocks can be used for XC100/XC200 and XN-PLC-CANopen.

This FB can not be used for diagnostics on the CANopen bus at the CANopen–CPU interface.

#### Software requirements:

- XC100: from V3.10
- XC200: from V1.03.02

# **Diagnostics overview**

<span id="page-84-0"></span>With the diagnostics function blocks you can read the diagnostic data of the following users:

- XI/ON modules on the XN-PLC
- Slaves on the PROFIBUS-DP line  $(\rightarrow)$  note below)
- DP-S module
- $\rightarrow$  Two methods are available for reading diagnostic data from DP slaves:
	- For existing applications use function blocks GETBUSSTATE and DIAGGETSTATE. The procedure is described in the manual "XIOC signal modules" (MN05002002Z-EN; previously AWB2725-1452GB).
	- For new applications use function blocks "xDiag\_SystemDiag" and "xDiag\_ModuleDiag".

<span id="page-84-2"></span>The diagnostics are split into module diagnostics and specific diagnostics. Module diagnostics can be performed with PLCs XC100, XC200 and XN-PLC. The result is a concise listing of the diagnostic data of all diagnostic-capable modules or PROFIBUS-DP users. The specific diagnostics depends on the modules. The result is a detailed listing of the diagnostic data of all diagnosticcapable modules or PROFIBUS-DP users.

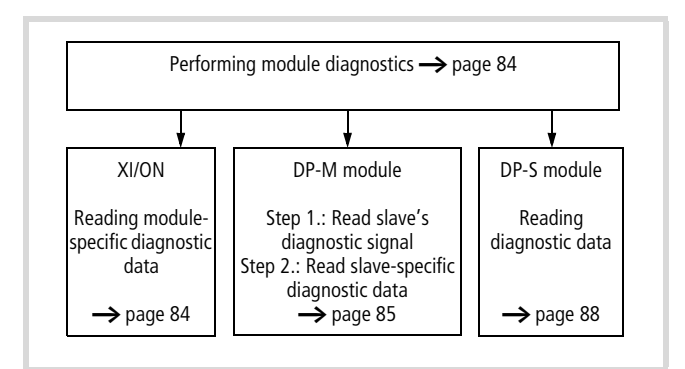

Figure 19: Module information display

# <span id="page-85-0"></span>**Performing module diagnostics**

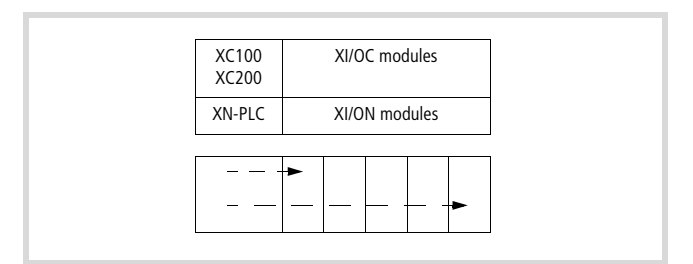

Figure 20: Module diagnostics

<span id="page-85-3"></span>For module diagnostics, call function block "xDiag\_SystemDiag". Output "abyModuleInfo" (array of byte) contains the modules' diagnostic data. Scan the array's individual elements (diagnostic bytes). The first element contains the diagnostic data for the first module, etc.

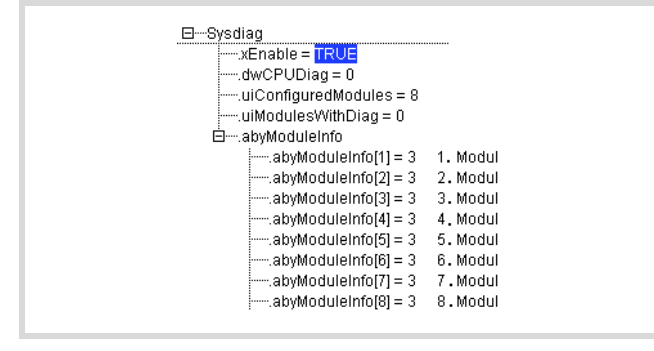

<span id="page-85-2"></span>Figure 21: Displaying module information

You can evaluate bits 0, 1 and 2 from the diagnostic byte. Diagnostic byte "abyModuleInfo", for example, has a value of 3 in [figure 21](#page-85-2), which corresponds with the value 0000 0011 $_{bin}$  and means:

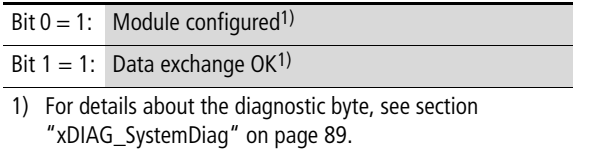

The following sections describes how to determine modulespecific diagnostic data.

<span id="page-85-1"></span>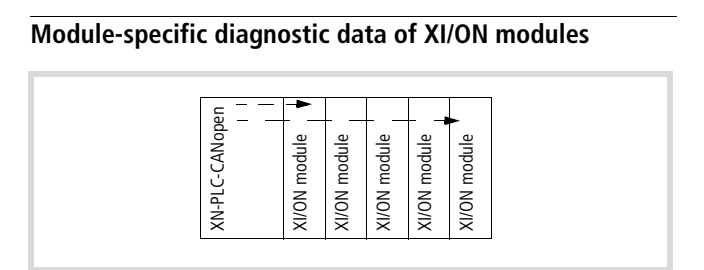

Figure 22: Diagnosing XI/ON modules

Some XI/ON modules – for example digital input modules – can not send module-specific diagnostic data to the XN-PLC. For details, read the documentation for the XI/ON modules.

If bit 2 from diagnostic byte "abyModuleInfo" of an XI/ON module is set, you can read the module's specific diagnostic data through function block "xDiag\_ModuleDiag". To do this, enter the slot number at input "uiSlot" and the module's slot at "uiIndex" and start the function block. The diagnostic data then display output array "abyExtendedInfo".

# **Example**

Output module 2DO-24VDC-0.5A-P indicates a short-circuit.

When you call function block "xDiag\_ModuleDiag" and output array "abyExtendedInfo" in the status indication, the following view appears:

(The module is on slot (uiSlot) =  $5$ )

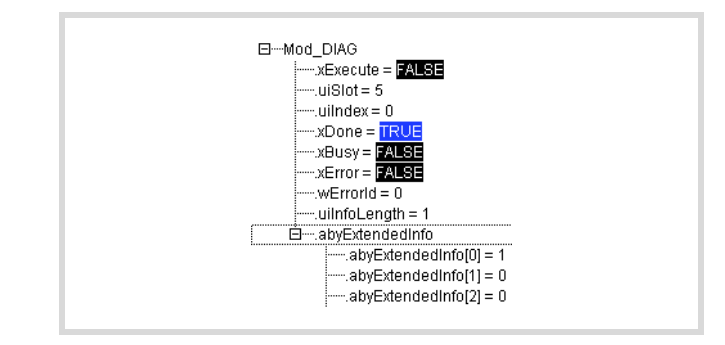

Figure 23: Short-circuit indication of XI/ON output module

The "1" in byte "abyExtendedInfo[0]" indicates the short-circuit.

# <span id="page-86-0"></span>**Reading diagnostic data from slaves on the DP line**

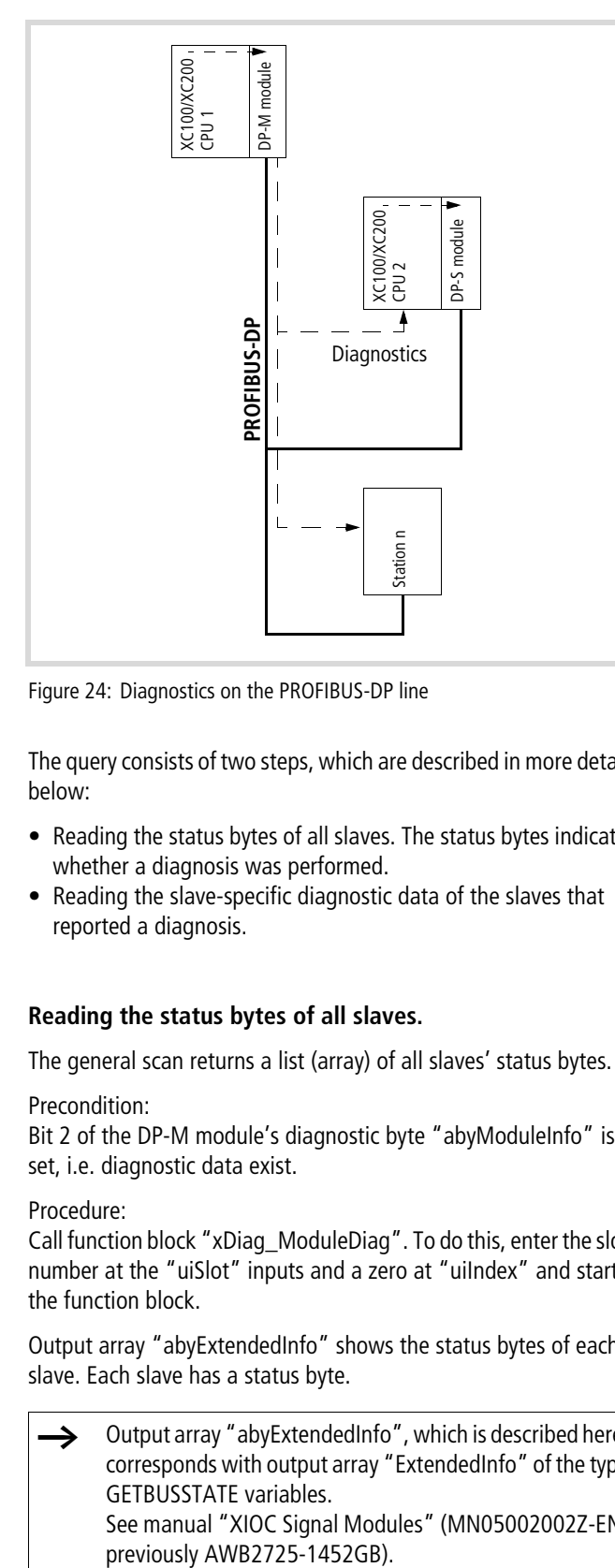

Figure 24: Diagnostics on the PROFIBUS-DP line

The query consists of two steps, which are described in more detail below:

- Reading the status bytes of all slaves. The status bytes indicate whether a diagnosis was performed.
- Reading the slave-specific diagnostic data of the slaves that reported a diagnosis.

# **Reading the status bytes of all slaves.**

The general scan returns a list (array) of all slaves' status bytes.

# Precondition:

Bit 2 of the DP-M module's diagnostic byte "abyModuleInfo" is set, i.e. diagnostic data exist.

#### Procedure:

Call function block "xDiag\_ModuleDiag". To do this, enter the slot number at the "uiSlot" inputs and a zero at "uiIndex" and start the function block.

Output array "abyExtendedInfo" shows the status bytes of each slave. Each slave has a status byte.

Output array "abyExtendedInfo", which is described here, corresponds with output array "ExtendedInfo" of the type GETBUSSTATE variables. See manual "XIOC Signal Modules" (MN05002002Z-EN; previously AWB2725-1452GB).

#### Table 8: Status byte

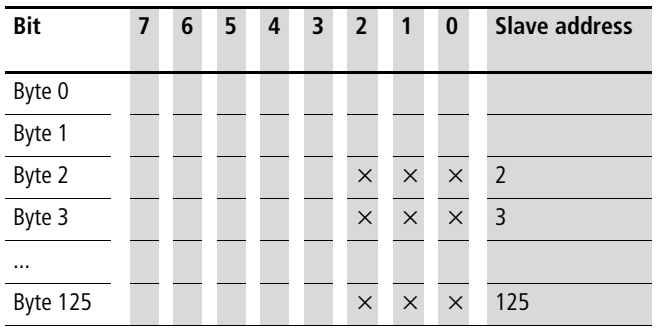

Scan bits 0, 1 and 2 of each of the slaves' status bytes to check for diagnostic messages, starting with address 2 and up to 124.

Table 9: Meaning of bits 0, 1 and 2 of the status byte

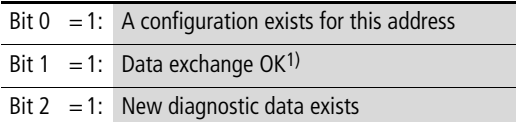

1) Bit 1 already indicates a "1" signal when data exchange for coupling of the slave has been successful. This means that the connection is OK and data exchange occurs.

Example:

In [figure 25](#page-86-1) slave 2 has a value of  $5_{\text{dez}}$ , which corresponds with 00000101<sub>bin</sub> and has the following meaning:

- Bit  $0 = 1$ : A configuration exists
- bit  $1 = 0$ : The data exchange is interrupted
- Bit  $2 = 1$ : Diagnostic data exists for the second user.

The next section describes the procedure for reading this diagnostic data for user 2.

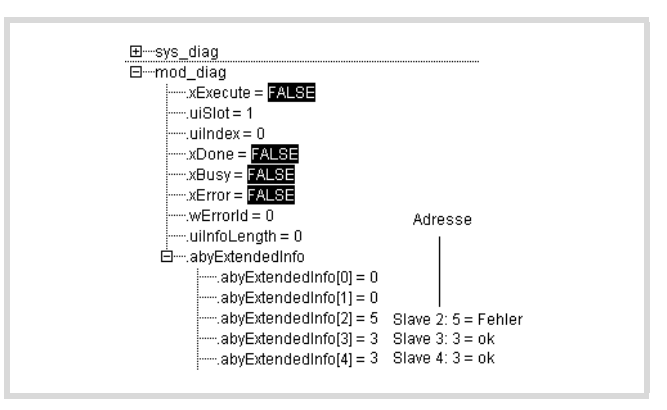

<span id="page-86-2"></span><span id="page-86-1"></span>Figure 25: Overview of status byte of slaves 2 to 4 (status indication)

# **Reading the slave-specific diagnostic data**

Call function block "xDiag\_ModuleDiag", enter the module's slot number at the "uiSlot" inputs and the slave number at "uiIndex". Start the function block. Output array "abyExtendedInfo" returns the user's slave-specific diagnostic data. It is arranged into:

- General diagnostics data (Byte 0 to 7)
- Standard diagnostic data (bytes 8 to 13) to DP standard.
- Device-specific diagnostic data (bytes 14 to 99)
	- $\rightarrow$  device documentation and associated GSD file.

The most important data has a grey background in the table below.

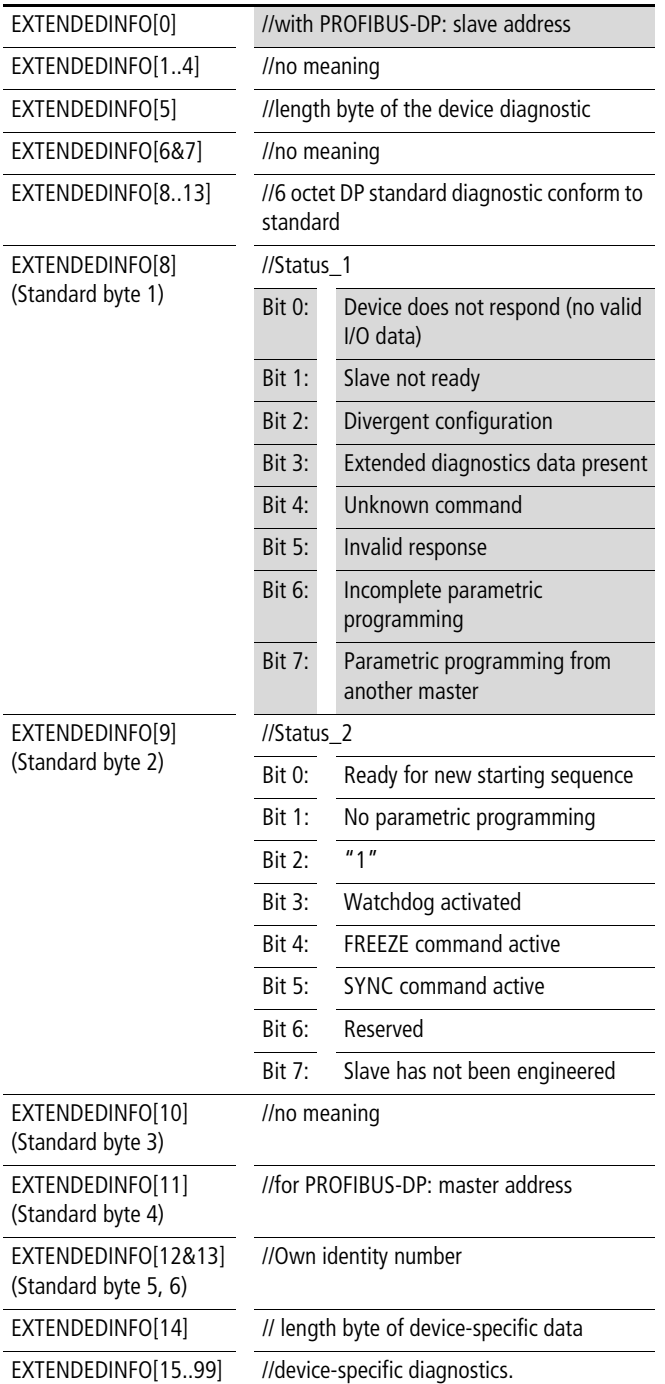

#### **Diagnostics capable XI/ON modules**

If you perform diagnostics with the DIAGGETSTATE function block on an XI/ON station, the EXTENDEDINFO output displays the diagnostics data for the entire station in bytes 15 and 16. The data originate from the GSD file of the central XI/ON gateway.

Byte 17 to 99 contains the fault code for the modules with diagnostics capability. This occurs in the module sequence. A byte will not exist for non-diagnostic capable modules.

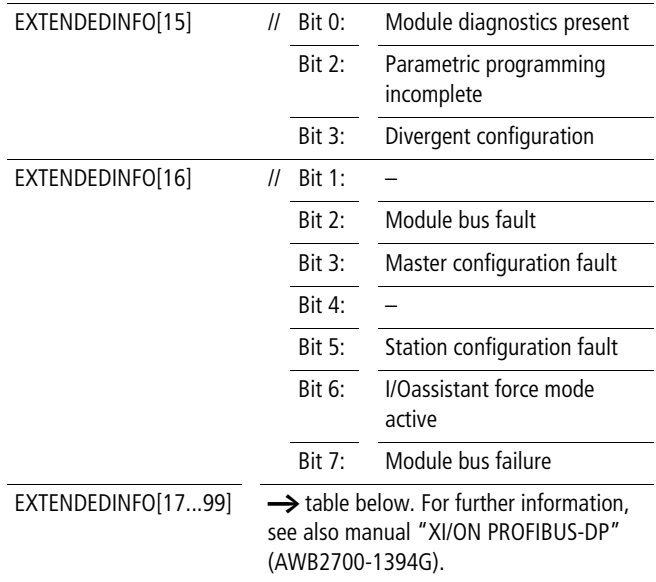

The following excerpt from the "XI/ON Gateways for PROFIBUS-DP" (MN05002004Z-EN; previously AWB2725-1529G) manual indicates the diagnostics bit of the XI/ON modules:

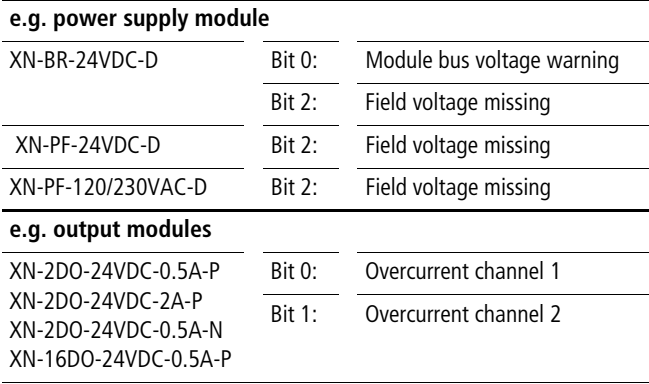

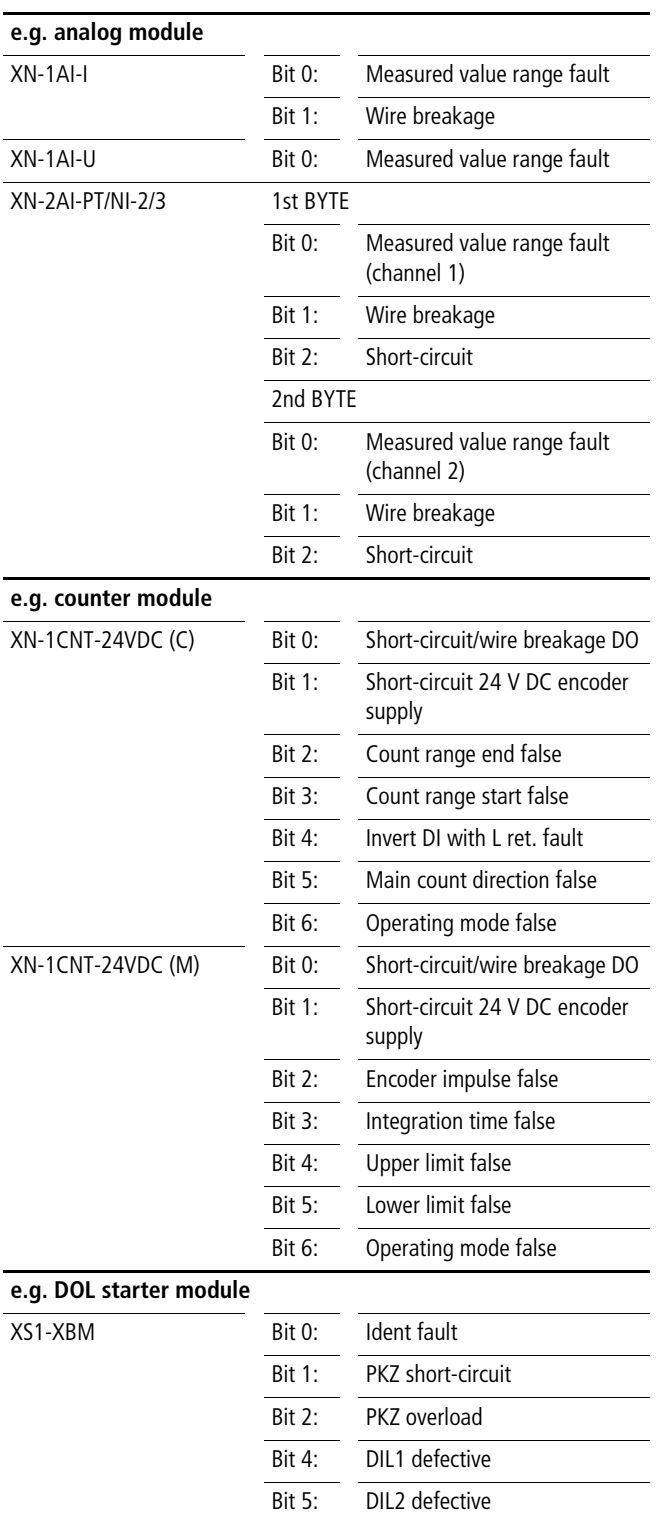

# **Example**

A slave with address 2 can not be linked.

When you call function block "xDiag\_ModuleDiag" and output array "abyExtendedInfo" in the status indication, the following view appears:

(The DP-M module is on slot (uiSlot) =  $1$ )

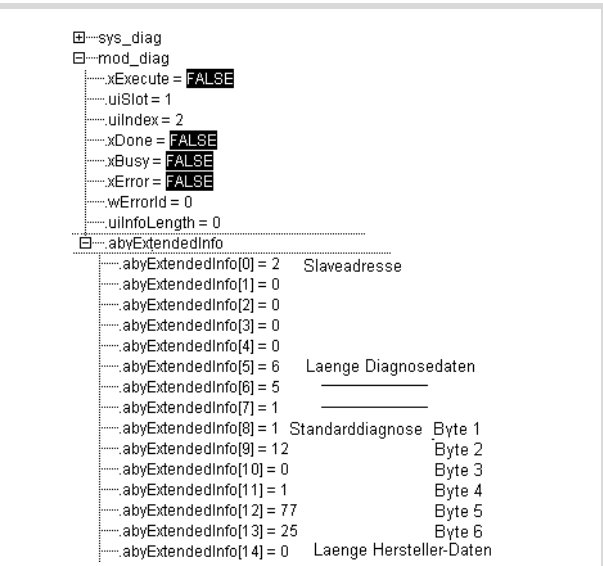

Figure 26: Slave-specific diagnostic data of the slave (address 2),  $\rightarrow$  [table 10](#page-88-0)

<span id="page-88-0"></span>Table 10:Evaluation of standard diagnostics

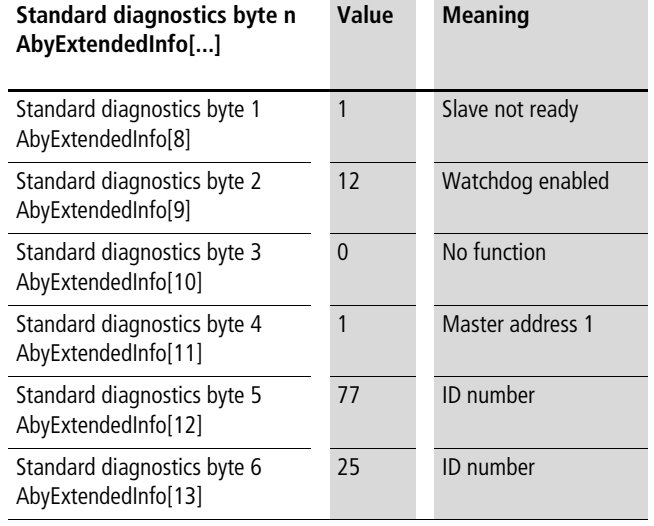

# <span id="page-89-1"></span>**Diagnostic data of the DP-S module**

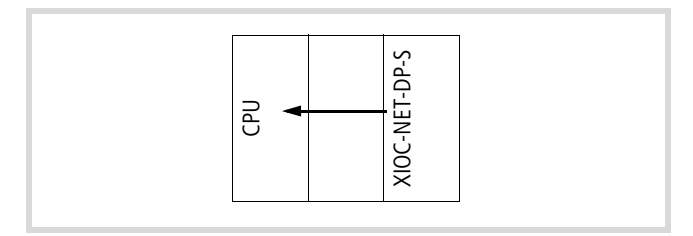

Figure 27: Diagnostic data of a DP-S module

To determine whether the DP-S module is still communicating with the master, call function block "xDIAG\_SystemDiag" and scan the diagnostic byte of the DP-S module at output array "abyModuleInfo".

If bit 2 of the DP-S module's diagnostic byte is set, you can read the module's diagnostic data. To do this, call function block "xDiag\_ModuleDiag", enter the module's slot number at the "uiSlot" inputs and a zero at "uiIndex" and start the function block. The listed bytes of output array "abyExtendedInfo" show the communication status:

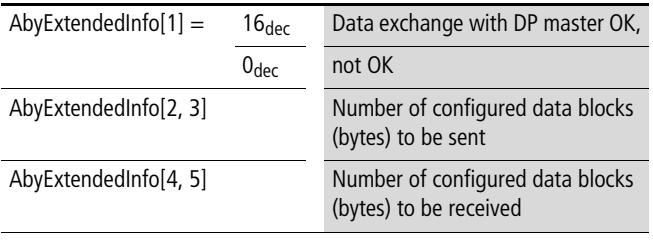

# **Compatibility**

You can use the usually procedure for diagnosing PROFIBUS-DP lines (XIOC-NET-DP-M) (
Solomon2002002Z-EN; previously AWB2725-1452GB, section "XIOC-NET-DP-M"). To do this, set bit "EnableDiags" to "Yes" under Controller configuration  $\rightarrow$  Module parameters.

Alternatively, you can use the function blocks "xDiagSystemDiag" and "xDiagModuleDiag" described here. In that case, set bit "EnableDiags" to "No" (default setting).

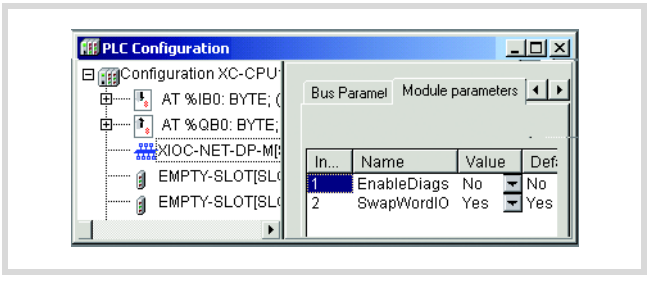

Figure 28: Enabling marker range for diagnostics

# <span id="page-89-0"></span>**Reading the version**

With function "xdiag\_GetSupplierVersion" you can read the version of library XSysDiagLib.lib. The first version returns the value 16#0101.

<span id="page-89-2"></span>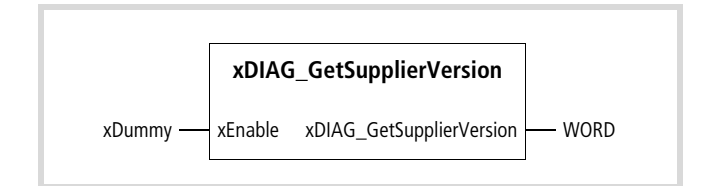

Figure 29: Function block prototype

Not used

<span id="page-90-0"></span>Diagnostics function blocks

# <span id="page-90-3"></span><span id="page-90-1"></span>**"xDIAG\_SystemDiag"**

This function block ready system diagnostic data.

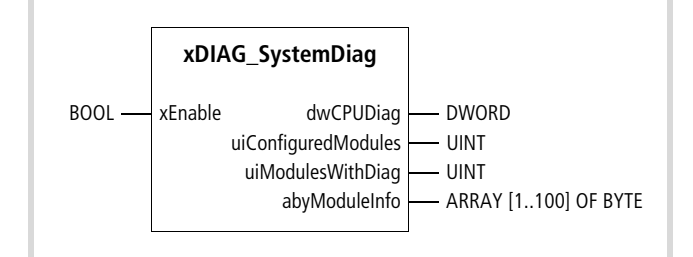

Figure 30: Function block prototype

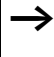

Under "Global variables", declare function block "xDiag\_SystemDiag".

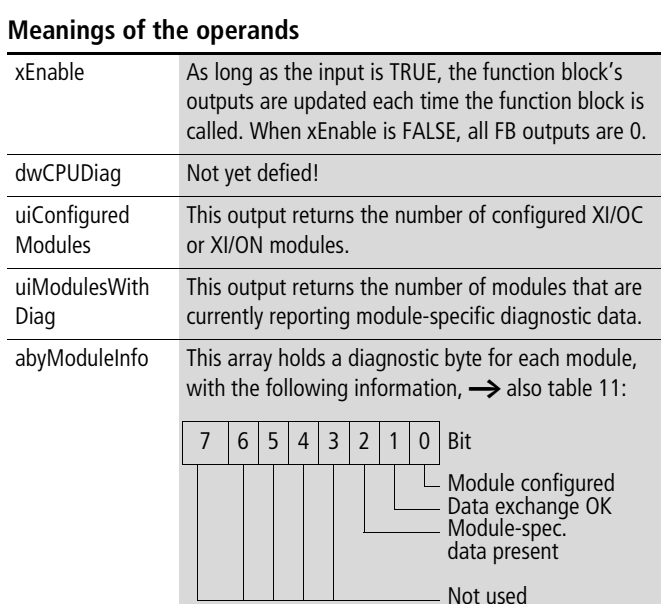

# <span id="page-90-2"></span>Table 11:Meaning of bits 0, 1 and 2 of the diagnostic byte

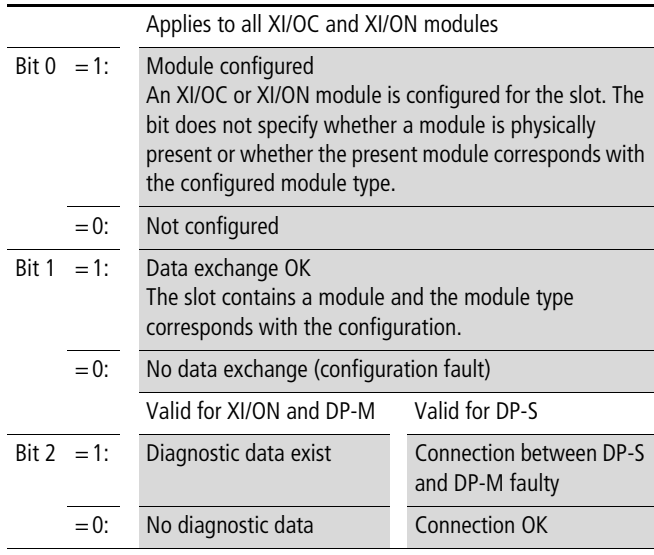

PLC XC100 and XC200 determine the status of bits 1 and 2 once at startup after a full reset and when the power supply is switched on. Failure and removal of an I/O module during operation are not detected by the PLCs. The XN-PLC also polls the XI/ON modules during RUN operation and sets bits 0 to 2.

# <span id="page-91-1"></span><span id="page-91-0"></span>**xDIAG\_ModuleDiag**

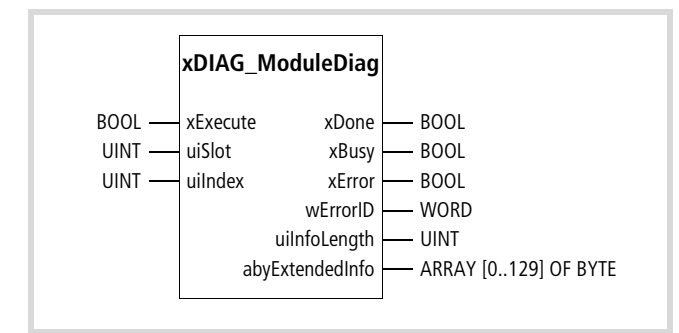

Figure 31: Function block prototype

# **Description**

This function block reads the module-specific diagnostic data of modules XIOC-NET-DP-M and XIOC-NET-DP-S in the XC100/XC200 and of an XI/ON module in the XN-PLC-CANopen. You can also use this function block to diagnose the users of a PROFIBUS-DP line.

# **Meanings of the operands**

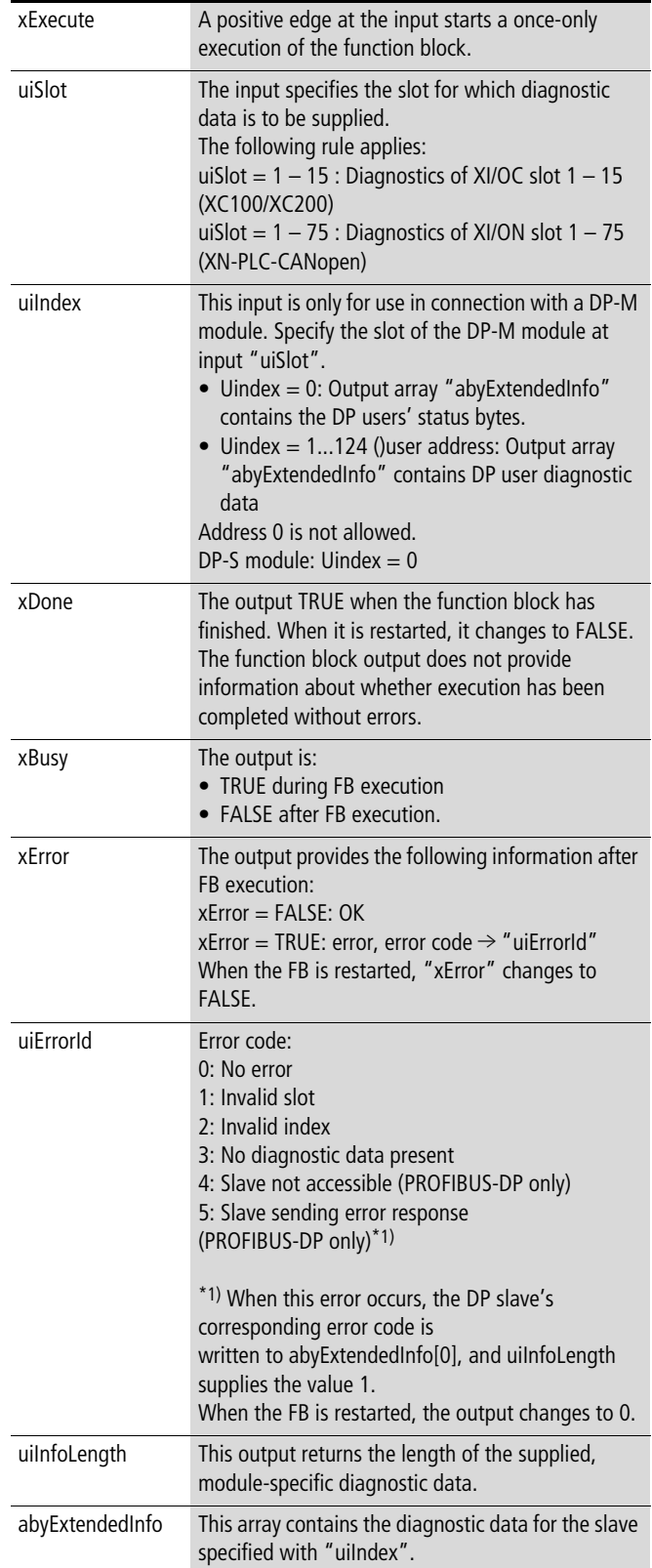

# **Diagnostics example**

This sample program diagnoses n slaves (n = DP\_MAX\_SLAVE\_ADR) on a PROFIBUS-DP line. Function blocks "xDIAG\_SystemDiag" and "xDIAG\_ModuleDiag" from library "xSysDiagLib.lib" are used. You can adapt this example program to a specific application.

The following devices are available:

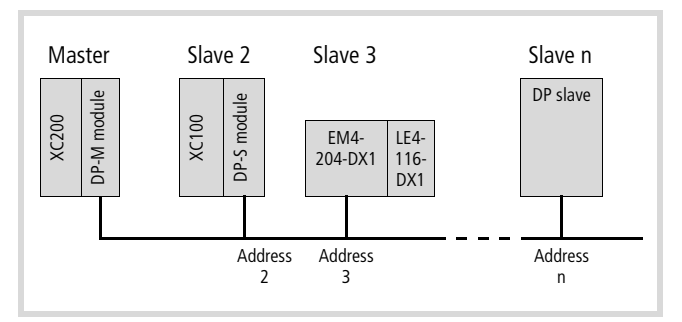

Figure 32: Device configuration for the diagnostics example

# **Program description**

In section "Call system diagnostics", function block "xDIAG\_SystemDiag" (xiocSysDiag) is started. Program section "Determine whether master has diagnostic messages" scans abyModuleInfo[1] (1= DP master's slot number). If bit 2 is set, function block "xDIAG\_ModuleDiag" (dpBusState) is called.

In program section \*\*\*\* Determine which slave is reporting diagnostics \*\*\*\*\* the slave's bytes are scanned for the presence of diagnostics data. If diagnostics data is present, function block "xDIAG\_ModuleDiag" is started with "dpmSlaveDiag" for the specific slave.

The module diagnostics are then evaluated. In array "iDPDiagCnt", the diagnostic messages for each slave are counted. Array "iDpDiagCnt" in the status indication has the following structure:

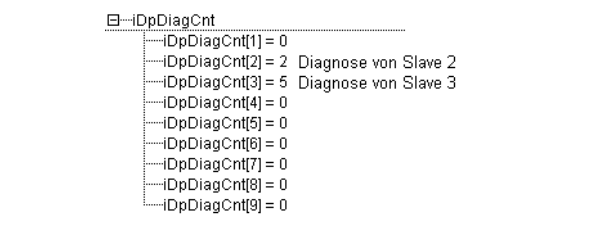

Figure 33: Number of diagnostic messages

| FUNCTION BLOCK DP Sys Modul Diag Master    |                                                           |
|--------------------------------------------|-----------------------------------------------------------|
| VAR INPUT                                  |                                                           |
| DP SLOT NR: INT; $(*:=1;*)$                | (* DP Master is in slot $1 *$ )                           |
| DP_MAX_SLAVE_ADR:INT; (*:=124;*)           | (* Highest slave address *)                               |
| END_VAR                                    |                                                           |
|                                            |                                                           |
| VAR_OUTPUT                                 |                                                           |
| FieldDiag DP: ARRAY[0129] OF BYTE;         | (* Additional field for diagnostic data (optional) *)     |
| END_VAR                                    |                                                           |
|                                            |                                                           |
| <b>VAR</b>                                 |                                                           |
| xiocSysDiag: xDIAG SystemDiag;             | (* Diagnostics of XI/OC.nodes *)                          |
| dpBusState: xDIAG_ModuleDiag;              | (* Determine which slaves are reporting diagnostics *)    |
| dpmSlaveDiag: xDIAG_ModuleDiag;            | (* Read slaves' diagnostic data *)                        |
| $iDpDiagCallCnt : ARRAY [1124] OF INT:=0;$ | (* Show number of times each slave reports diagnostics *) |
| uiSlaveDiagErrCnt: UINT:=0;                |                                                           |
| $i:INT: =1;$                               |                                                           |
| xDiagAvailable: BOOL;                      |                                                           |
| bDiagInLastCyc: BYTE;                      |                                                           |
| END VAR                                    |                                                           |
|                                            |                                                           |

```
(******************************* Call system diagnostics *********************************************)
IF NOT xiocSysDiag.xEnable THEN
    xiocSysDiag.xEnable:=TRUE;
END_IF
xiocSysDiag();
(*********************** Determine whether master has diagnostic messages *********************)
(* If a system diagnostic is present in the DP-Master 
[or in the last cycle (change from Diag to not Diag)],
then query the DP bus status *)
IF(( xiocSysDiag.abyModuleInfo[DP_SLOT_NR] AND 16#04) = 04 OR bDiagInLastCyc>0) THEN
    IF NOT dpBusState.xBusy AND NOT dpBusState.xExecute THEN
           dpBusState.uiSlot:=DP_SLOT_NR;
           dpBusState.uiIndex:=0;
           dpBusState.xExecute:=TRUE;
    END_IF
    dpBusState();
    IF dpBusState.xDone THEN
           dpBusState.xExecute:=FALSE;
           dpBusState();
           bDiagInLastCyc:=xiocSysDiag.abyModuleInfo[DP_SLOT_NR] AND 16#04;
    END_IF
END_IF
(********************** Determine which slave is reporting diagnostics ********************************)
(* If no Diag FB is active, find next slave with diagnostics *)
IF (NOT xDiagAvailable) THEN
    WHILE (i<>(DP_MAX_SLAVE_ADR+1))
(* DP configuration up to slave address "DP_MAX_SLAVE_ADR"*)
    DO
           i:=i+1; (* Zero is not allowed! *)
(* Query which slave is reporting diagnostics data; bit 2 set *)
           IF (dpBusState.abyExtendedInfo[i] AND 16#04) = 04 THEN
                                xDiagAvailable:=TRUE;
                                EXIT; (* Exit loop when a slave reports diagnostics
           END_IF
    END_WHILE
                                                     (* If no slave found, start from the top *)
    IF i > DP_MAX_SLAVE_ADR THEN
          i:=0;
           xDiagAvailable:=FALSE;
    END_IF
END_IF
```

```
(********************* Read slave diagnostic data *********************************)
IF (xDiagAvailable) THEN (* Slave diagnostics data present *)
   IF NOT dpmSlaveDiag.xBusy AND NOT dpmSlaveDiag.xExecute THEN
         dpmSlaveDiag.uiSlot:=DP_SLOT_NR;
         dpmSlaveDiag.uiIndex:=i; (* Slave address from search loop *)
         dpmSlaveDiag.xExecute:=TRUE;
   END_IF
   dpmSlaveDiag();
   IF dpmSlaveDiag.xDone THEN
         IF dpmSlaveDiag.xError THEN (* Read error message*)
                           uiSlaveDiagErrCnt:=uiSlaveDiagErrCnt+1;
         ELSE (* Count received diagnostic messages *)
                            iDpDiagCnt[i]:=iDpDiagCnt[i]+1;
         FeldDiag DP:=dpmSlaveDiag.abyExtendedInfo;
         END_IF
         dpmSlaveDiag.xExecute:=FALSE;
         dpmSlaveDiag();
         xDiagAvailable:=FALSE;
   END_IF
END_IF
```
10/10 MN05010002Z-EN

# **13 Transparent mode functions: xSysCom200/SysLibCom/XC100\_SysLibCom/XN-PLC-SysLibCom.lib**

These libraries are for use with the CPUs and the XIOC-SER modules.

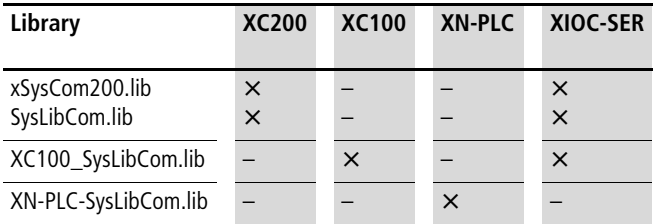

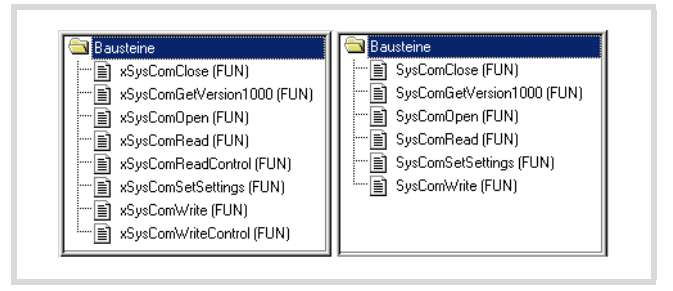

Figure 34: Function summary

# **General**

With these functions you can configure the RS 232 port of the following devices and send and receive data from the user program.

- CPU: XC200,XC100,XN-PLC
- XIOC-SER module in connection with XC200/XC100

## For XC200 only:

For compatibility reasons, two libraries are available. Only one of the two libraries can be integrated into the library manager. Both libraries contain functions, for example to open and close the interface. For a clear overview, the functions are shown next to each other in the following illustrations.

The left side shows the functions from the library for XC200, XC100 and XN-PLC; the right side shows the alternative functions from library "SysLibCom" for the XC200.

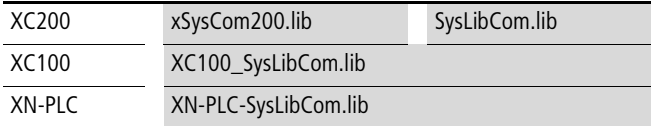

The function names in SysLibCom.lib are also used in xSysCom200.lib, but are prefixed with an "x", for example:

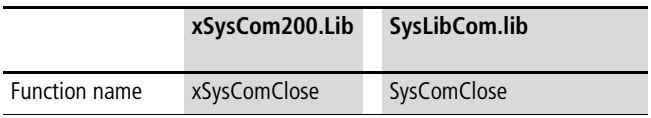

If both functions are addressed, for example in the descriptions below, the function name is marked with an (x) for example (x)SysComClose.

# <span id="page-97-0"></span>**Function "(x)SysComClose"**

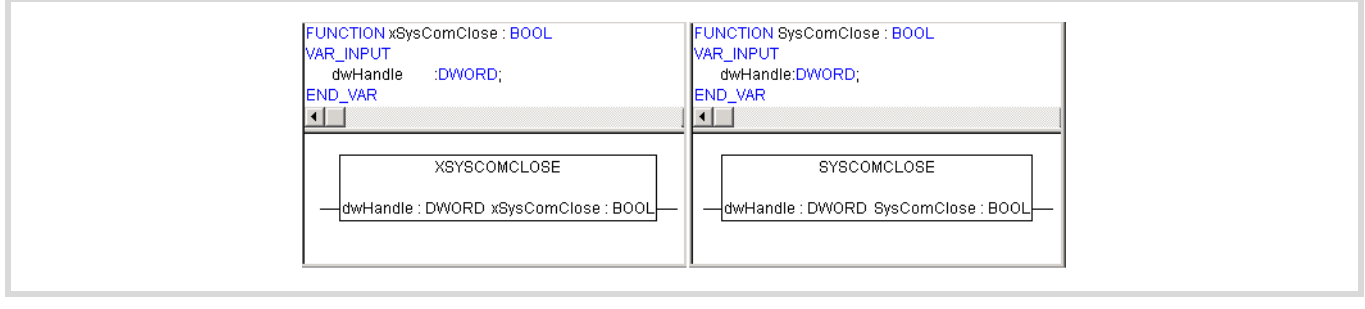

Figure 35: Function "(x)SysComClose

#### **Description**

The function closes the RS232 interface. The communication parameters which were set last are restored during closing. The function provides TRUE as a return value if the action is completed successfully.

# **Parameters**

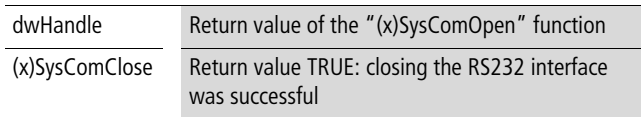

# <span id="page-97-1"></span>**Function "(x)SysComOpen"**

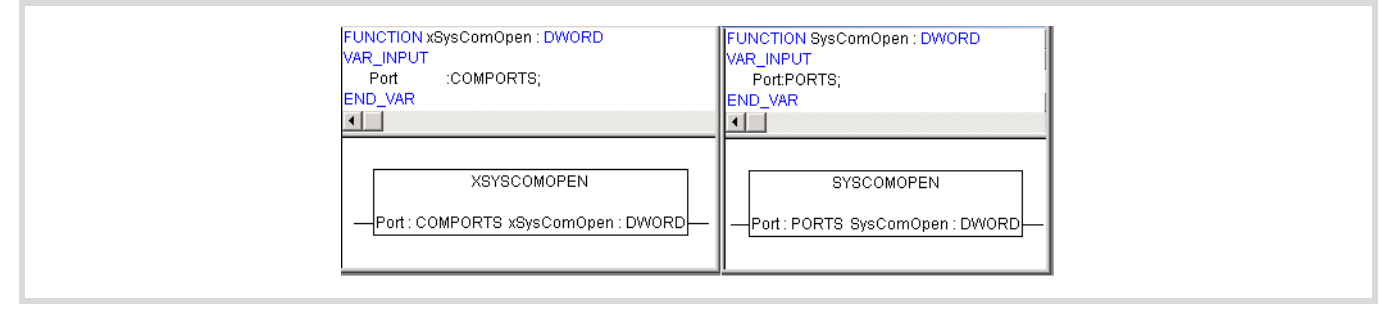

Figure 36: Function "(x)SysComOpen"

#### **Description**

The function opens the RS232 interface for transparent mode. After successful opening of the interface the function returns a value greater than "0".

 $\blacktriangleright$  Enter this value for the following functions as the "dwHandle" parameter.

If a fault occurs, the return value is equal to "0". Transparent mode of the interface will not be enabled.

After opening of the RS232 interface the parameters can be set with the assistance of [Function "\(x\)SysComSetSettings"](#page-100-0)  $\leftrightarrow$  [page 99](#page-100-0)). The values set beforehand for the XIOC-SER in the PLC configurator, and the default settings of the CPU are then ignored and are only valid again after the RS232 interface is closed.

# **Parameters**

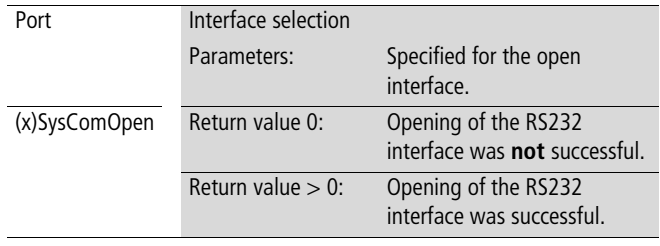

#### **Data types**

| XC200                                                                                            |                                                             |
|--------------------------------------------------------------------------------------------------|-------------------------------------------------------------|
| TYPE COMPORTS :<br>$COM1 := 1$ .<br>€<br>COM2,<br>COM3.<br>COM4,<br>$COM5 := COM1$ ;<br>END_TYPE | TYPE PORTS : (COM1:=1, COM2, COM3, COM4, COM5);<br>END_TYPE |
|                                                                                                  |                                                             |
| <b>XC100</b>                                                                                     |                                                             |
| TYPE COMPORTS:                                                                                   |                                                             |
| COM1 :=1.<br>€                                                                                   |                                                             |
| COM2,                                                                                            |                                                             |
| $COM3$ = $COM1$ ;                                                                                |                                                             |
| END_TYPE                                                                                         |                                                             |
| XN-PLC                                                                                           |                                                             |
| TYPE COMPORTS:<br>$(COM1 = 1) = COM1$ ;<br>END_TYPE                                              |                                                             |

Figure 37: COMPORTS/PORTS data types

# <span id="page-98-0"></span>**Function "(x)SysComRead"**

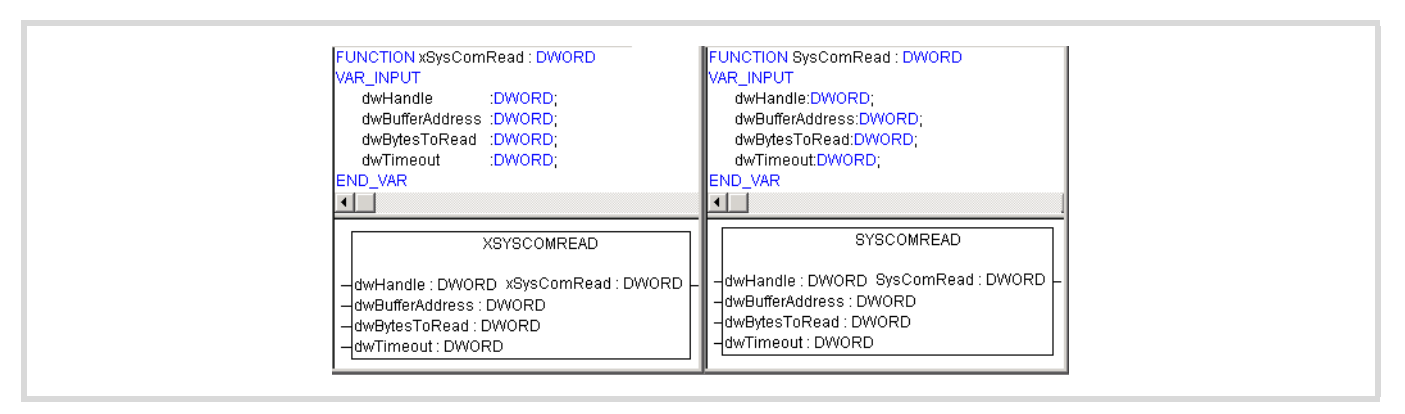

Figure 38: Function "(x)SysComRead"

# **Description**

Data received via the RS232 interface in transparent mode can be read with this function.

#### **Parameters**

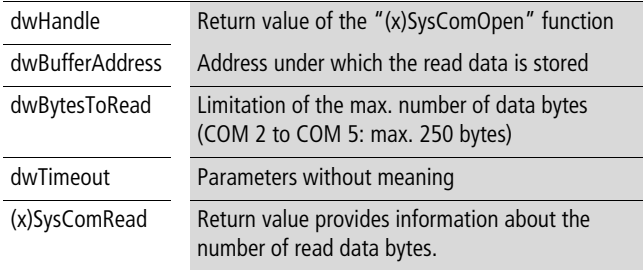

# h **Important**

A test of the buffer address or buffer size does not occur!

# <span id="page-99-0"></span>**Function "xSysComReadControl"**

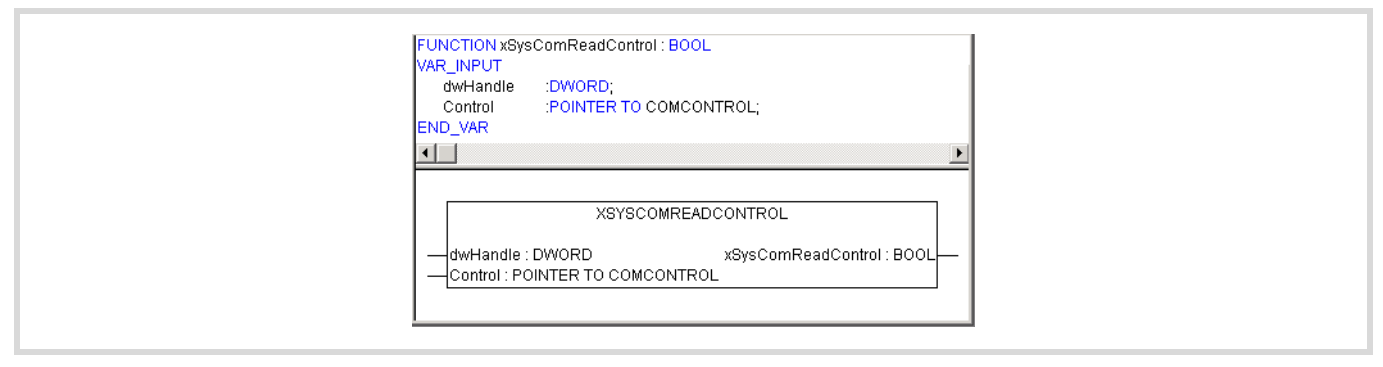

Figure 39: Function "xSysComReadControl"

# **Description**

The XIOC-SER hardware interface module avails of control/ interface lines. It provides the "xSysComReadControl" module with read access to the control/interface lines of the COM 2 to COM 5 interfaces.

#### **Parameters**

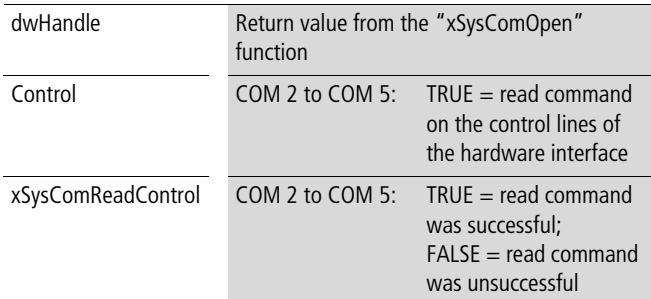

#### **Data type**

| TYPE COMCONTROL:  |             |
|-------------------|-------------|
| <b>STRUCT</b>     |             |
| bRTS              | <b>BOOL</b> |
| bDTR              | BOOL:       |
| bDSR              | :BOOL:      |
| <b>bCTS</b>       | BOOL:       |
| bRI               | BOOL:       |
| bDCD              | :BOOL:      |
| bERR              | BOOL.       |
| <b>END_STRUCT</b> |             |
| END_TYPE          |             |

Figure 40: COMCONTROL data type

# <span id="page-100-1"></span><span id="page-100-0"></span>**Function "(x)SysComSetSettings"**

| FUNCTION xSysComSetSettings : BOOL<br>VAR INPUT<br>DWORD:<br>dwHandle<br>: POINTER TO COMSETTINGS;<br>ComSettinas<br><b>IEND VAR</b> | <b>IFUNCTION SysComSetSettings : BOOL</b><br>IVAR INPUT<br>dwHandle:DWORD;<br>ComSettings: POINTER TO COMSETTINGS;<br>IEND VAR                          |
|----------------------------------------------------------------------------------------------------|----------------------------------------------------------------------------------------------------|
| XSYSCOMSETSETTINGS<br>ComSettings : POINTER TO COMSETTINGS                                                                           | SYSCOMSETSETTINGS<br>- dwHandle : DWORD_xSysComSetSettings : BOOL├ ├─dwHandle : DWORD_SysComSetSettings : BOOL├<br>ComSettings : POINTER TO COMSETTINGS |

Figure 41: Function "(x)SysComSetSettings"

# **Description**

Interface parameters of the RS232 interface for the transparent mode can be set with this function.

#### **Parameters**

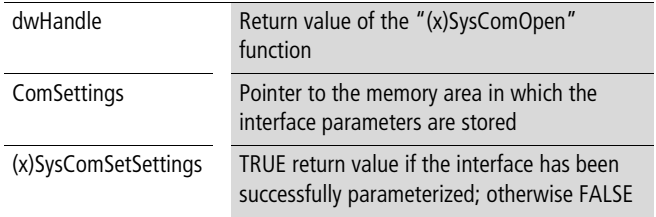

# **Data types**

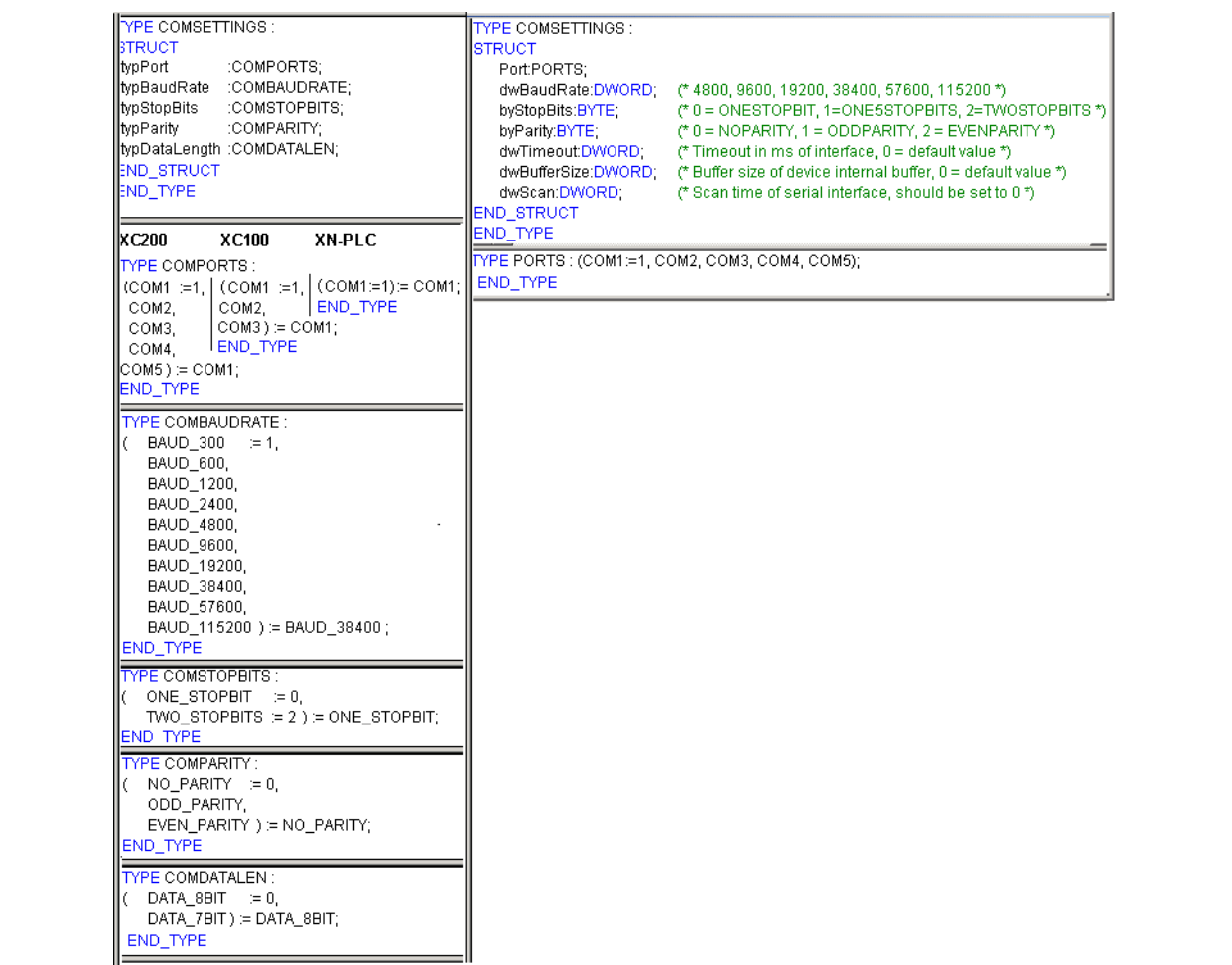

# <span id="page-101-0"></span>**Function "(x)SysComWrite"**

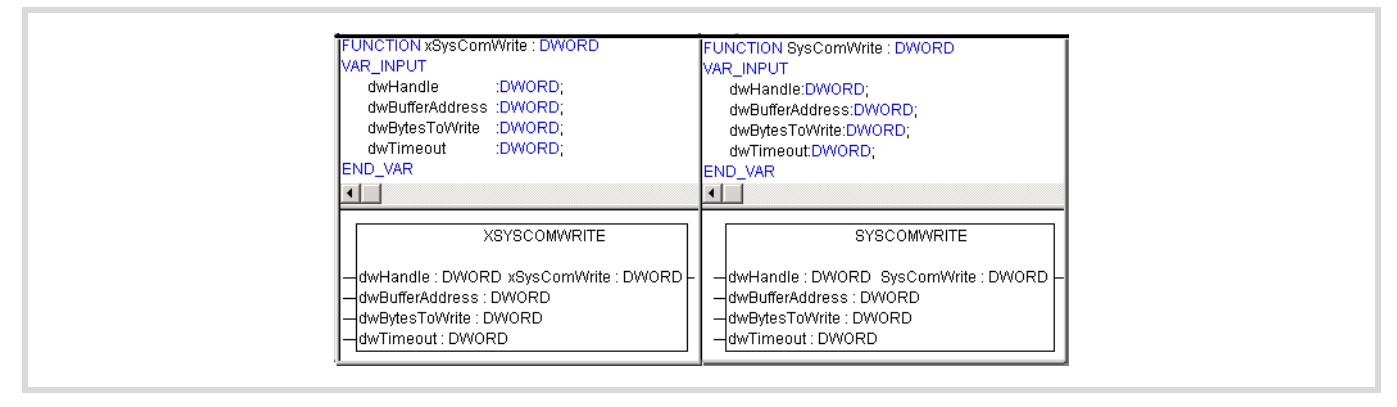

Figure 43: Function "(x)SysComWrite"

# **Description**

This function allows output of data via the RS232 interface.

# **Parameters**

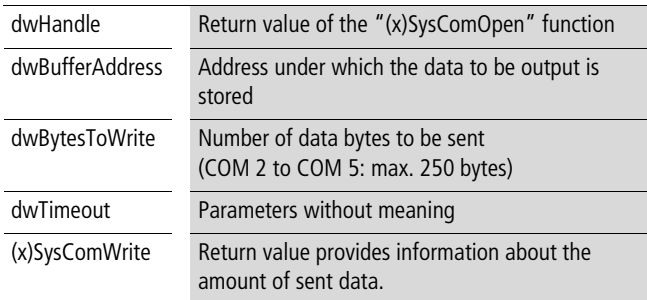

# h **Important**

A test of the buffer address or buffer size does not occur!

# **Function "(x)SysComWriteControl"**

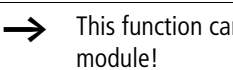

<span id="page-102-0"></span>in only be used with the XIOC-SER module!

The XIOC-SER hardware interface module avails of control/ interface lines. It provides the "SysComWriteControl" module with write access to the control/interface lines of the COM 2 to COM 5 interfaces.

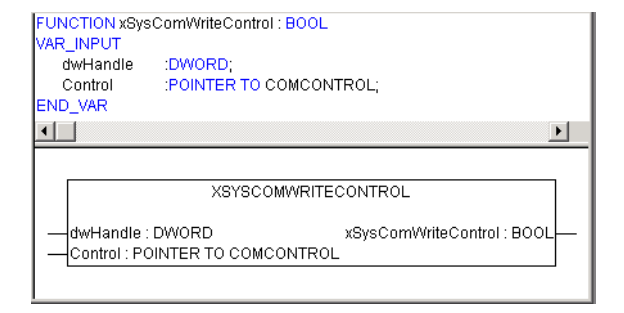

Figure 44: Write access to the control lines of the COM 2 to COM 5 interface

# **Parameters**

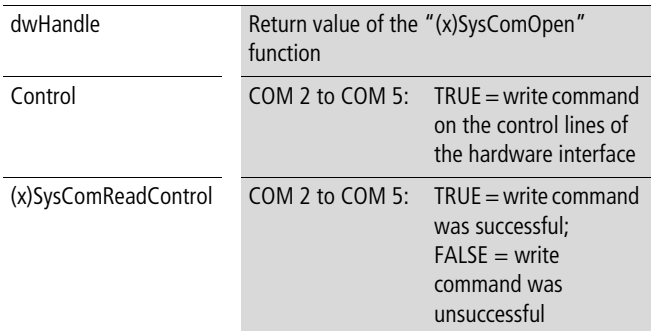

#### **Data type**

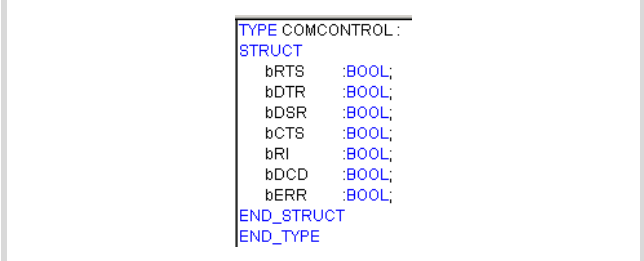

Figure 45: COMCONTROL data type

# <span id="page-102-1"></span>**Automatic closing of the interface**

With a state change of the XC200 to STOP the transparent mode is ended automatically by the operating system. The interface is initialised again with the interface parameters last set.

# **Example**

The example shows a text output via the RS232 interface of the XC-CPU201 in transparent mode.

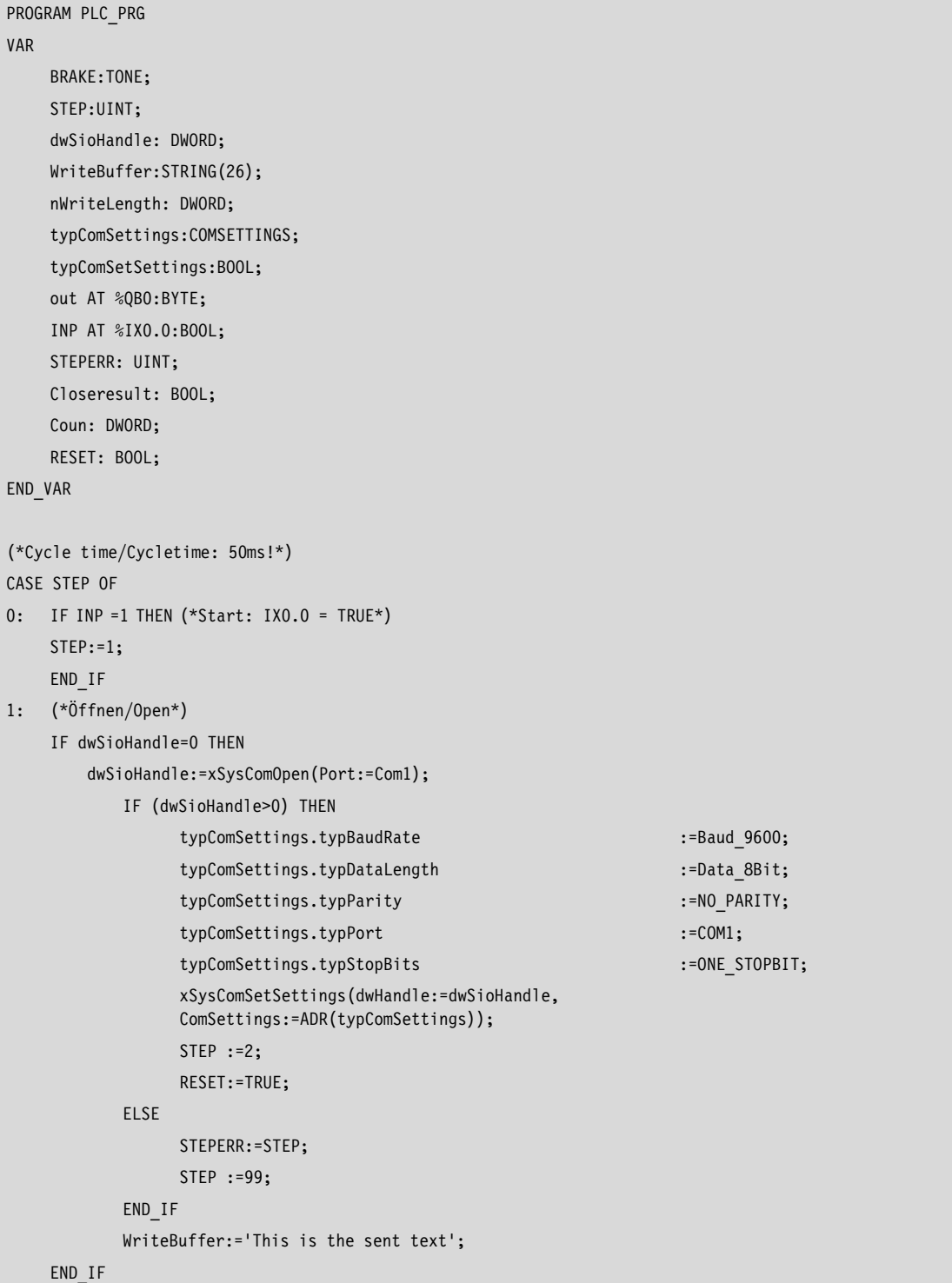

```
2: (*Ausgabe/Output*)
    IF (dwSioHandle>0) THEN
        nWriteLength:=xSysComWrite(dwHandle:=dwSioHandle,
        dwBufferAddress:=ADR(WriteBuffer),
        dwBytesToWrite:=LEN(WriteBuffer)+1,dwTimeOut:=0);
    END_IF
    IF nWriteLength = LEN(WriteBuffer)+1 THEN
        STEP :=3;
        Coun:=coun+1;
    END_IF
3: (*Schliessen/Close*)
    Closeresult:=xSysComClose(dwHandle:=dwSioHandle);
    IF (Closeresult = TRUE) THEN
        dwSioHandle:=0;
        STEP :=4;
    ELSE
        STEPERR:=STEP;
        STEP :=99;
    END_IF
4: (*Verzögerung/Delay*)
    BRAKE(IN:=1, PT:=T#2s);
    IF BRAKE.Q = 1 THEN
        STEP :=5;
        BRAKE(IN:=0, PT:=T#2s);
    END_IF
5: (*End*)
    STEP :=0;
99: (*Fehler/Error*)
    STEPERR:=STEPERR;
END_CASE
```
10/10 MN05010002Z-EN

# **Index**

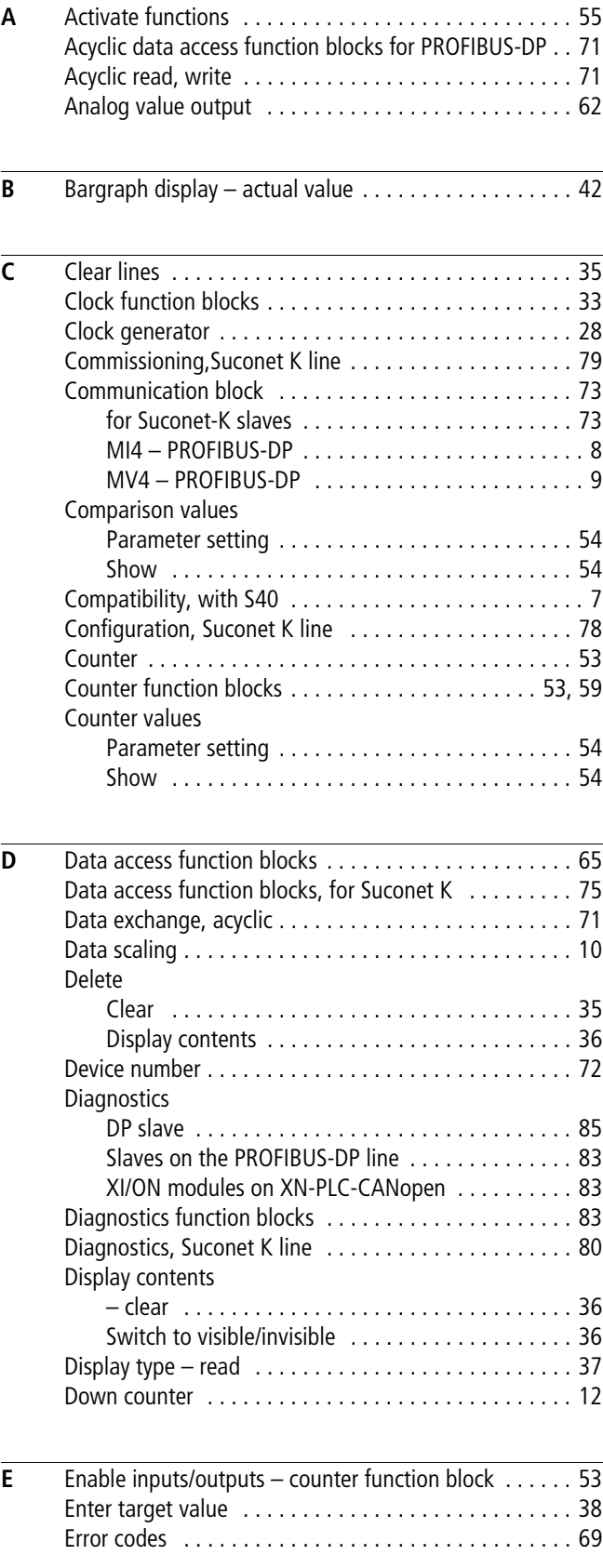

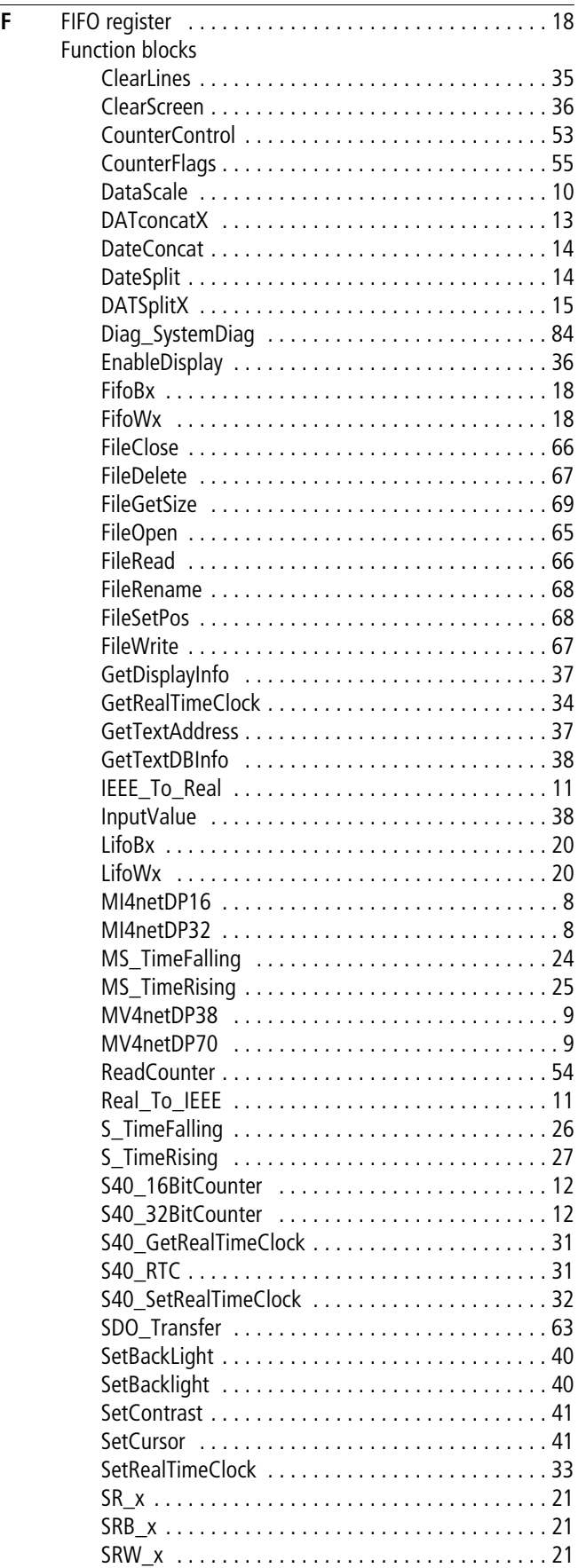

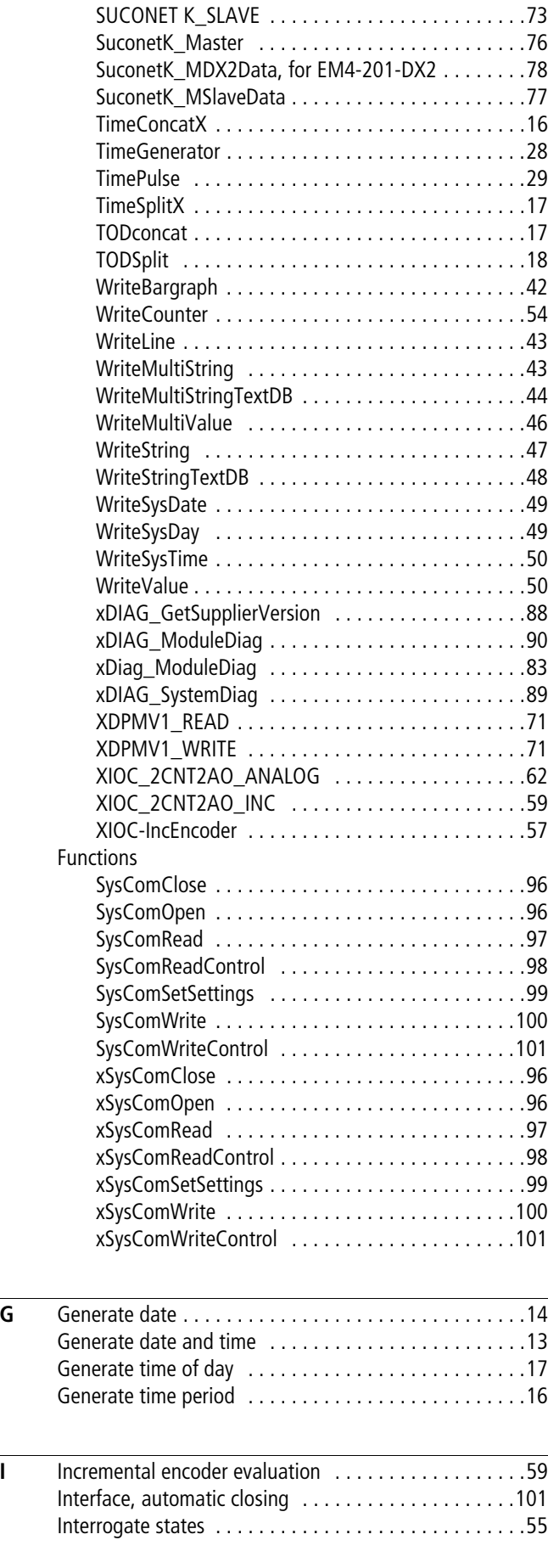

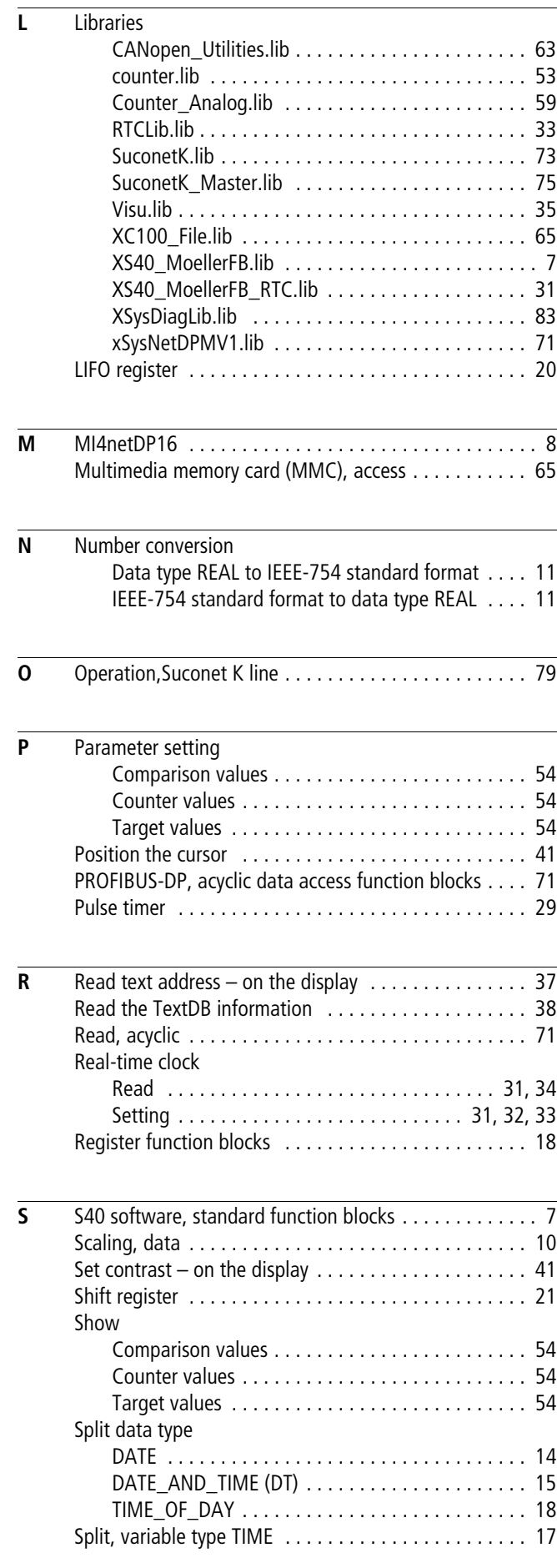
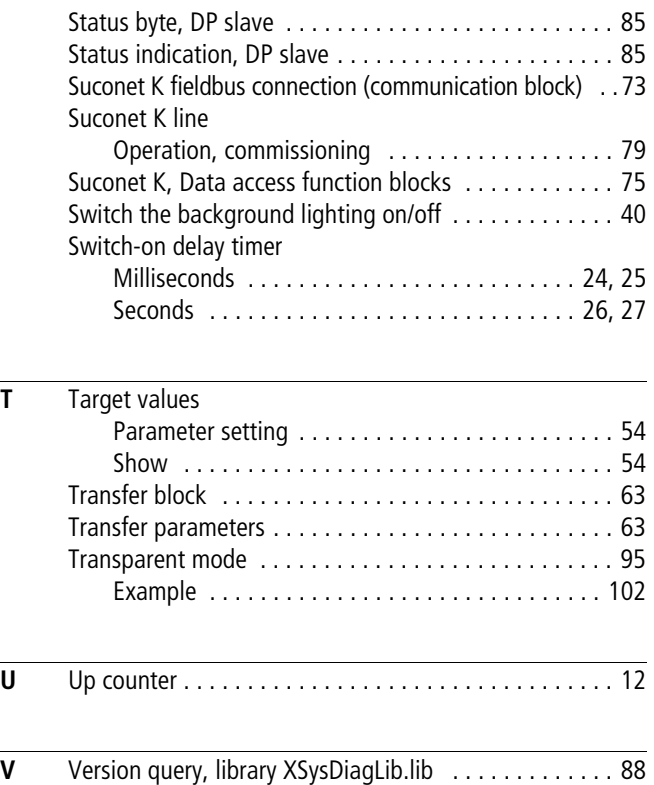

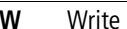

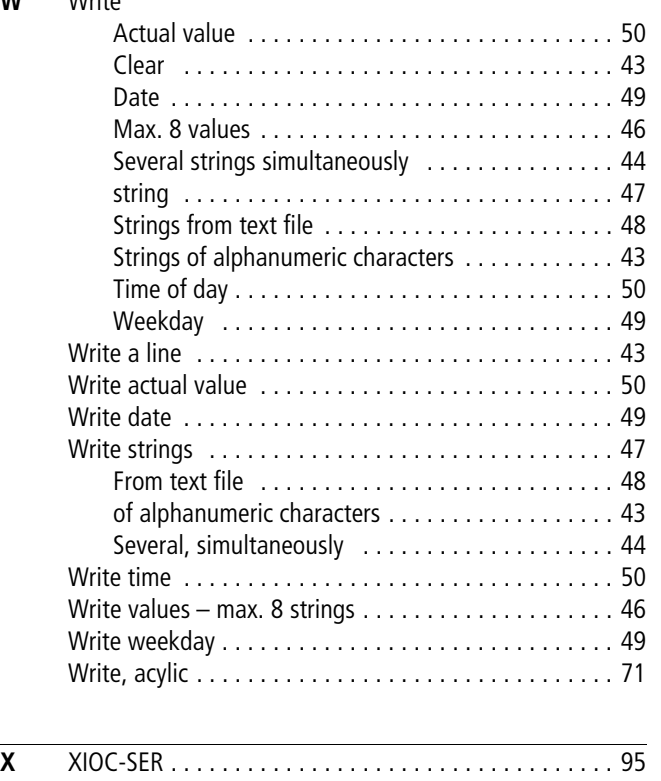

[Visualisation blocks . . . . . . . . . . . . . . . . . . . . . . . . . . . 35](#page-36-0)

10/10 MN05010002Z-EN